# Horváth Krisztina<br>PC PETIKÁJA

Programcsomag a 3. évfolyam számára

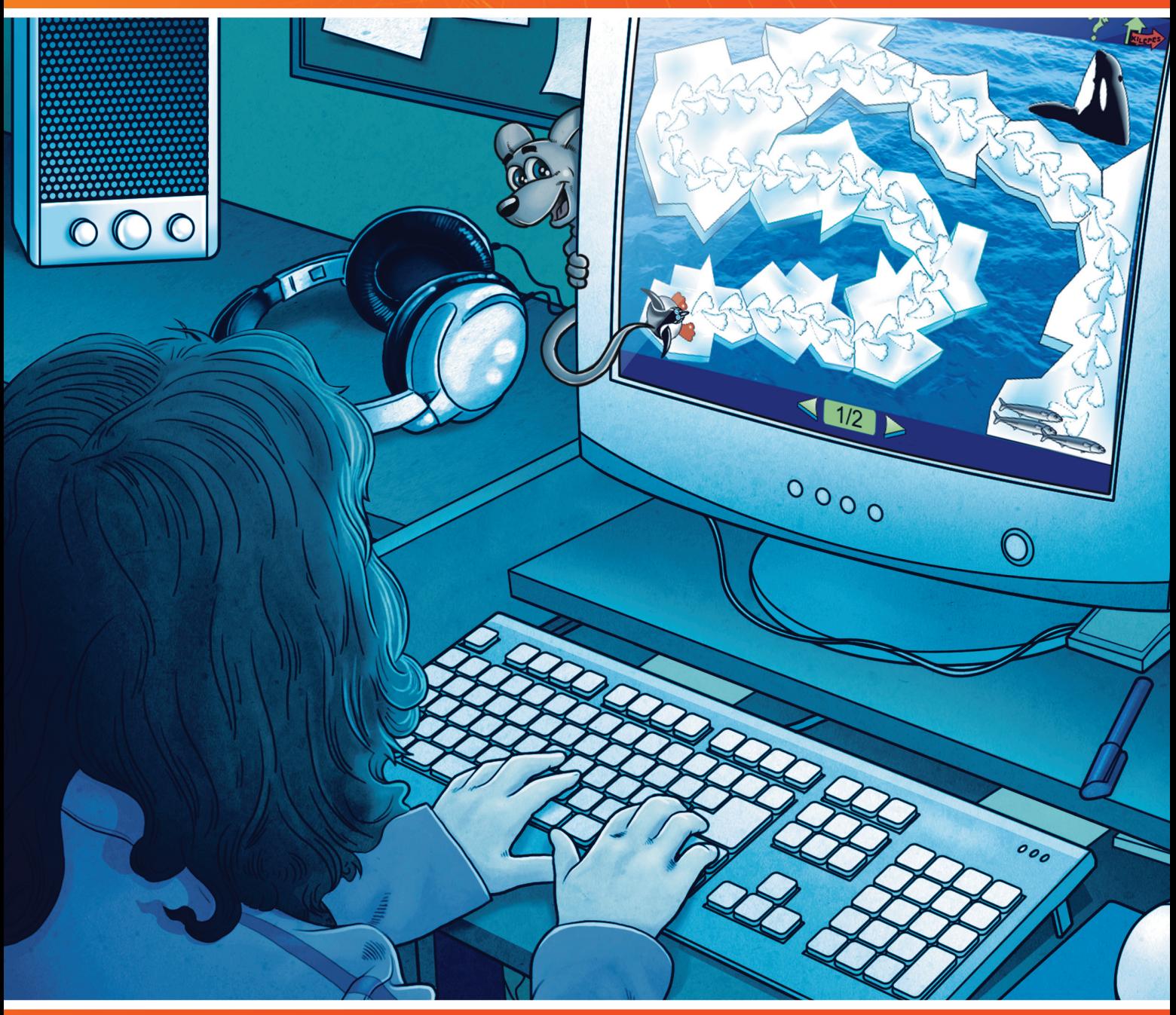

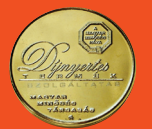

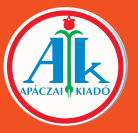

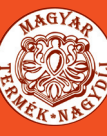

Horváth Krisztina

## PC PETI INFORMATIKÁJA

#### Programcsomag a 3. évfolyam számára

A kiadványt az Oktatási Hivatal határozati számon

-tól -ig tankönyvvé nyilvánította.

Az Apáczai Kiadó az iskola-előkészítő és általános iskola alsó tagozatos oktatási programcsomagjáért 2007. szeptember 5-én MAGYAR TERMÉK NAGYDÍJ® kitüntető címet kapott.

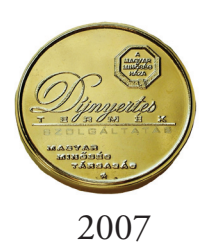

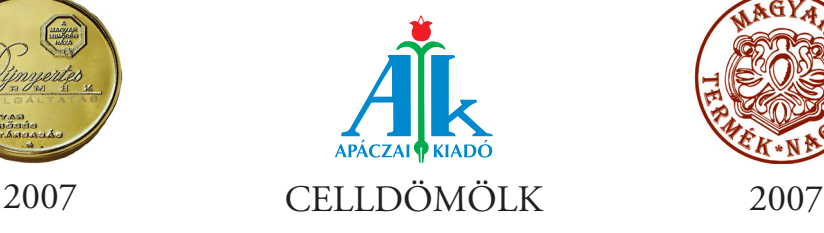

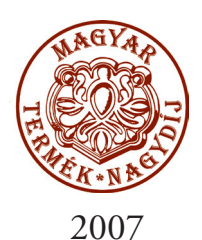

Lektorálta HAINCZ JÓZSEF

#### Bírálta VIDA ANDREA

Tudományos-szakmai szakértő MÁGORINÉ DR. HUHN ÁGNES

> Tantárgy-pedagógiai szakértő TAMASI ISTVÁNNÉ

> > Technológiai szakértő KIRÁLY ILDIKÓ

Szerkesztette MISKOLCI SZILVIA

Illusztrációk CYNOMYS GRAFIKAI STÚDIÓ HORVÁTH KRISZTINA

Kapcsolódó kerettanterv Az OKM 16440-2/2008. sz. miniszteri határozatával kiadott – Apáczai Kiadó Bázisiskoláinak Kerettanterve az általános iskolák 1–8. évfolyamai számára

> AP–030604 ISBN 978-963-465-290-8

© Horváth Krisztina, 2008 1. kiadás, 2009

A kiadó a kiadói jogot fenntartja. A kiadó írásbeli hozzájárulása nélkül sem a teljes mű, sem annak része semmiféle formában nem sokszorosítható.

Kiadja az Apáczai Kiadó Kft. 9500 Celldömölk, Széchenyi utca 18. Telefon: 95/525-000; fax: 95/525-014 E-mail: apaczaikiado@apaczai.hu Internet: www.apaczai.hu Felelős kiadó: Esztergályos Jenő ügyvezető igazgató

> Nyomdai előkészítés Do-Int Stúdió, Dóra György

Terjedelem: 10,30 A/5 ív Tömeg: 262 g

#### KEDVES GYEREKEK!

#### Szeretettel köszöntünk Benneteket a 3. évfolyamon!

E munkatankönyv tanulmányozása közben felfedezhetitek az informatika Rátok váró titkait. Ti, akik most kezdtek ismerkedni az informatika tantárggyal, sok érdekes ismeretanyagot sajátíthattok el. Ti pedig, akik már tanultatok informatikát, újabb kalandos felfedezésekre számíthattok. Tovább ismerkedhettek a számítógéppel, annak kezelésével, és megtanulhattok újabb programokat kezelni. Az információ és adatgyűjtés mellett a fotózás, a könyvek és a könyvtárak titkaiba is belepillanthattok. A munkafüzet feladatait rejtvények, játékok, rajzok, fotók teszik érdekessé.

A megoldásokhoz segítséget kaphattok tanítóitoktól, a könyvtárosoktól, de bátran fordulhattok ötletekért szüleitekhez és testvéreitekhez is.

A játékos tanuláshoz kellemes időtöltést kívánunk! Kalandra fel!

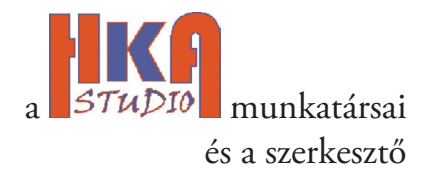

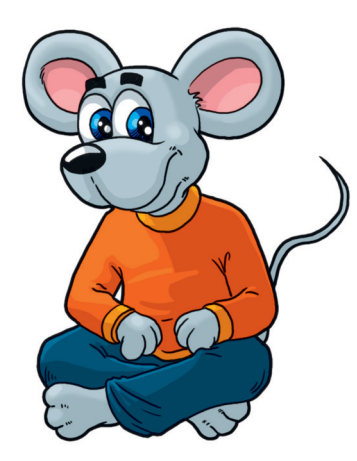

## *PC Peti 3.*

Ebben a tanévben is oktatóprogram segíti a tanulásotokat. Több tananyaghoz is kapcsolódik program, amely segíti a tananyag megértését, begyakorlását. Mielőtt elkezdenéd a tanulást, ismerkedj meg a program működésével! A telepítés után ezt az ikont fogod látni a képernyőn, ezzel tudod elindítani.

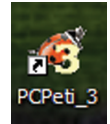

#### **Fontos tudnod!**

Így kezeld a programot!

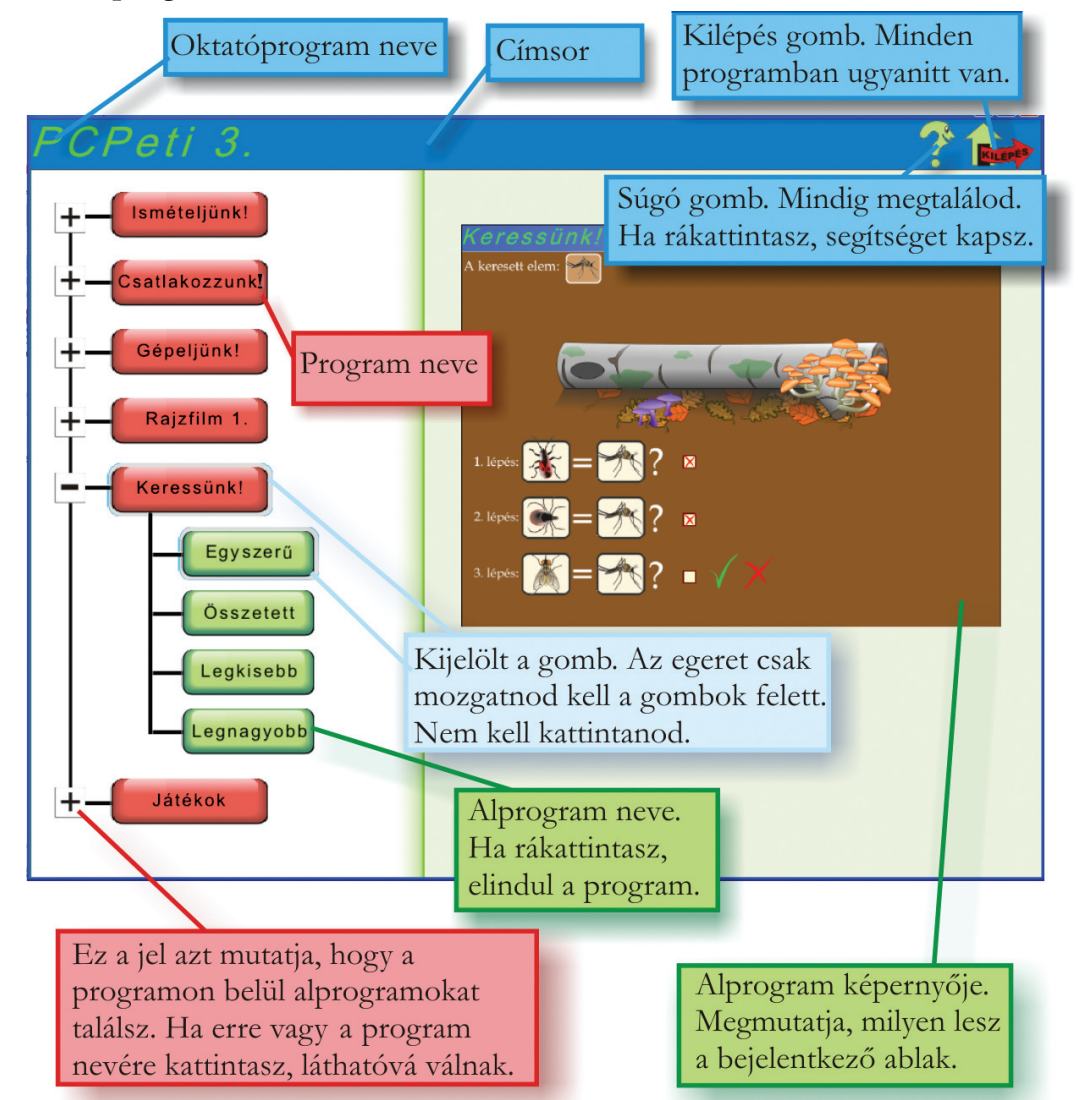

Ha kilépsz a programból, az elért eredményedről rövid értékelést kapsz. A feladatokat többször is megoldhatod, a szintek között szabadon lépegethetsz.

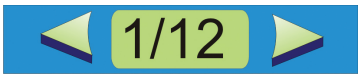

Ezzel a képernyőelemmel tudsz váltani. Mindig a képernyő alsó sorában találod meg.

# Ismerkedés a számítógéppel

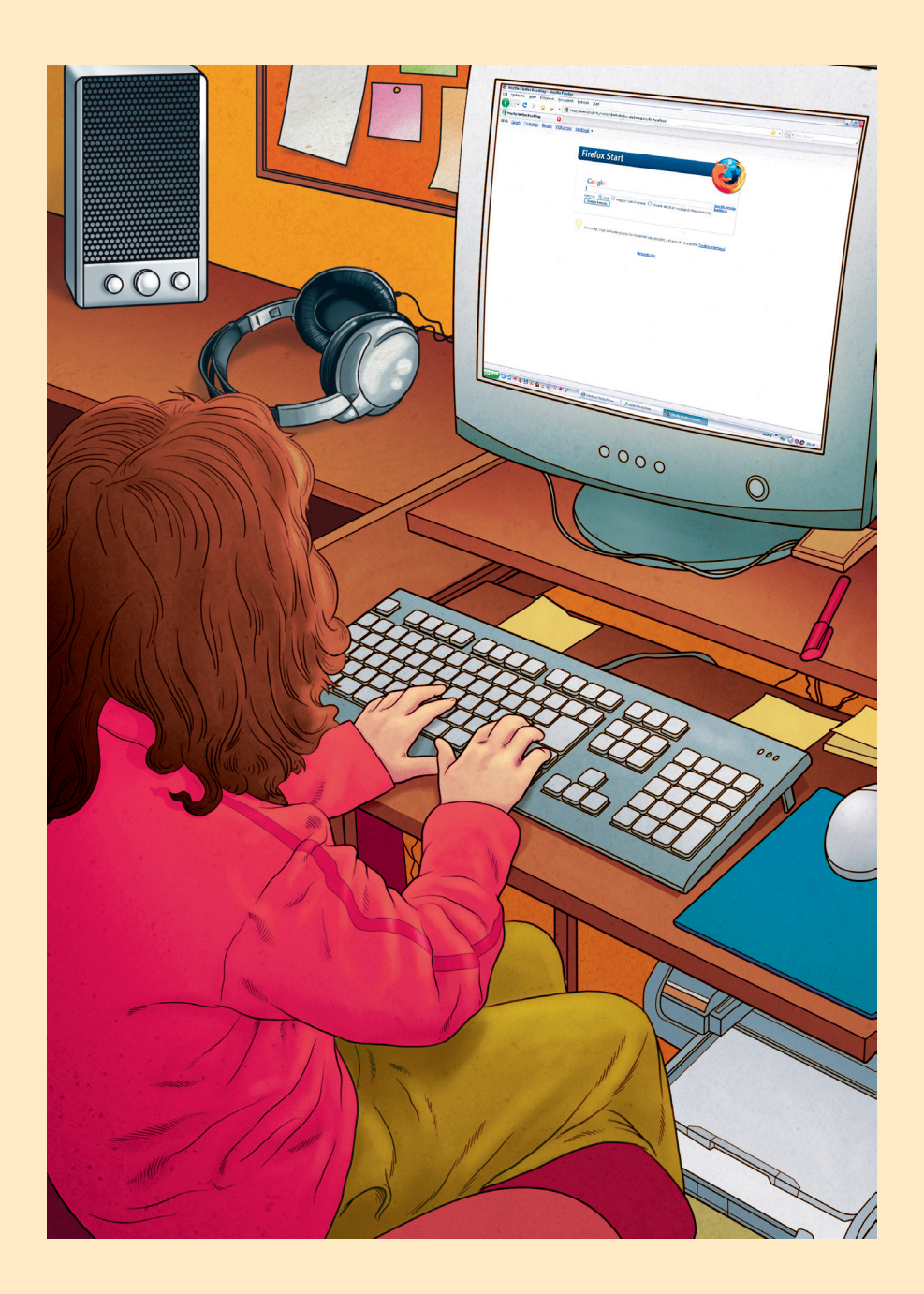

### *Az informatikateremben*

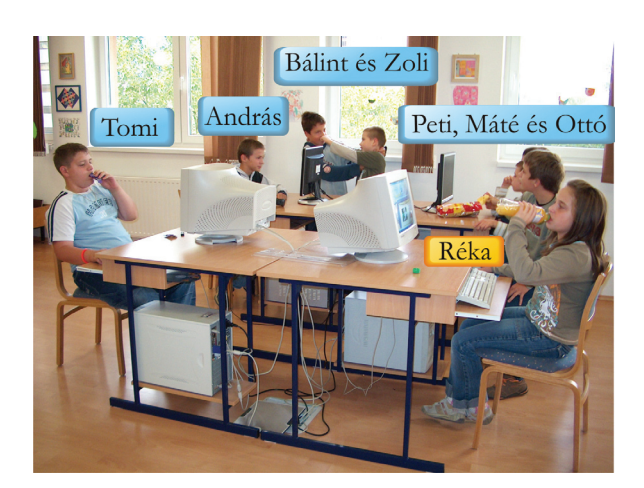

1. Beszélgessetek a képről!

A ti iskolátokban előfordulhat ez a jelenet?

Ki hiányzik a képről? \_\_\_\_\_\_\_\_\_\_\_\_\_\_\_\_\_\_\_\_\_\_\_\_\_\_\_\_\_\_\_\_\_\_\_\_\_\_\_\_\_\_\_\_\_\_

Miért viselkednek helytelenül a gyerekek? Írd le egy-egy mondattal!

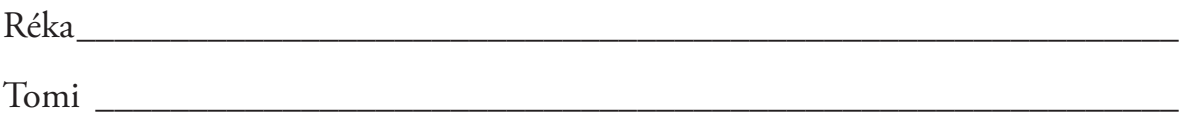

Bálint és Zoli \_\_\_\_\_\_\_\_\_\_\_\_\_\_\_\_\_\_\_\_\_\_\_\_\_\_\_\_\_\_\_\_\_\_\_\_\_\_\_\_\_\_\_\_\_\_\_\_\_\_\_\_

Peti, Máté és Ottó \_\_\_\_\_\_\_\_\_\_\_\_\_\_\_\_\_\_\_\_\_\_\_\_\_\_\_\_\_\_\_\_\_\_\_\_\_\_\_\_\_\_\_\_\_\_\_\_

András \_\_\_\_\_\_\_\_\_\_\_\_\_\_\_\_\_\_\_\_\_\_\_\_\_\_\_\_\_\_\_\_\_\_\_\_\_\_\_\_\_\_\_\_\_\_\_\_\_\_\_\_\_\_\_\_\_

Ti hogyan várjátok a tanítótokat az iskolátokban?

2. Húzd alá a mondat helyes befejezését!

Tanórán a számítógépen azt csinálok, amit csak akarok.

csak az engedélyezett programokat használhatom.

Nem tudok kattintani az egérrel, "lefagy a képernyő", segítséget kérek a tanítómtól. segítséget kérek a mellettem ülőtől.

\_\_\_\_\_\_\_\_\_\_\_\_\_\_\_\_\_\_\_\_\_\_\_\_\_\_\_\_\_\_\_\_\_\_\_\_\_\_\_\_\_\_\_\_\_\_\_\_\_\_\_\_\_\_\_\_\_\_\_\_\_\_

A megmaradt tízóraimat bekapom gyorsan, amíg kipakolok. elteszem a táskámba.

3. Melyiket kapcsolod be előbb? Húzd alá! monitor – számítógép

Melyiket kapcsolod ki előbb? Húzd alá! monitor – számítógép

#### **Fontos tudnod!**

Minden, amit közlünk a gép felé, átalakul olyan kóddá, amely két elemből áll.

Az egyik elem legyen az 1, a másik a 0. Ha megfelelően sok egyest és nullát írunk egymás mellé, akkor bármilyen információt át tudunk alakítani úgy, hogy a számítógép azt értelmezni tudja.

Ezt a működési elvet Neumann János dolgozta ki 1946-ban, a számítógépek legjobb működése érdekében.

Ebben a fejezetben az elemeket csak felhasználjuk, mint előre megadott megfejtési kódokat.

1. Írd le a számjegyeket átalakítva! Segít a következő táblázat.

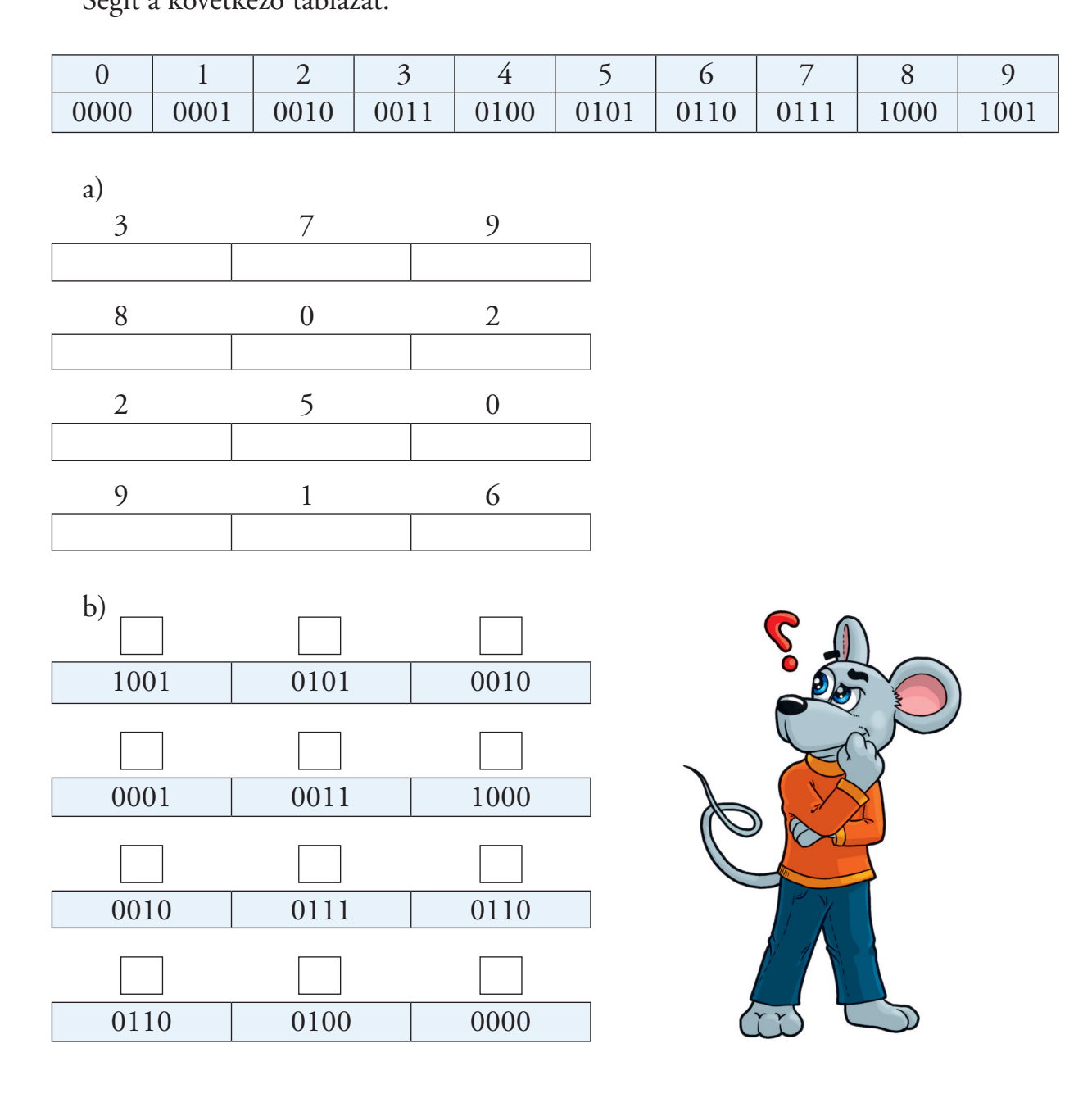

2. Írd le a karaktereket átalakítva! Segít a táblázat.

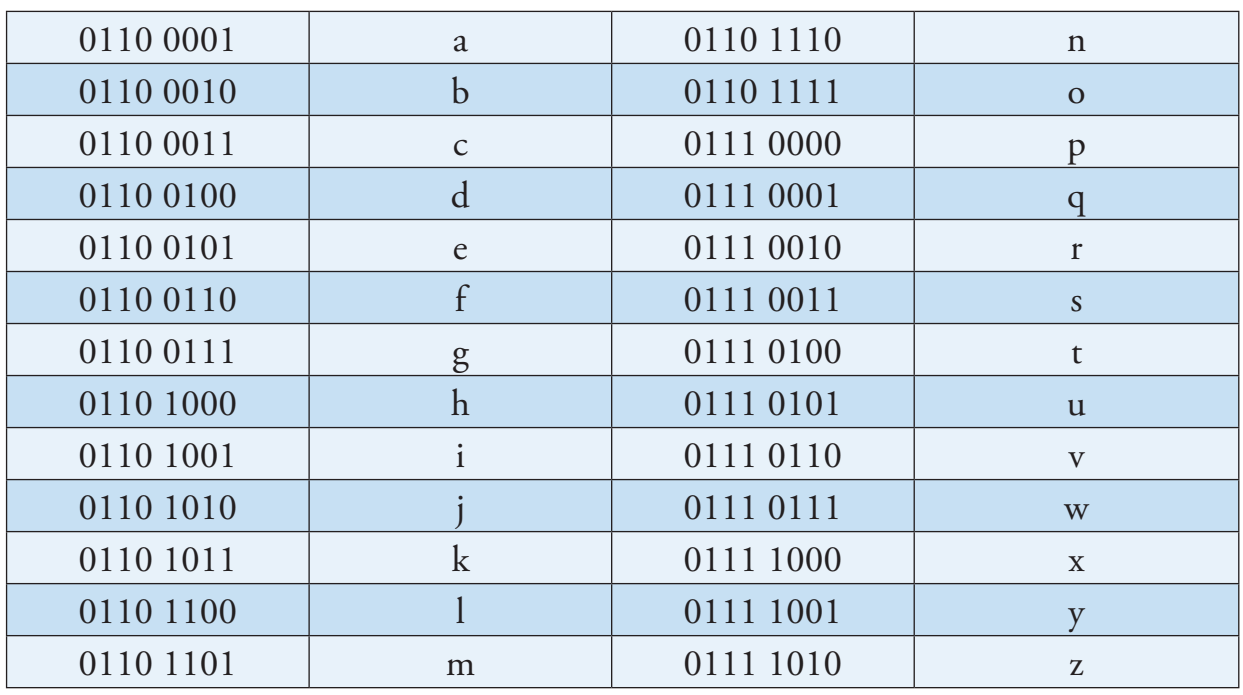

a)

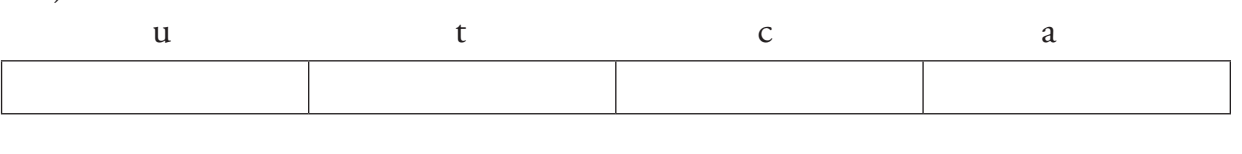

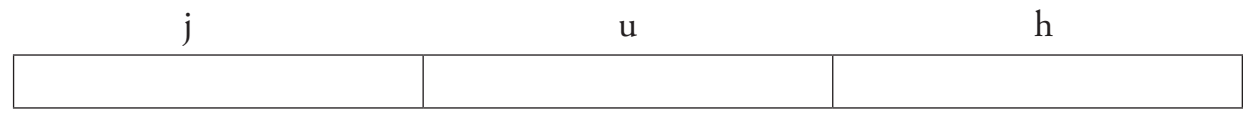

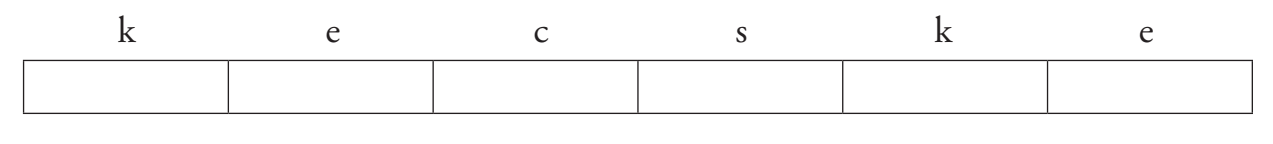

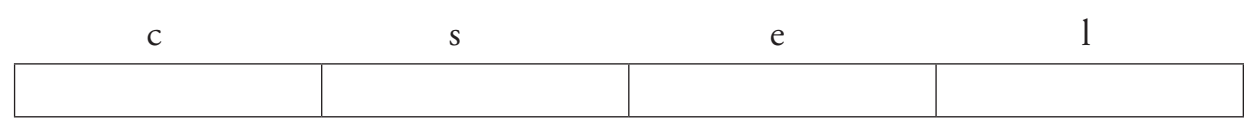

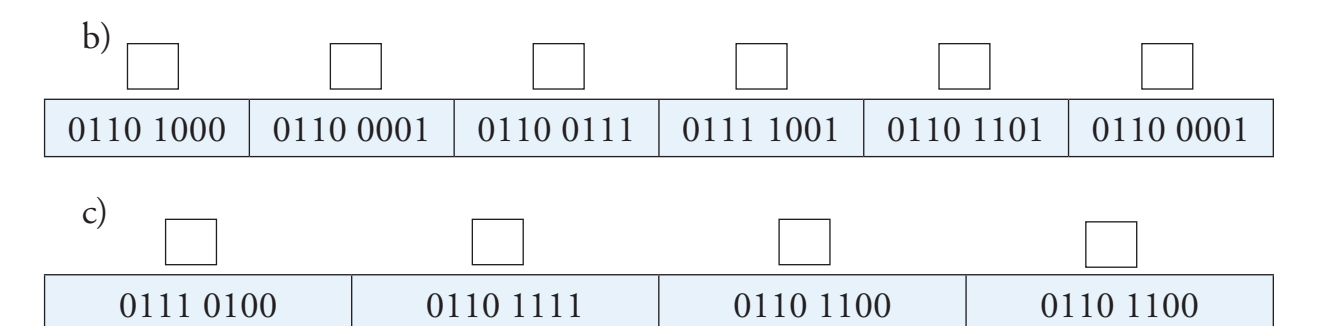

1. Találkoztál már ezekkel az eszközökkel? Beszélgessetek róluk!

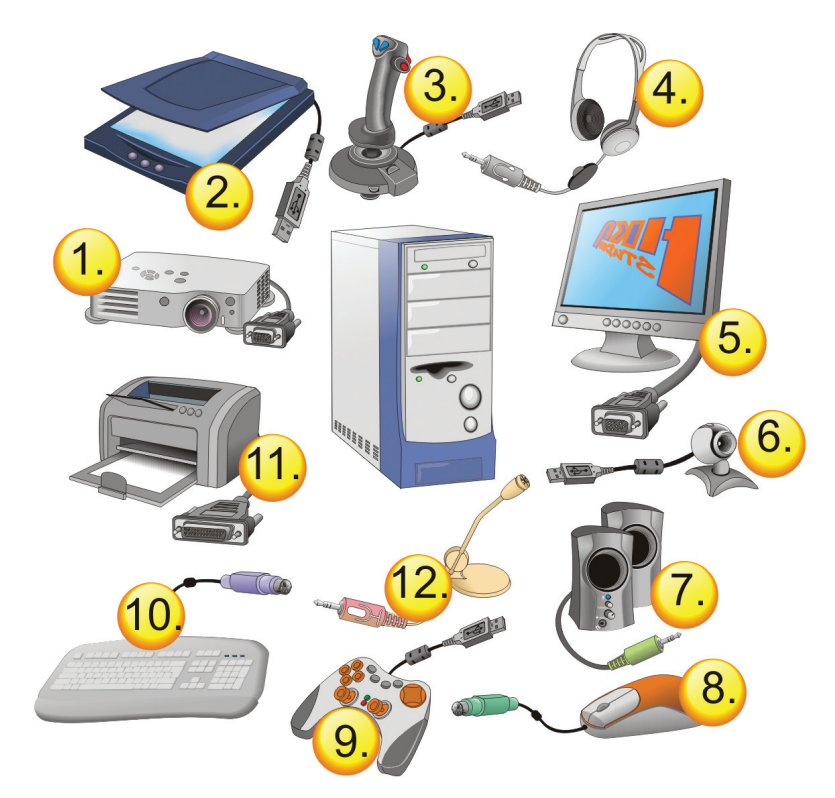

2. Nevezd meg a számmal jelölt, számítógéphez csatlakoztatható eszközöket!

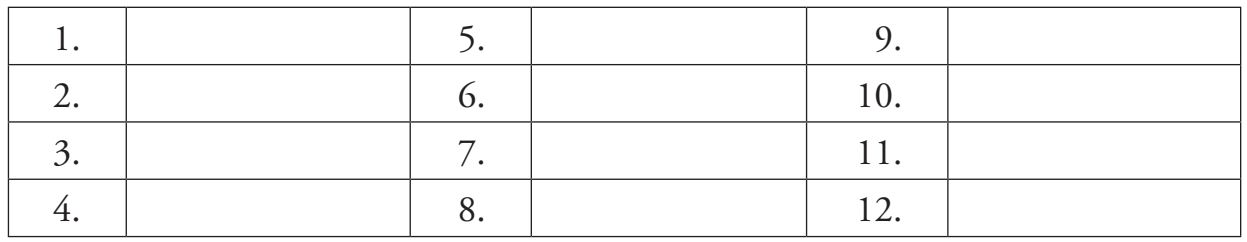

3. Gyűjtsd ki, melyik csoportba tartoznak az eszközök! Többször is szerepelhetnek, elég a számot odaírni.

Alapeszközök, feltétlenül szükségesek a számítógép működéséhez: \_\_\_\_\_\_\_\_\_\_\_\_

Iskolában találkozol ezekkel az eszközökkel: \_\_\_\_\_\_\_\_\_\_\_\_\_\_\_\_\_\_\_\_\_\_\_\_\_\_\_\_\_

Akkor használod ezeket az eszközöket, amikor játszol a gépen: \_\_\_\_\_\_\_\_\_\_\_\_\_\_\_

Beszélgetésre (videó) használod ezeket az eszközöket: \_\_\_\_\_\_\_\_\_\_\_\_\_\_\_\_\_\_\_\_\_\_

Zenehallgatásra használod ezeket az eszközöket: \_\_\_\_\_\_\_\_\_\_\_\_\_\_\_\_\_\_\_\_\_\_\_\_\_\_\_\_\_\_\_\_\_

Ezeket az eszközöket csatlakoztatni kell a számítógéphez, hogy megfelelően működjenek. A gép hátulján, esetleg elején, oldalán csatlakozókat találsz.

- 4. Nézzetek meg közösen egy gépházat, keressétek meg rajta a csatlakozókat!
- 5. Párosítsd össze a csatlakozókat a dugókkal!

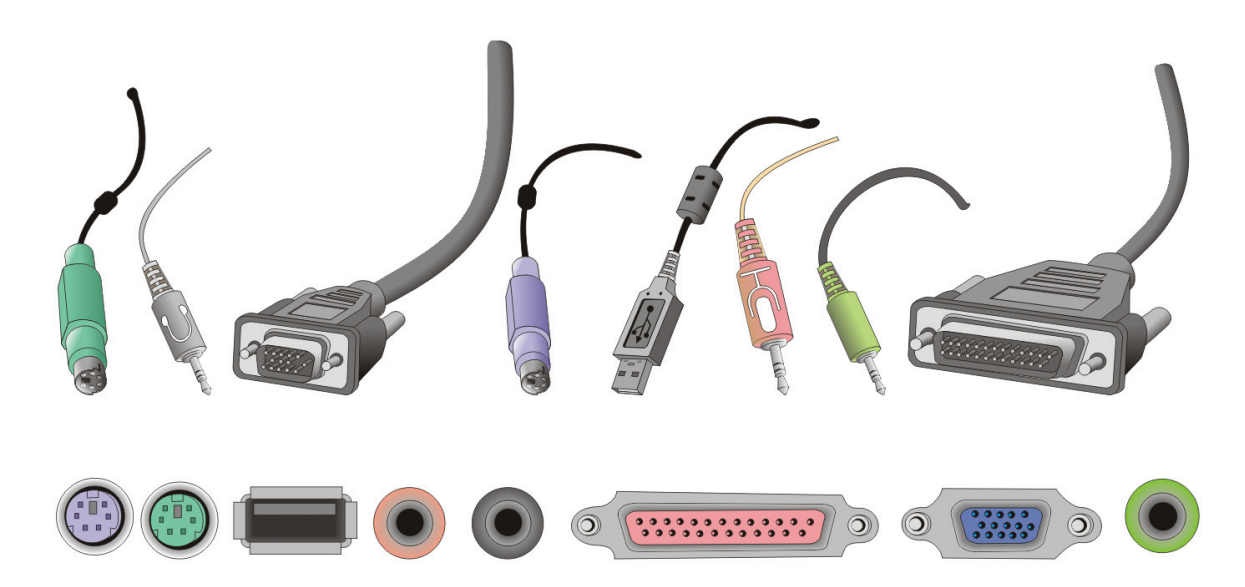

6. Indítsd el a *Csatlakozzunk!* játékot a PC Peti 3. programból! Ha végigértél a pályákon, akkor már nem jelent gondot, hogy a számítógépedhez csatlakoztasd az eszközeidet.

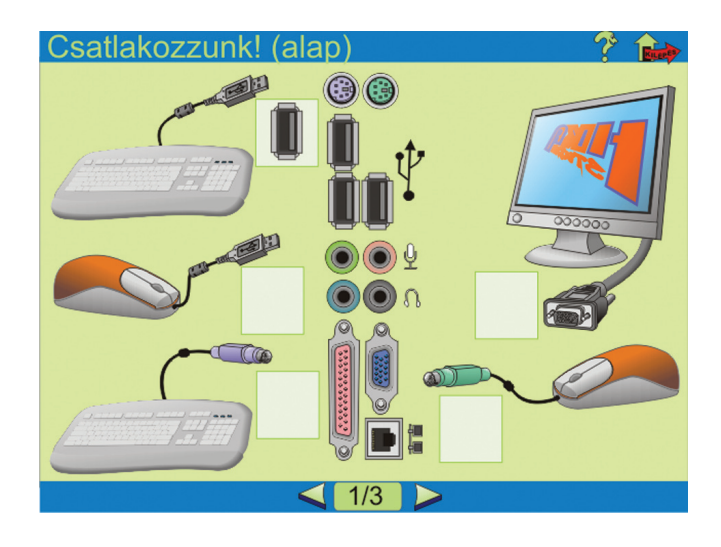

7. Sorold fel, melyek azok az eszközök, amelyeket többféleképpen is a számítógéphez tudsz csatlakoztatni!

\_\_\_\_\_\_\_\_\_\_\_\_\_\_\_\_\_\_\_\_\_\_\_\_\_\_\_\_\_\_\_\_\_\_\_\_\_\_\_\_\_\_\_\_\_\_\_\_\_\_\_\_\_\_\_\_\_\_\_\_\_\_\_\_\_

\_\_\_\_\_\_\_\_\_\_\_\_\_\_\_\_\_\_\_\_\_\_\_\_\_\_\_\_\_\_\_\_\_\_\_\_\_\_\_\_\_\_\_\_\_\_\_\_\_\_\_\_\_\_\_\_\_\_\_\_\_\_\_\_\_

\_\_\_\_\_\_\_\_\_\_\_\_\_\_\_\_\_\_\_\_\_\_\_\_\_\_\_\_\_\_\_\_\_\_\_\_\_\_\_\_\_\_\_\_\_\_\_\_\_\_\_\_\_\_\_\_\_\_\_\_\_\_\_\_\_

A számítógép irányába adatokat különböző eszközökkel tudunk küldeni. Az alap beviteli eszközök erre a célra az egér és a billentyűzet.

#### *Egér*

Az egér működését már ismered, használatát átismételheted az *Ismételjünk!* könyvtárban lévő *Lepkefogó* játékkal.

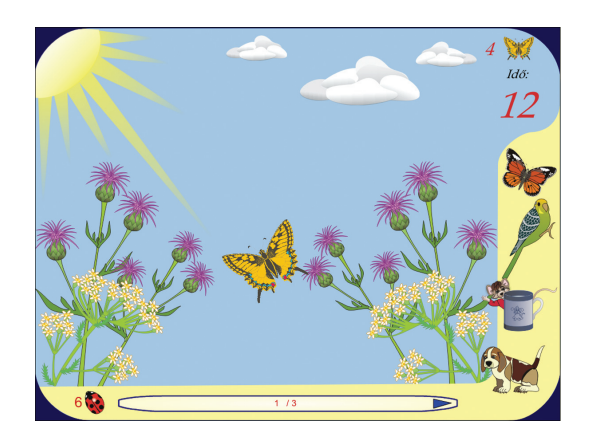

1. Írd be az egér fő részeit!

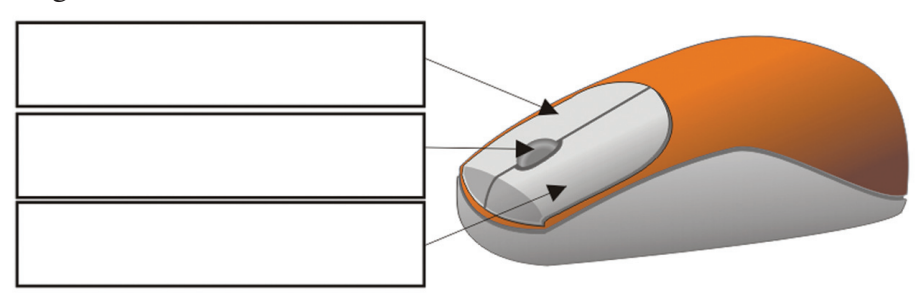

2. Mire használnád a képen látható egereket?

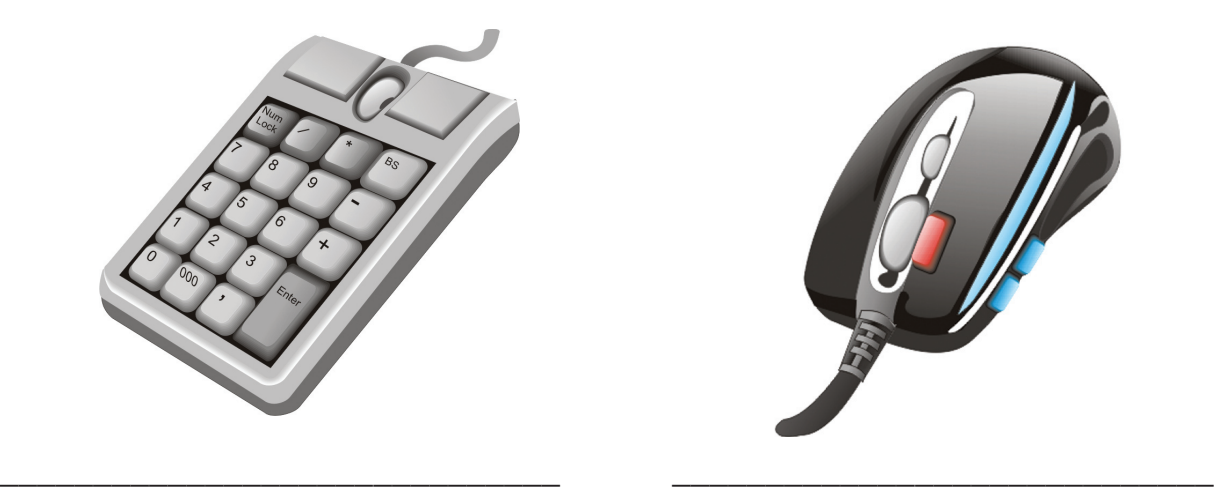

#### *Billentyûzet*

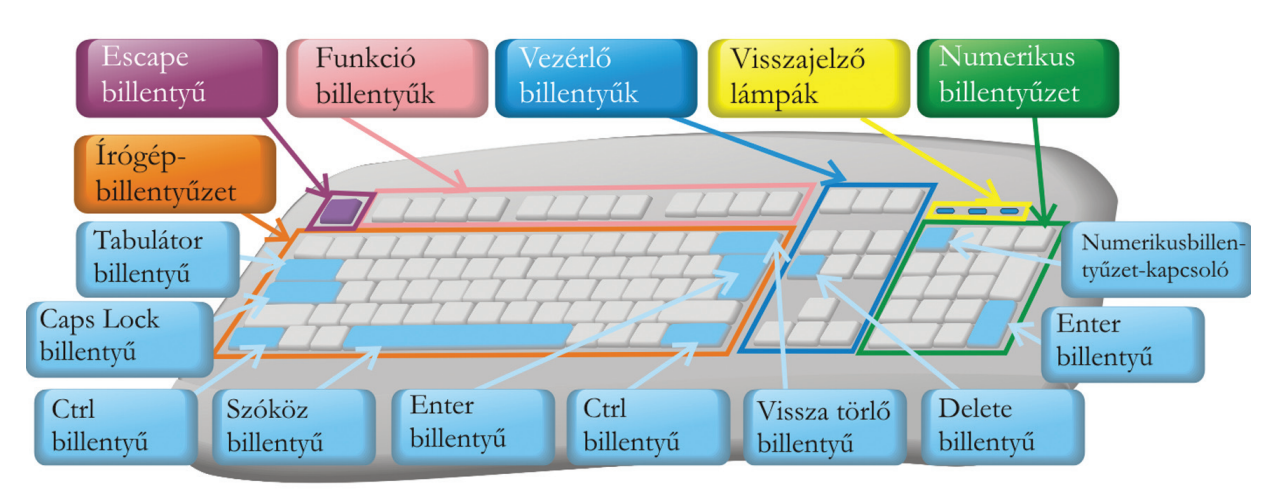

- 1. Keresd meg a billentyűzeteden a bejelölt részeket! Tegyél zöld pipát azokhoz a téglalapokhoz, amelyek már tanult billentyűt jelölnek!
- 2. Már tudod, mire használhatók a következő billentyűk. Írd a nevük mellé!

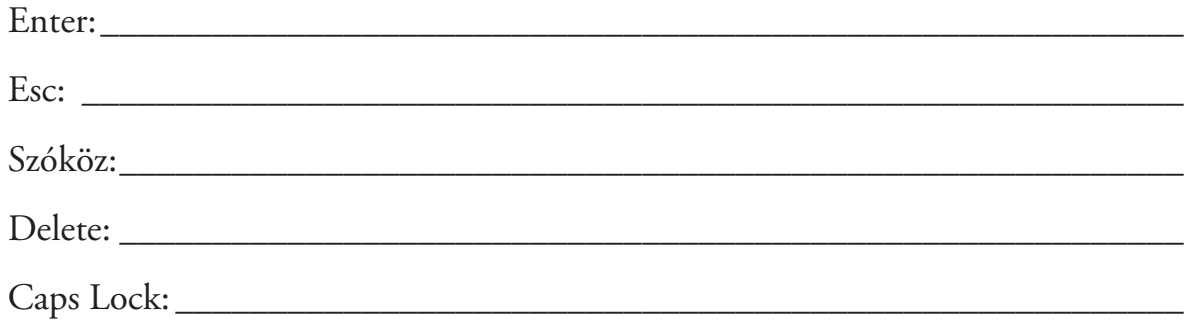

3. Hol találod a billentyűzeten a Shift (felfelé mutató nyíl ábrája található rajta) billentyűt? Színezd az ábrán pirosra!

Hányat találtál belőle? \_

4. Válaszd ki a dugók közül azokat, amelyekkel a számítógéphez tudod csatlakoztatni a billentyűzetet!

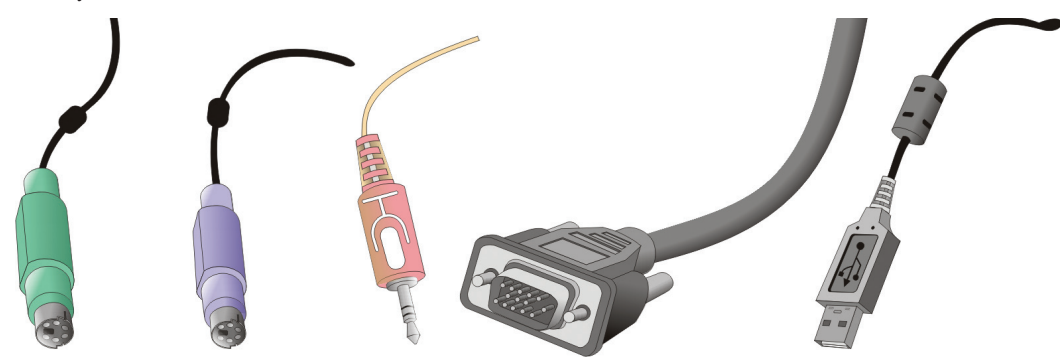

#### *Írógép-billentyûzet*

1. Színezd ki a képen kékre azokat a billentyűket, amelyek a 12. oldalon lévő ábrán ebbe a csoportba be vannak jelölve!

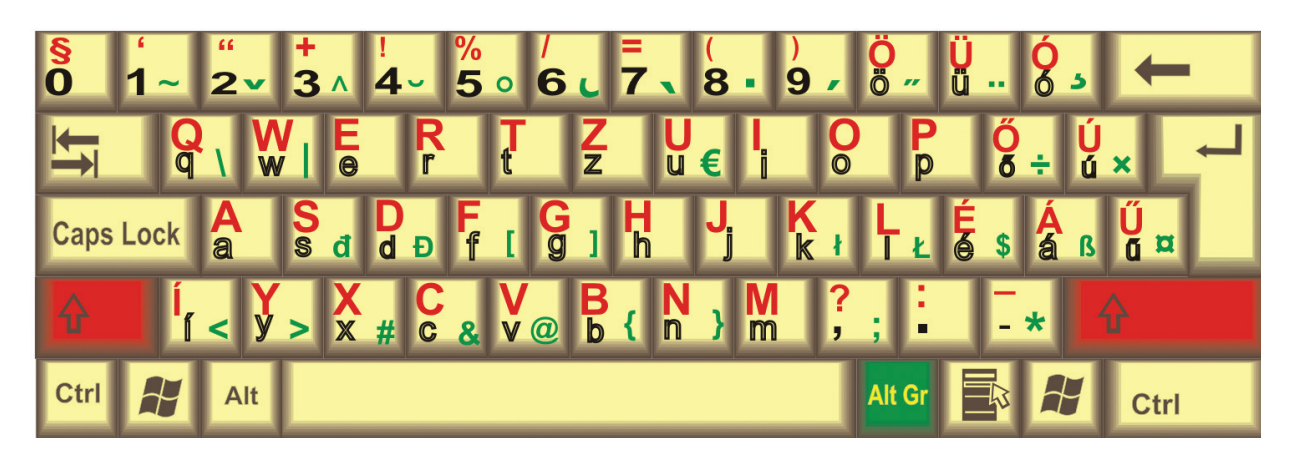

#### **Fekete karakterek gépelése**

A billentyűket egyszer, egyenként nyomod le. Vannak betűk, amelyek csak a rajzon látszódnak fekete körvonallal, a billentyűzeteden nem. Ezek a kisbetűk. A nagybetűs megfelelője mutatja a kisbetű helyét.

Indítsd el a *Gépeljünk!* program *Betűk* alprogramját! Az első szinten ezeknek a karaktereknek a gépelését gyakorolhatod.

#### **Piros karakterek gépelése**

A billentyűk bal felső sarkában található karakterek. Egyszerre kell lenyomni vagy a bal vagy a jobb oldalon lévő Shift (felfelé mutató nyíl a jele) és a karaktert ábrázoló billentyűt.

A program második szintjén tudod gyakorolni.

#### **Zöld karakterek gépelése**

A billentyűk jobb alsó sarkában található karakterek. Egyszerre kell lenyomni az Alt Gr billentyűt és a karaktert ábrázoló billentyűt. Ha nem jelenik meg a begépelt karakter, akkor a szóközt is le kell ütni utána.

A program harmadik szintjén tudod gyakorolni.

#### *Számok gépelése*

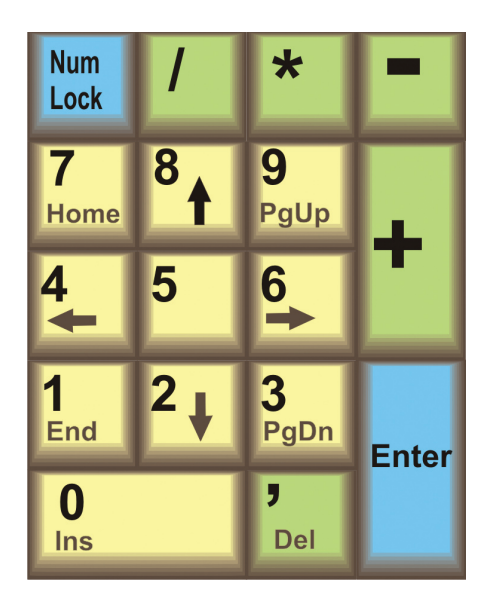

Zöld színű billentyűk: műveleti jelek Sárga színű billentyűk: számok, tizedesvessző Kék színű billentyű Num Lock: bekapcsolja a billentyűzetet Enter billentyű: lenyomására végrehajtódik a művelet

A *Gépeljünk!* program *Számok* alprogramjával tudsz gyakorolni.

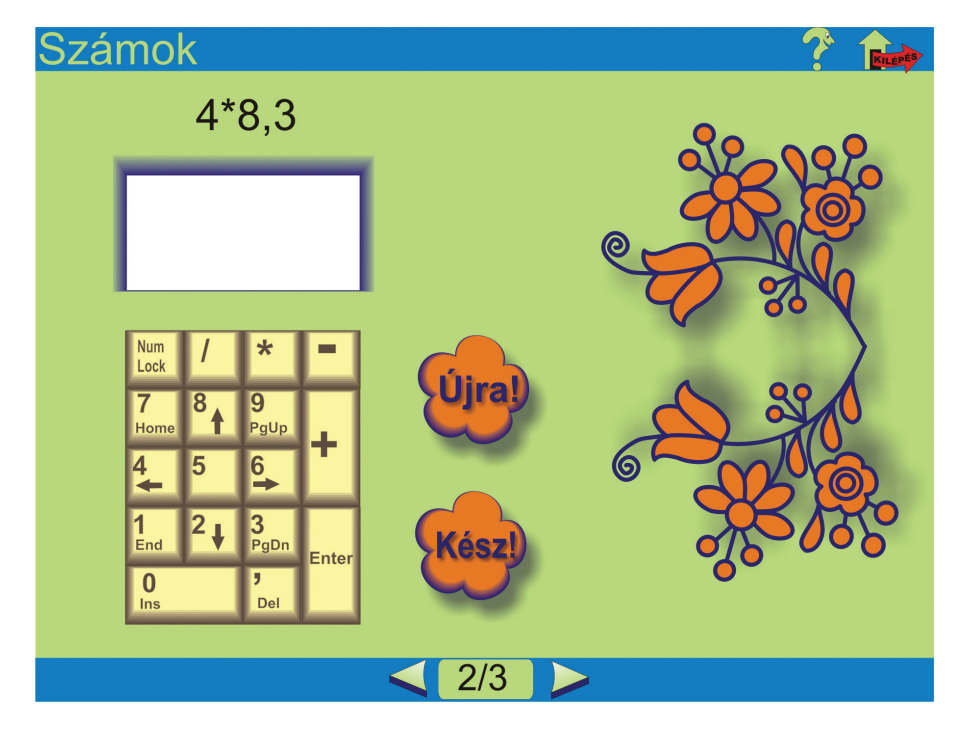

#### *Kurzorvezérlô nyilak*

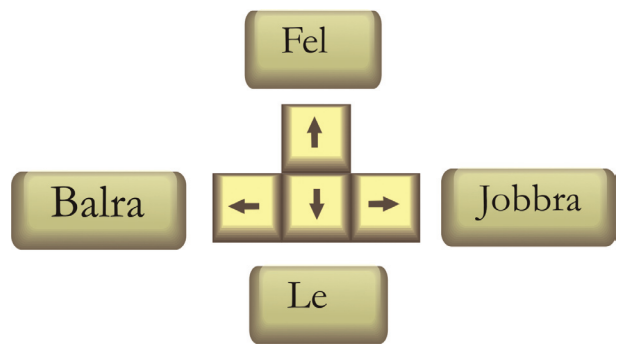

Négy irányba tudsz a képernyőn mozogni. Indítsd el a *Gépeljünk!* program *Nyilak* alprogramját!

Segíts a pingvinnek eljutni a heringekhez! Vigyázz, vízbe nem eshet! Csak a kurzorvezérlő nyilakkal tudod irányítani.

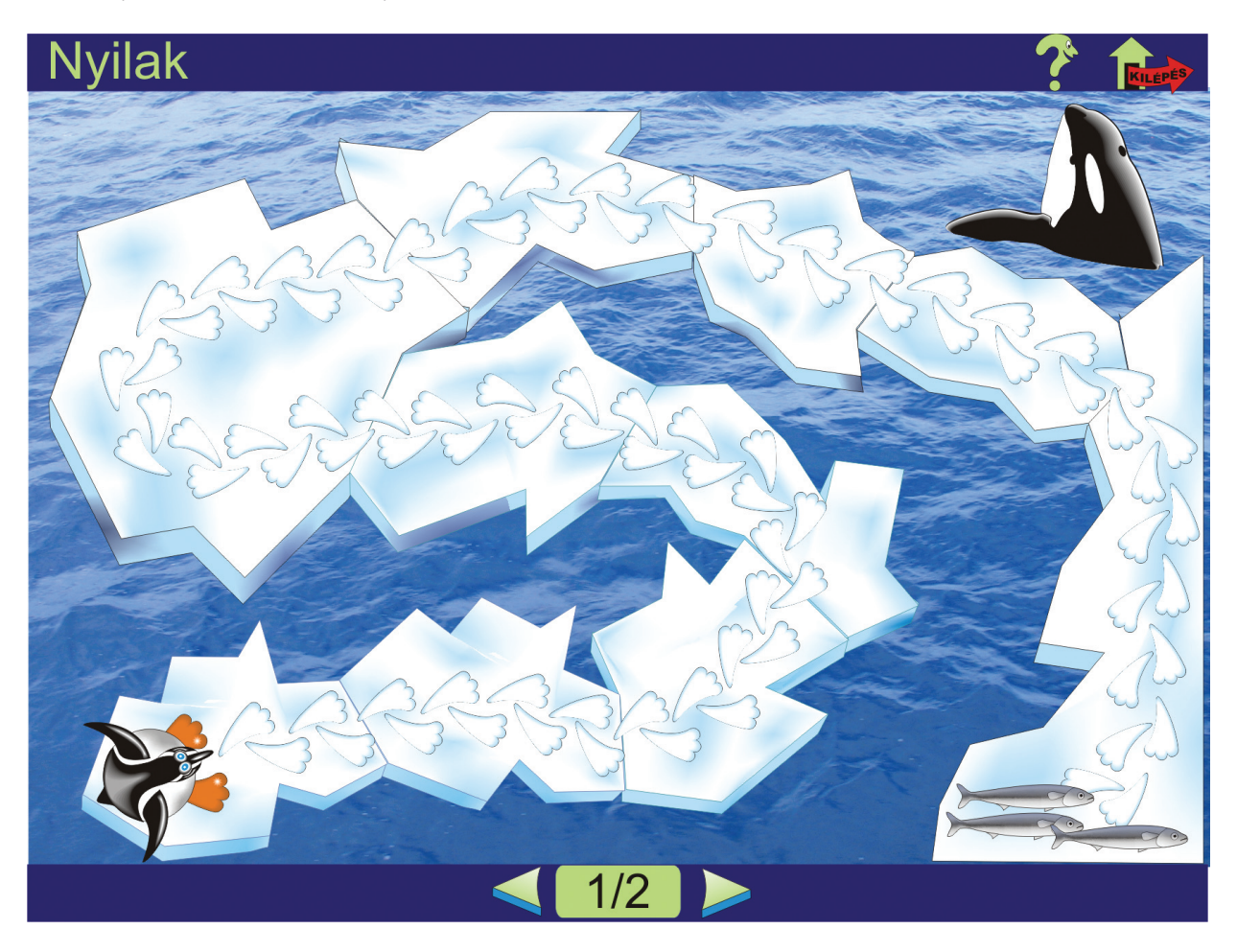

1. Nyisd meg az *Ismételjünk!* program *Peti autója* alprogramját!

Az előző tanévekben már találkoztál vele. Az autó irányításával a négy fő irányt tudod programozni.

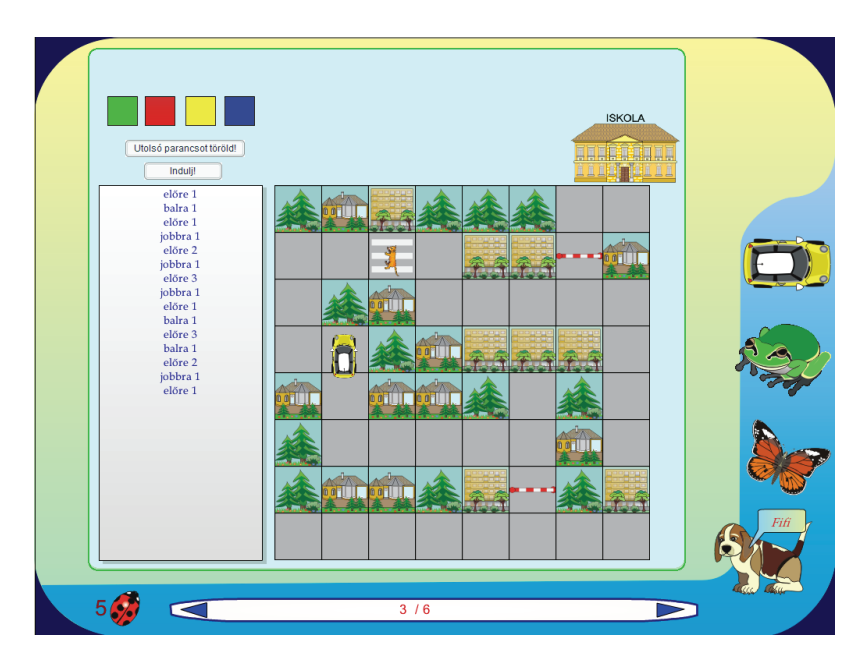

2. Az irányokat színes négyszögek segítségével tudtad lejegyezni. Melyik szín mit jelent?

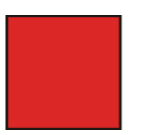

\_\_\_\_\_\_\_\_\_\_\_\_\_\_\_\_\_\_\_\_\_\_\_

\_\_\_\_\_\_\_\_\_\_\_\_\_\_\_\_\_\_\_\_\_\_\_

\_\_\_\_\_\_\_\_\_\_\_\_\_\_\_\_\_\_\_\_\_\_\_

\_\_\_\_\_\_\_\_\_\_\_\_\_\_\_\_\_\_\_\_\_\_\_

\_\_\_\_\_\_\_\_\_\_\_\_\_\_\_\_\_\_\_\_\_\_\_

\_\_\_\_\_\_\_\_\_\_\_\_\_\_\_\_\_\_\_\_\_\_\_

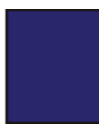

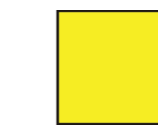

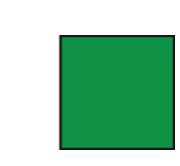

**ISKOLA** 

- 3. Juttasd el Petit az iskolába! Jegyezd le az utasításokat!
- Utasítások:

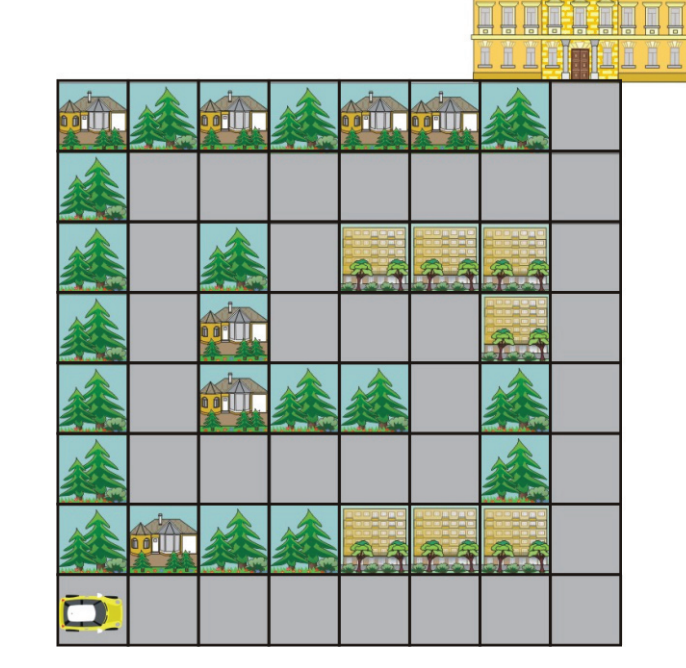

# Használd bátran!

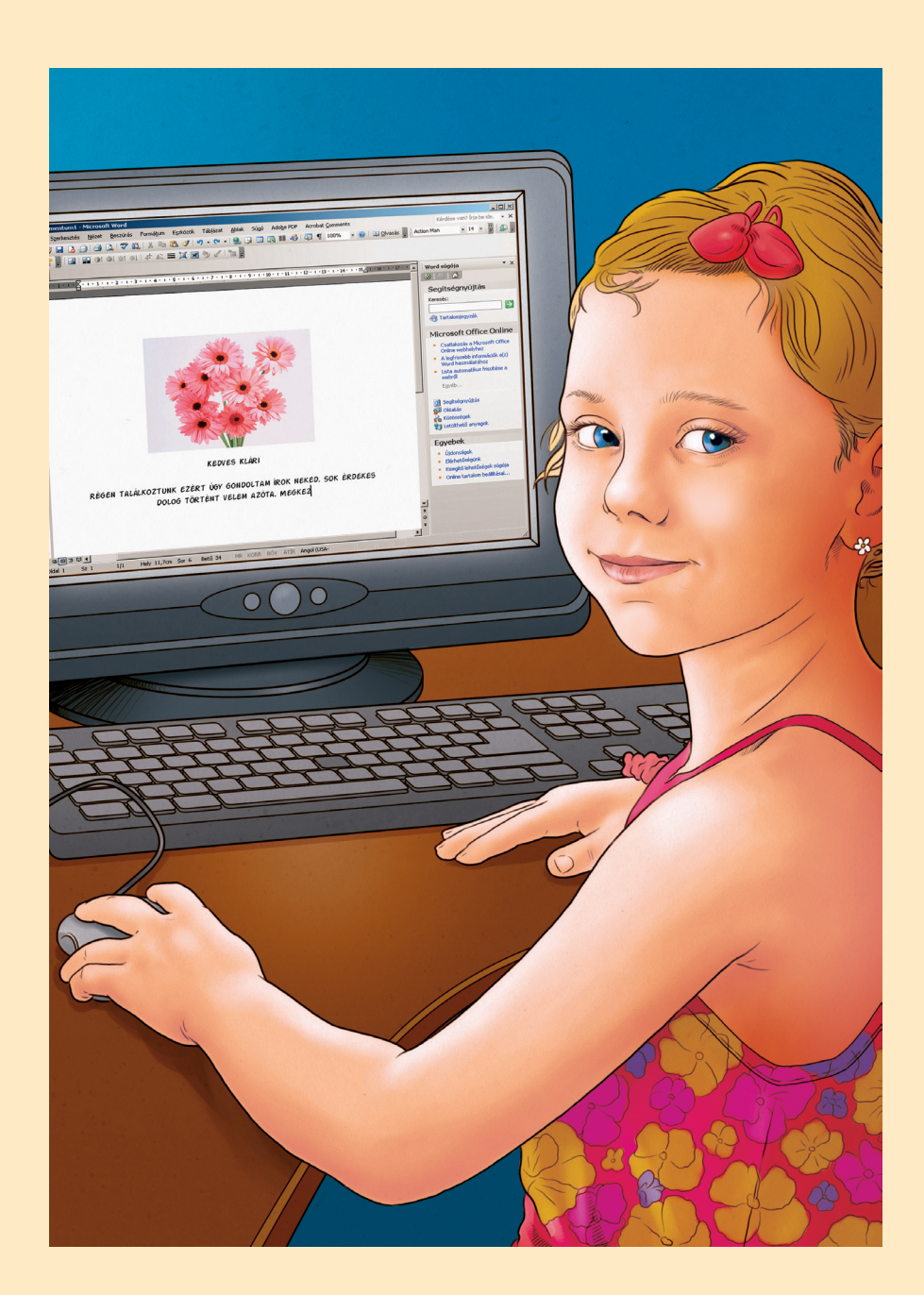

#### **Fontos tudnod!**

A szöveg külalakját nemcsak a betűk alakja, mérete határozza meg, hanem a szövegben lévő szünetek nagysága is.

*Szöveg és jellemzôi*

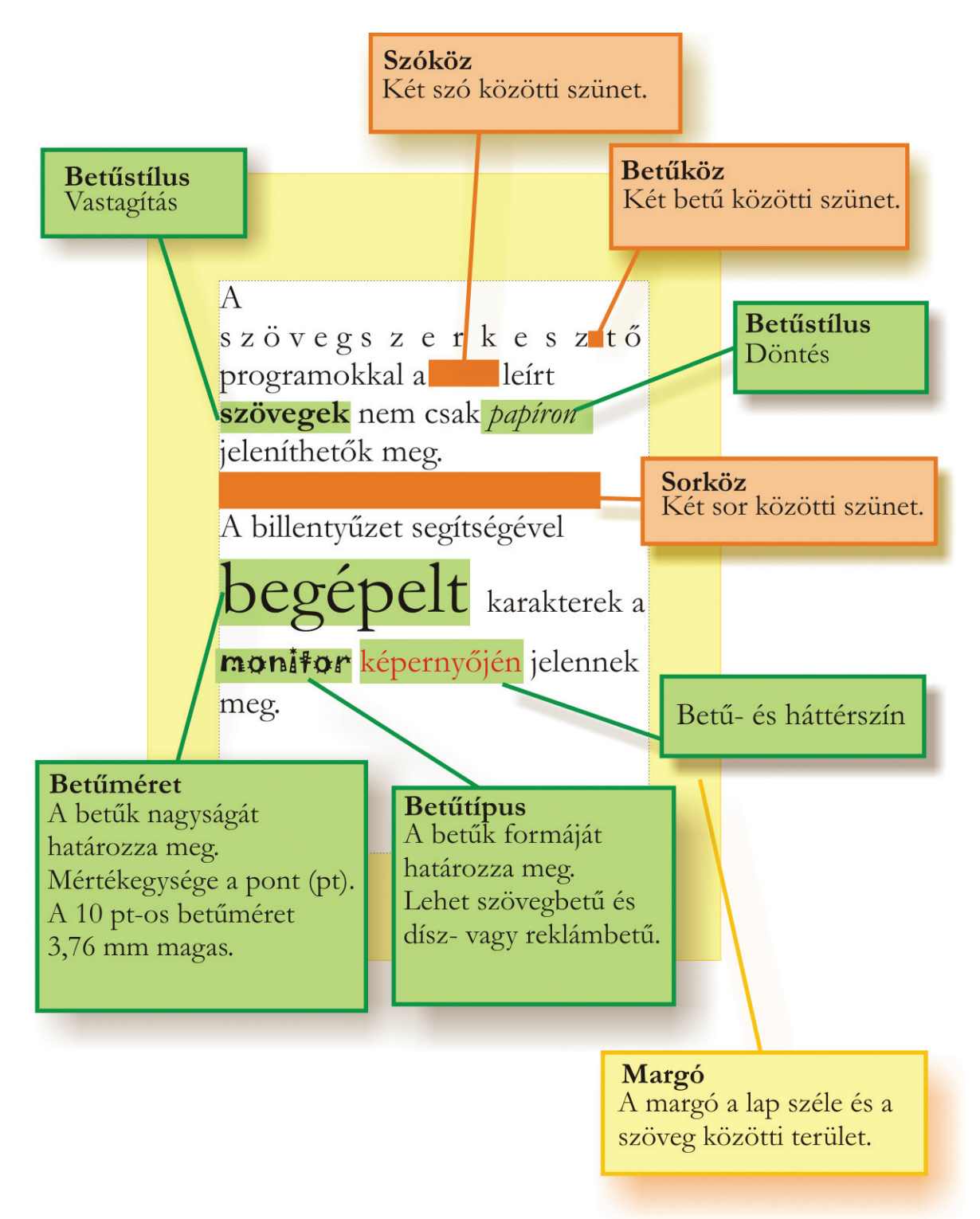

Ebben a tanévben a Microsoft Office Word szövegszerkesztő programot (röviden Word) használod szövegszerkesztésre.

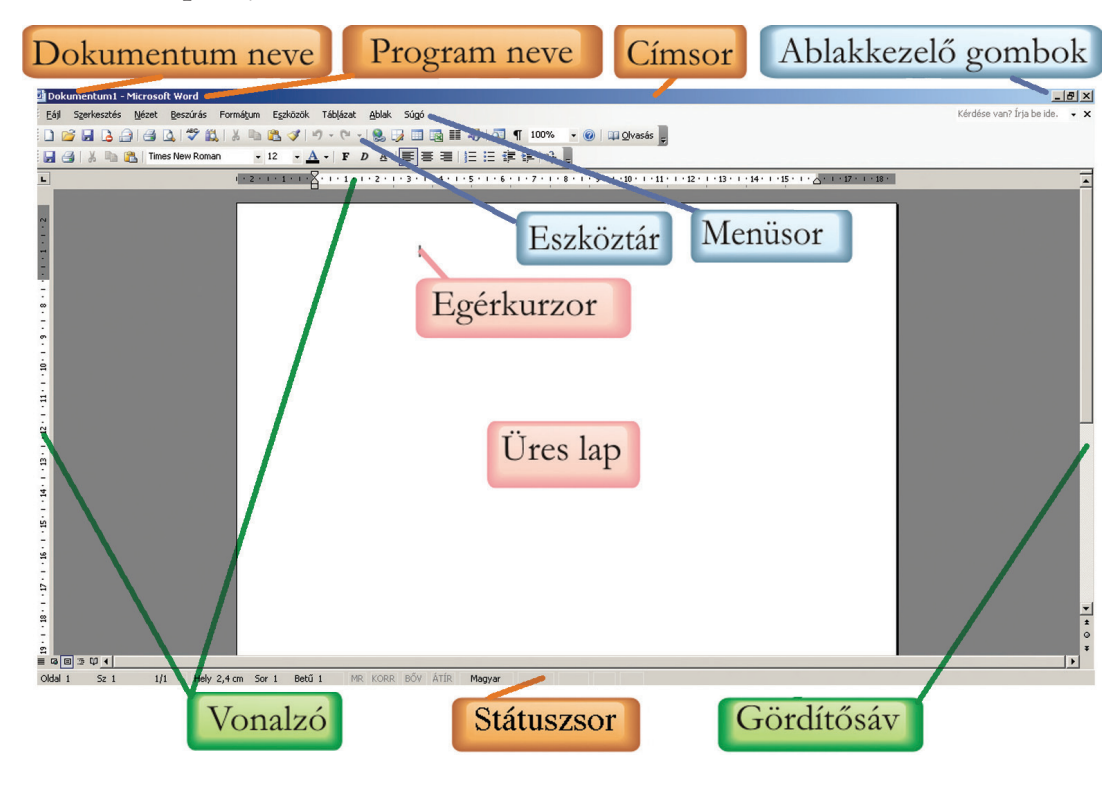

Bejelentkező képernyő: Microsoft Office Word 2003

Bejelentkező képernyő: Microsoft Office Word 2007

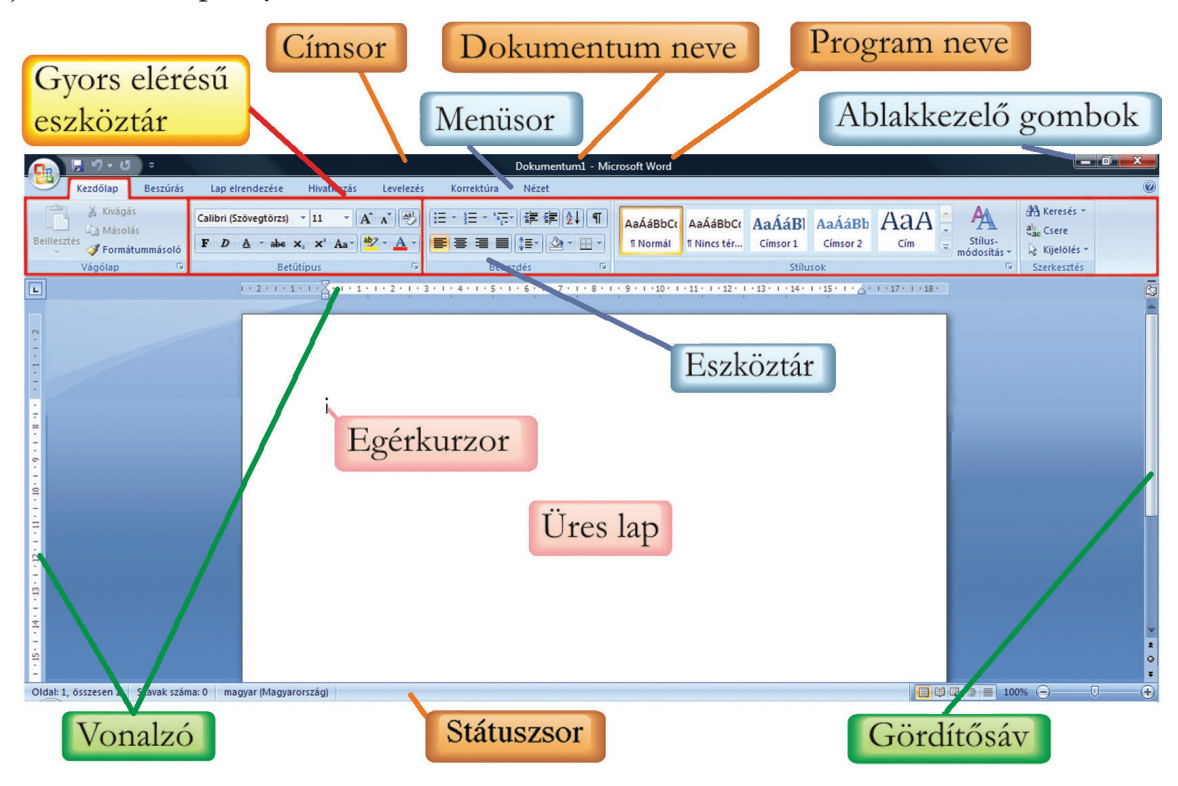

A programokat folyamatosan fejlesztik, javítják. Azt, hogy mennyire korszerű programot használunk, a név mellett lévő szám mutatja meg. Ez lehet évszám, mint a 2003 vagy a 2007. Két egymást követő kiadású program bejelentkező képernyőjét látod a 19. oldalon. Első ránézésre sok eltérést találsz. Tényleg annyira más a két ablak?

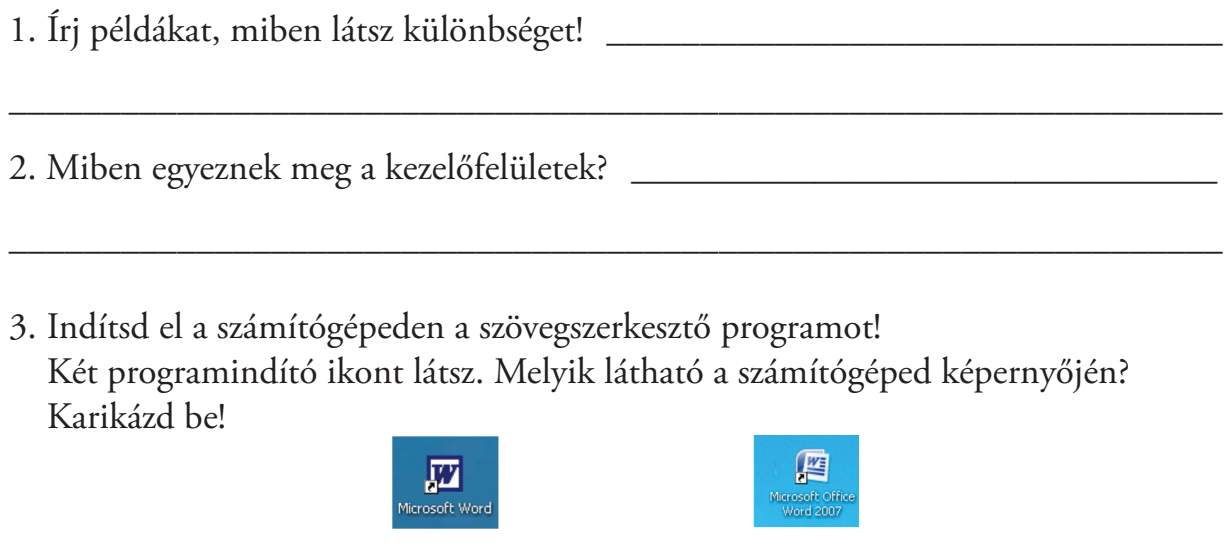

4. Melyik szövegszerkesztő program található meg a te számítógépeden? Írd le a pontos elnevezését!

\_\_\_\_\_\_\_\_\_\_\_\_\_\_\_\_\_\_\_\_\_\_\_\_\_\_\_\_\_\_\_\_\_\_\_\_\_\_\_\_\_\_\_\_\_\_\_\_\_\_\_\_\_\_\_\_\_\_\_\_\_\_\_\_\_

- 5. Melyik betű a jele a szövegszerkesztő programnak? \_\_\_\_\_\_\_\_\_\_\_\_\_\_\_\_\_\_\_\_\_\_\_\_
- 6. Már gépeltél szöveget az előző tanévekben is, csak egyszerűbb programot használtál. Ismételjük át a WordPad program kezelését! Írd a megfelelő elnevezéseket a téglalapokba!

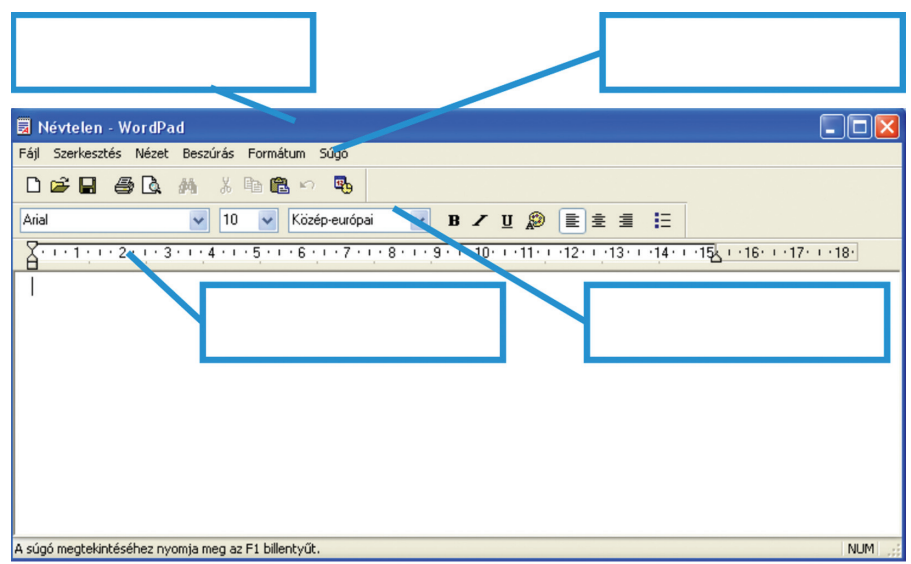

#### **Fontos tudnod!**

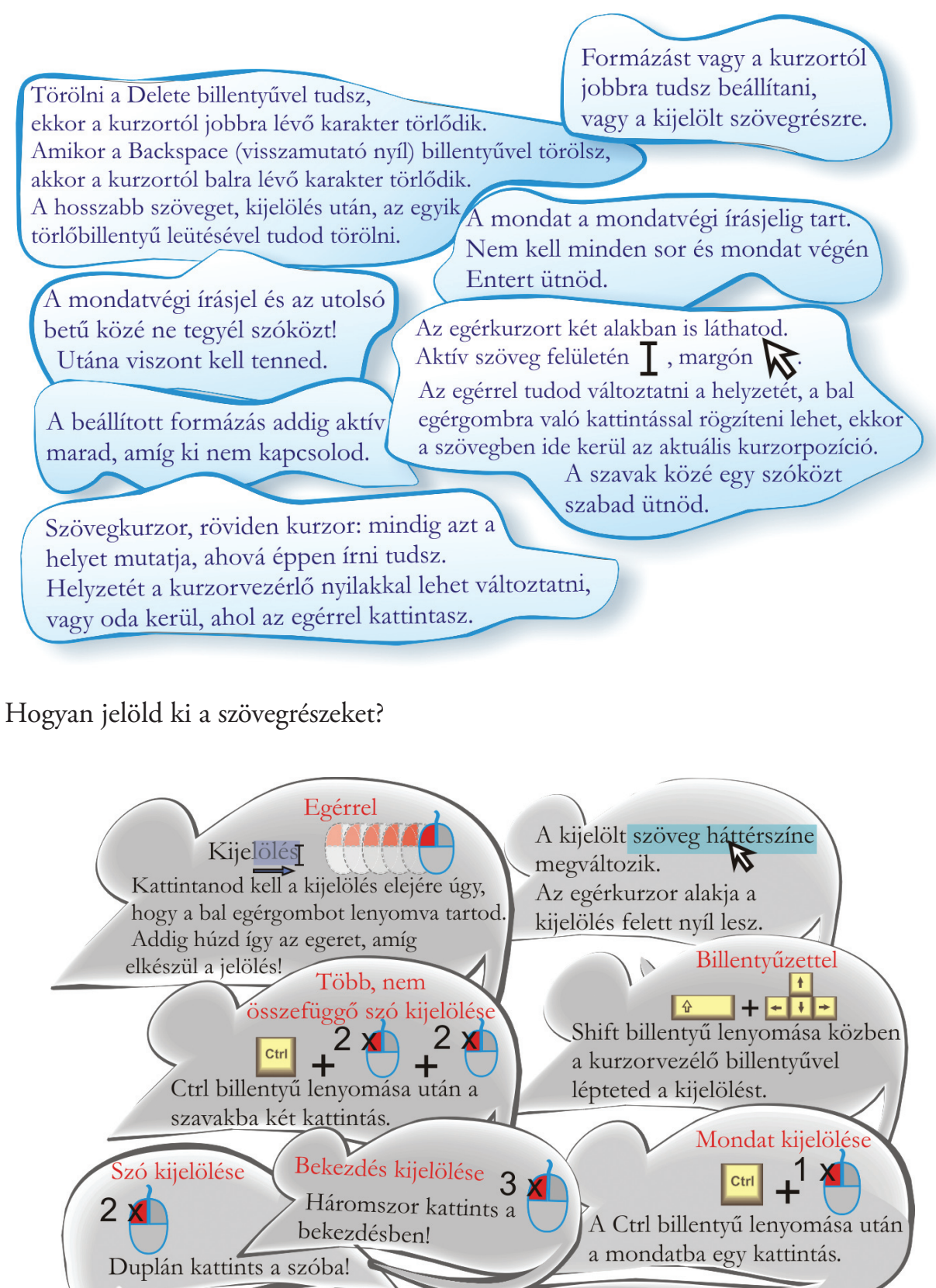

#### *Gépeljétek be az alábbi mondatokat!*

A betűtípus megválasztása az egész dokumentum összhatását befolyásolja, ezért nagy odafigyeléssel kell kiválasztani a megfelelőt. Egy betűtípus 256 különböző karaktert tartalmaz.

#### **Fontos tudnod!**

A begépelt szöveg formázás nélkül, az alapbeállításoknak megfelelően jelenik meg a papírlapon.

#### *Jelöljünk!*

- 1. Jelöljétek ki a begépelt szövegben a következő szavakat, egyenként! megválasztása, tartalmaz, a, nagy, kiválasztani
- 2. Végezd el a kijelöléseket!
	- a) Egyszerre jelöld ki a következő szavakat! megválasztása, megfelelőt A, egész, kell betűtípus, egész, odafigyeléssel, Egy, karaktert
	- b) Jelöld ki az első mondatot!
	- c) Jelöld ki az első sort!
	- d) Jelöld ki a teljes begépelt szöveget!
		- A feladatok végrehajtásához több módszert is használj!

#### *Betûformázás*

A leggyakrabban használt utasítások megtalálhatók a képernyőn, az eszköztárakban gombok formájában.

Eszköztár Word 2003

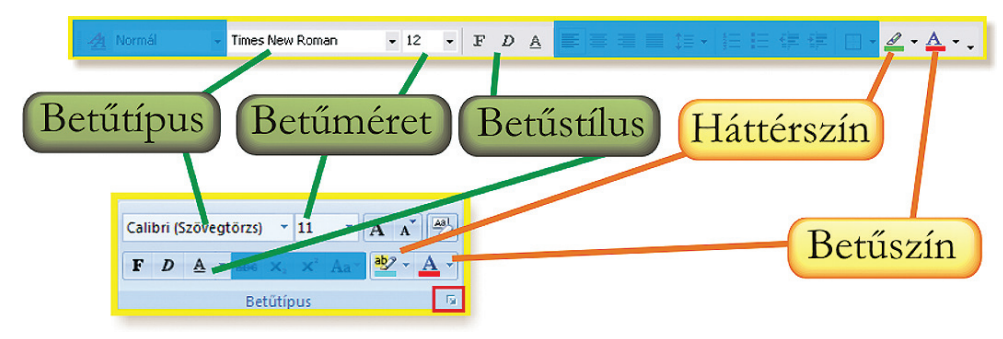

#### Eszköztár Word 2007

Bár az elrendezés más, a gombok megegyeznek.

#### *Betûtípus*

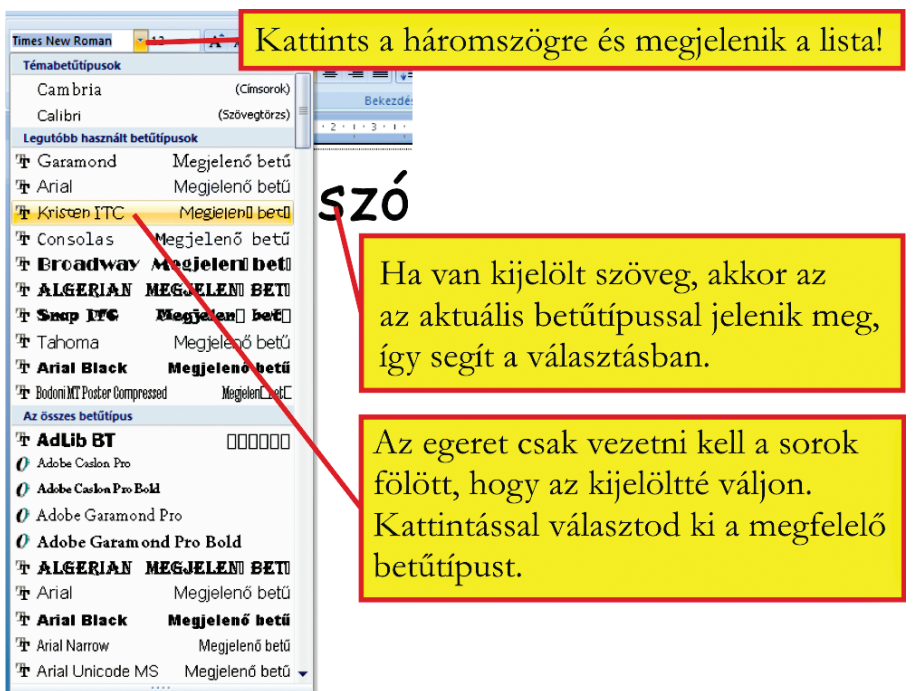

1. Gépeld be a neved!

Jelöld ki a vezetékneved, változtasd meg a típusát BAUHAUS 93-ra! A vezetékneved kezdőbetűje legyen Garamond! A keresztneved legyen KristenITC ! A keresztneved utolsó betűje legyen Tahoma típusú! Ilyennek kell lennie: Kovács ÉVa

2. Osztálytársaid nevét is gépeld be, és változtasd a betűtípust úgy, hogy az hasonlítson a név viselőjére!

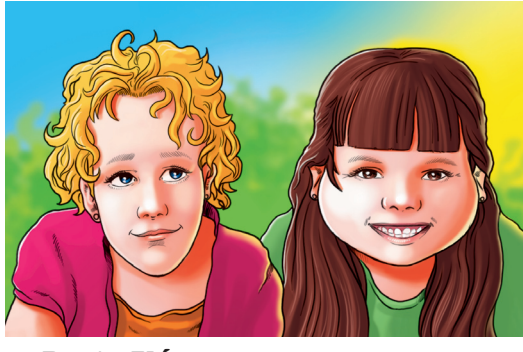

Barta Flóra Kis Emese

3. Egyes betűtípusoknál a mintaszövegben téglalapok látszódnak. Miért?

Ha a számítógéped nem tartalmazza a megadott betűtípusokat, válassz azokhoz hasonlót!

\_\_\_\_\_\_\_\_\_\_\_\_\_\_\_\_\_\_\_\_\_\_\_\_\_\_\_\_\_\_\_\_\_\_\_\_\_\_\_\_\_\_\_\_\_\_\_\_\_\_\_\_\_\_\_\_\_\_\_\_\_\_\_\_\_

#### *Betûméret*

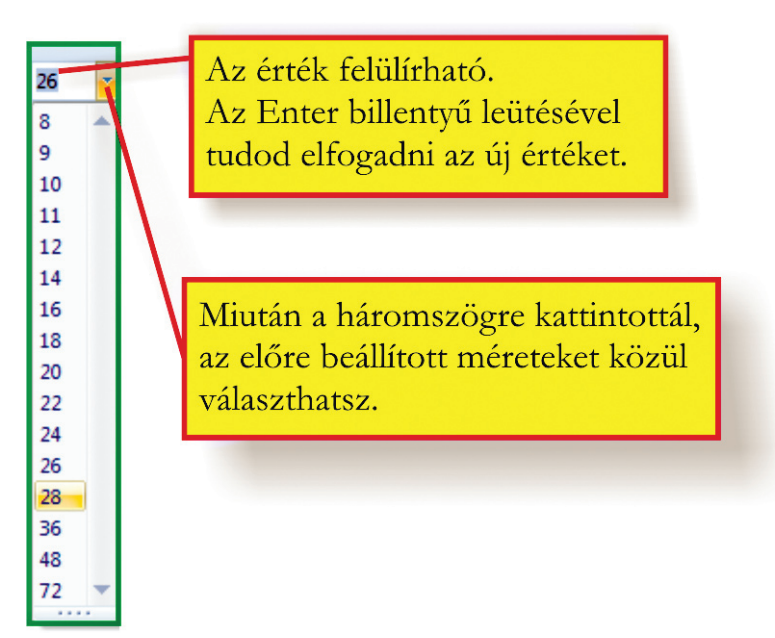

1. 1234567890987654321

Gépeld be ezt a számsorozatot! A méret 0-ig mindig néggyel emelkedik, onnan néggyel csökken. A legkisebb érték a 8.

2. Gépeld be a születési idődet úgy, hogy a betűméret megegyezzen a számokkal! Az évet bontsd kétfelé!

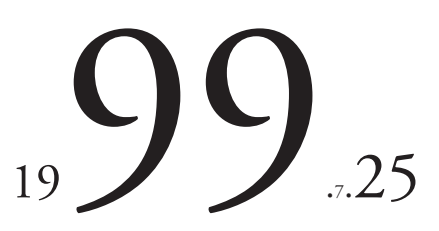

#### *Betûstílus*

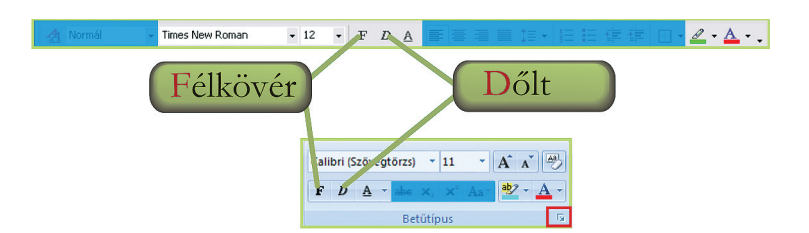

3. Gépeld be a következő mondatot! Végezd el a formázást! Formázással **kiemelhetjük** a szöveg *lényeges* részleteit.

*Betûszín, szövegkiemelô szín*

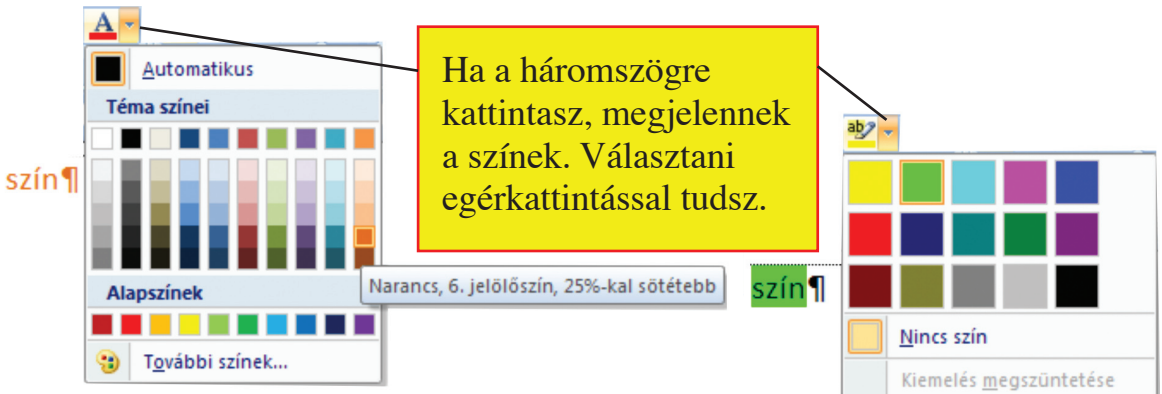

4. Gépeld be a színek neveit a megfelelő színnel!

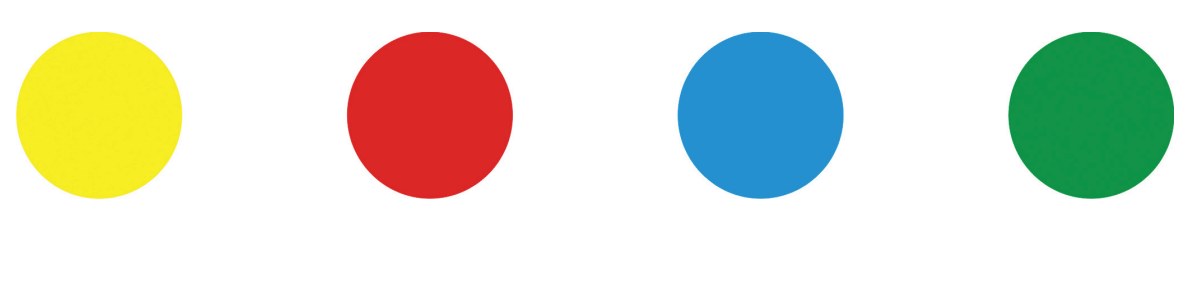

5. Gépeld be a következő szavakat a minta alapján!

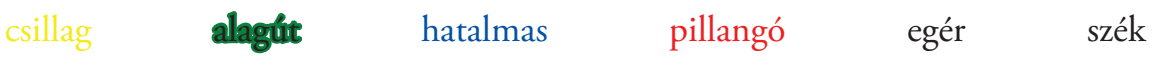

6. Add vissza a következő szavak hangulatát a szín és a háttér megválasztásával!

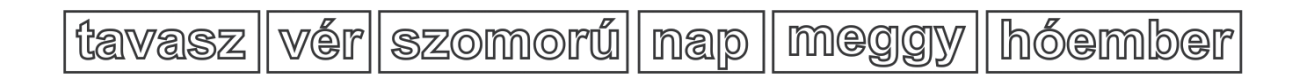

7. Gépeld be a szavakat a terveid figyelembevételével!

#### 8. Tervezz meghívót!

#### *a) Szövegelrendezés*

Az a, b, c betűjelű meghívón hibás a szövegelrendezés. Írd a képek alá, miért nem felelnek meg meghívónak!

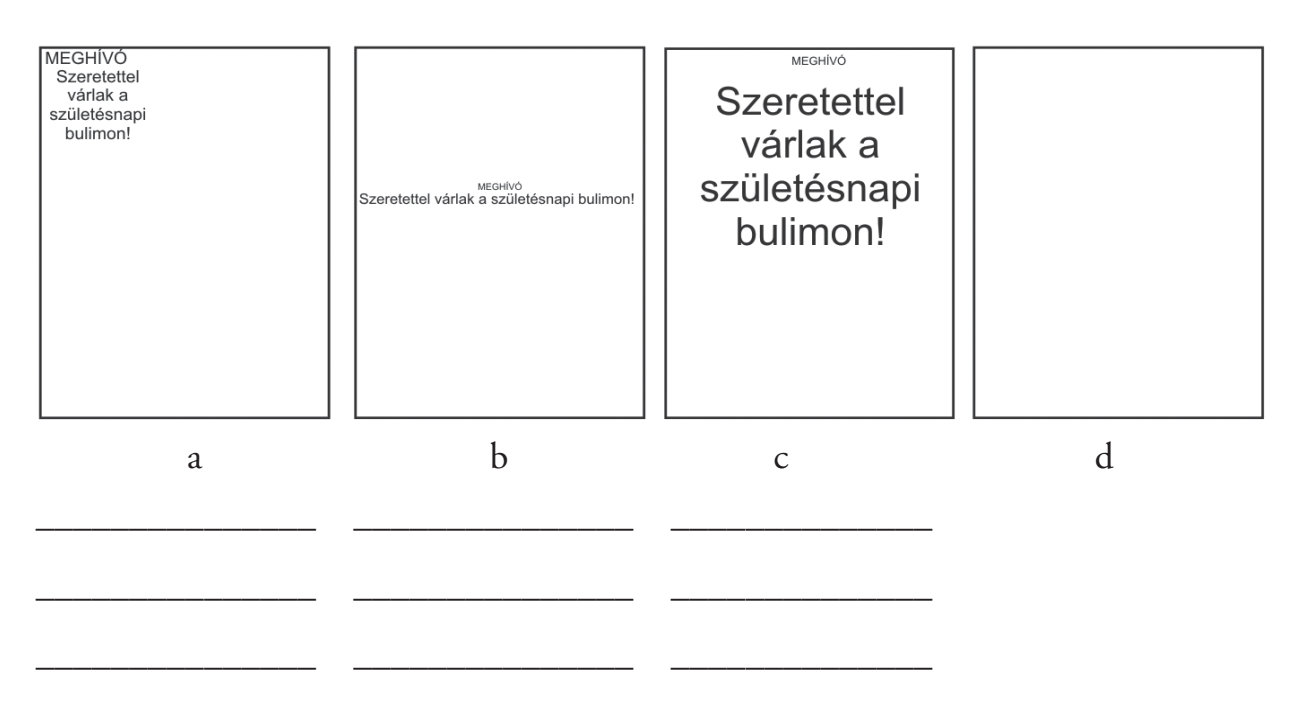

A d téglalapba írd be a szöveget úgy, hogy jó legyen a szövegelrendezés!

*b) Szín*

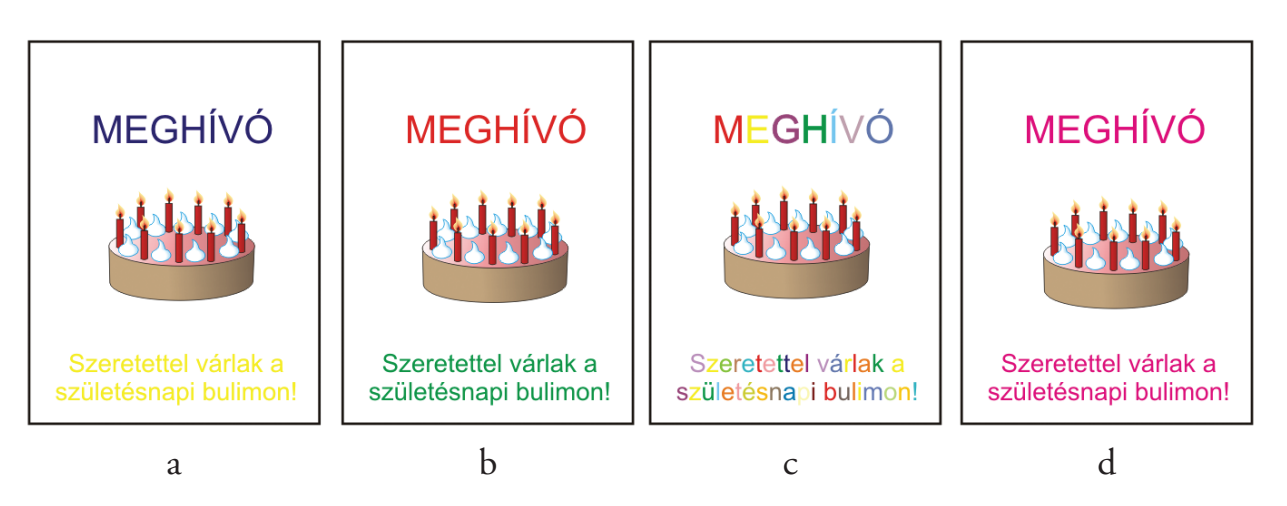

Beszélgessetek arról, hogy melyik színösszeállítás a legmegfelelőbb meghívó készítéséhez!

Karikázd be azoknak a betűjelét, amelyek neked tetszenek!

*c) Betűtípus*

Az alábbiakban példákat látsz a betűtípus kiválasztására. Melyik a helyes? Karikázd be a betűjelét!

A vonalakra írd le, miért jó vagy rossz a betűtípus-választás!

#### **Fontos tudnod!**

A betűtípus kiválasztásakor figyelembe kell venned, hogy a szövegben milyen szerepet töltenek be a formázott karakterek. Két elkülönülő csoportot különböztetünk meg, így a begépelt szöveg lehet szövegbetűvel írt és dísz- vagy reklámbetűkkel írt.

A **szövegbetűk** lehetnek talpas és a talpatlan betűk.

Hosszú szöveg írásához válassz **talpas betűt,** mert a betűk alján és tetején lévő vonalkák vezetik a szemet, így könnyen olvashatóak! Ilyen betűtípus: Garamond, Times New Roman.

A címek, rövid szövegek írásához a **talpatlan betűtípust** használd! Ilyen betűtípus: Tahoma, Arial.

A **dísz- vagy reklámbetűk** könnyen felismerhetőek, bohókásak, jellegzetesek. Csak rövid szövegeket, címeket, kiemelt szavakat lehet velük írni. Hosszabb szövegben nehezen olvashatóak. Például: Jokerman, Snap ITC.

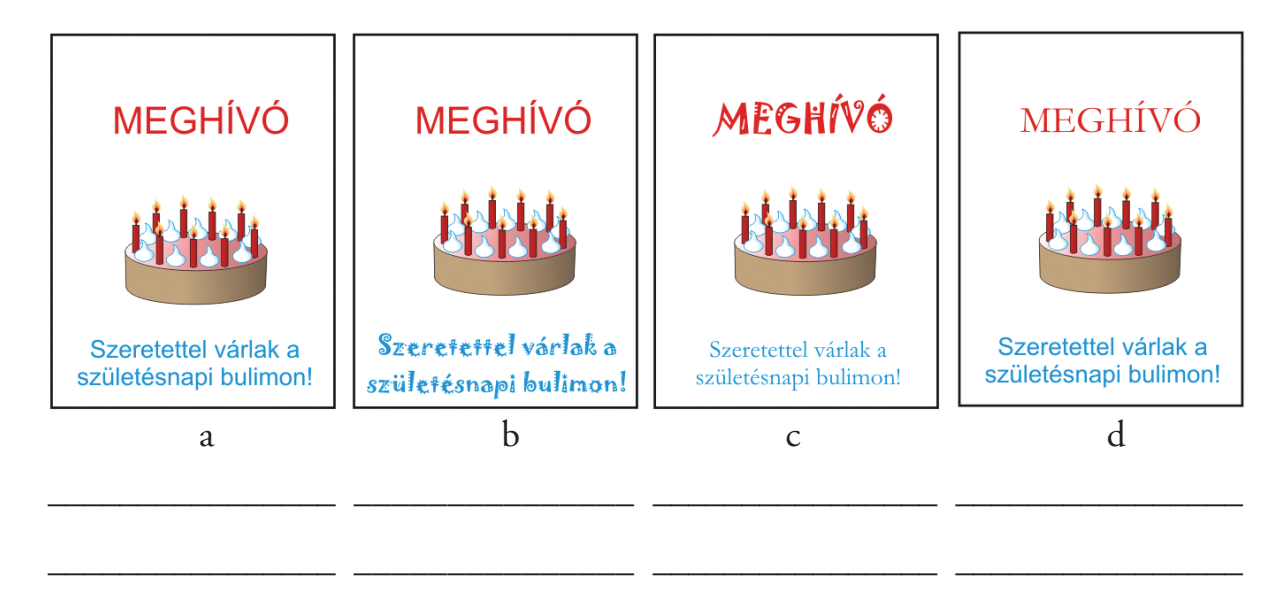

#### 9. Gépeld be az alábbi neveket!

Éva, Jácint, Péter, Csilla, Krisztina, Ödön, Gyula, Erzsébet, Ferenc, Buda, Petra, Zsófia

- a) A lánynevek 10 pont nagyságúak és rózsaszínűek legyenek! A fiúnevek legyenek 20 pont nagyságúak és kék színűek!
- b) A magánhangzóval kezdődő nevek első betűje legyen Chiller típusú, 23 pont nagyságú és zöld színű!

10. Gépeld be az alábbi versikét, változtatás nélkül!

Katica bogár, repüljel, Száljfel az égbe! Nyísdki szárnyacskádat, mutasdmeg petyes ruhácskádat!

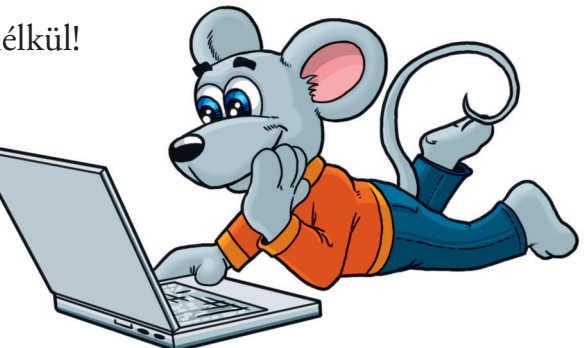

 a) Javítsd ki a helyesírási hibákat! Amelyik szóban javítani kellett, annak a stílusa legyen dőlt és kék színű!

\_\_\_\_\_\_\_\_\_\_\_\_\_\_\_\_\_\_\_\_\_\_\_\_\_\_\_\_\_\_\_\_\_\_\_\_\_\_\_\_\_\_\_\_\_\_\_\_\_\_\_\_\_\_\_\_\_\_\_\_\_\_\_\_

\_\_\_\_\_\_\_\_\_\_\_\_\_\_\_\_\_\_\_\_\_\_\_\_\_\_\_\_\_\_\_\_\_\_\_\_\_\_\_\_\_\_\_\_\_\_\_\_\_\_\_\_\_\_\_\_\_\_\_\_\_\_\_\_

\_\_\_\_\_\_\_\_\_\_\_\_\_\_\_\_\_\_\_\_\_\_\_\_\_\_\_\_\_\_\_\_\_\_\_\_\_\_\_\_\_\_\_\_\_\_\_\_\_\_\_\_\_\_\_\_\_\_\_\_\_\_\_\_

\_\_\_\_\_\_\_\_\_\_\_\_\_\_\_\_\_\_\_\_\_\_\_\_\_\_\_\_\_\_\_\_\_\_\_\_\_\_\_\_\_\_\_\_\_\_\_\_\_\_\_\_\_\_\_\_\_\_\_\_\_\_\_\_

\_\_\_\_\_\_\_\_\_\_\_\_\_\_\_\_\_\_\_\_\_\_\_\_\_\_\_\_\_\_\_\_\_\_\_\_\_\_\_\_\_\_\_\_\_\_\_\_\_\_\_\_\_\_\_\_\_\_\_\_\_\_\_\_

\_\_\_\_\_\_\_\_\_\_\_\_\_\_\_\_\_\_\_\_\_\_\_\_\_\_\_\_\_\_\_\_\_\_\_\_\_\_\_\_\_\_\_\_\_\_\_\_\_\_\_\_\_\_\_\_\_\_\_\_\_\_\_\_

b) Írd le helyesen a mondókát!

11. Gépeld be a szavakat!

hangya, búza, asztal, árvácska, gyöngyvirág, bölény, kutya, nád, papagáj

 a) Melyik szó a kakukktojás? A stílusa legyen vastagított és 30 pont nagyságú! Miért lóg ki a sorból?

\_\_\_\_\_\_\_\_\_\_\_\_\_\_\_\_\_\_\_\_\_\_\_\_\_\_\_\_\_\_\_\_\_\_\_\_\_\_\_\_\_\_\_\_\_\_\_\_\_\_\_\_\_\_\_\_\_\_\_\_\_\_\_\_

\_\_\_\_\_\_\_\_\_\_\_\_\_\_\_\_\_\_\_\_\_\_\_\_\_\_\_\_\_\_\_\_\_\_\_\_\_\_\_\_\_\_\_\_\_\_\_\_\_\_\_\_\_\_\_\_\_\_\_\_\_\_\_\_

\_\_\_\_\_\_\_\_\_\_\_\_\_\_\_\_\_\_\_\_\_\_\_\_\_\_\_\_\_\_\_\_\_\_\_\_\_\_\_\_\_\_\_\_\_\_\_\_\_\_\_\_\_\_\_\_\_\_\_\_\_\_\_\_

b) Tovább lehet csoportosítani a szavakat.

1. csoport neve: \_\_\_\_\_\_\_\_\_\_\_\_\_\_ 2. csoport neve: \_\_\_\_\_\_\_\_\_\_\_\_\_\_\_\_\_\_\_

Az 1. csoportba tartozó szavak legyenek Jokerman típusúak és lila színűek! A 2. csoportba tartozó szavak legyenek Harrington típusúak és zöld színűek! A betűméretük legyen 15 pont!

12. Gépeld be változtatás nélkül a szavakat!

kastéj, gömböjű, legjobb, hajó, akadáj, súlyos, béjeg, jeles, folyó

- a) Javítsd ki a helyesírási hibákat!
- b) Azok a szavak, amelyekben javítani kellett, legyenek vastagítva, legyen a méretük 25 pont, és a típusuk legyen Chiller!
- 13. Gépeld be a műveleteket, és számold ki a végeredményüket!

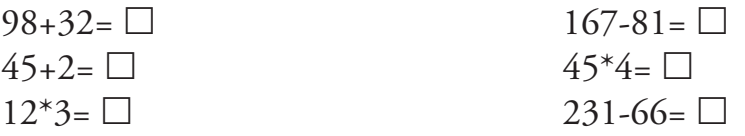

- a) Ha a végeredmény száznál nagyobb, akkor a karakterek legyenek piros színűek, a háttér legyen zöld!
- b) Ha a végeredmény száznál kisebb, akkor a karakterek legyenek zöld színűek, a háttér legyen piros!

#### **Fontos tudnod!**

Az elkészített dokumentumaidat elmentheted a számítógépre, vagy kinyomtathatod! Ezeket a műveleteket még csak tanítód segítségével hajthatod végre! Kérj segítséget!

Az elmentett dokumentum tárolódhat a számítógépben található merevlemezen vagy külső, hordozható háttértáron. Ezek a háttértárak lehetnek:

- • hajlékonylemez (egyre ritkábban használják, van olyan számítógép, amelyen már nem is található hajlékonylemez-meghajtó),
- • külső merevlemez,
- • CD vagy DVD lemez: a számítógéphez a lemezek írásához, olvasásához használható eszköz csatlakozik,
- • pendrive, kisméretű háttértár: nagy mennyiségű adat tárolható rajta, magyar elnevezése még nem terjedt el.

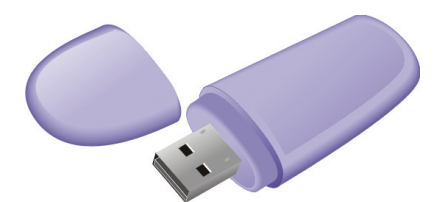

Az *Ismételjünk!* programjai között megtalálod a rajzolóprogramot.

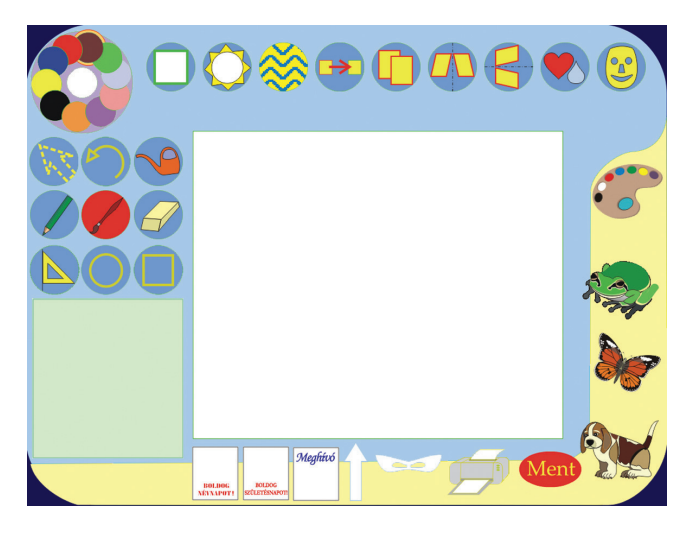

1. Írd a gombok mellé, hogy rajzolás közben mire használhatóak!

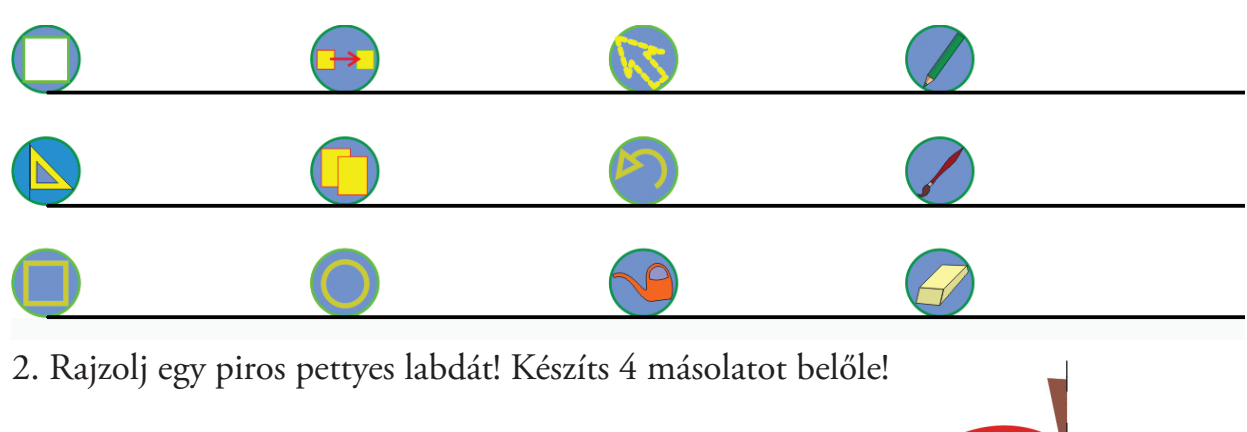

- 3. Rajzolj tulipánt! Keretezd be!
- 4. Rajzold meg egy félbevágott alma felét! Vízszintes tükrözéssel egészítsd ki a rajzot!
- 5. A sablonok segítségével rajzolj csillagos égboltot!

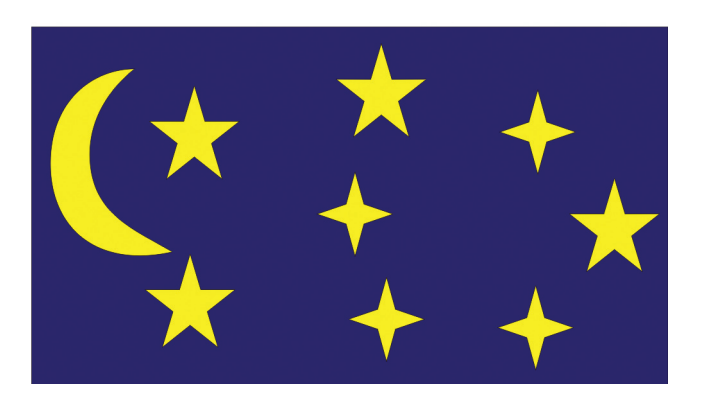

Ha elkészültél a rajzokkal,

A *Rajzfilm 1.* program segítségével egyszerű animációt lehet készíteni. Az indítóképernyőn kattints a program nevére! Ez a képernyő jelenik meg. Rajzoláshoz minden eszköz a rendelkezésedre áll, amit a rajzolóprogramban használtál.

#### **Fontos tudnod!**

Új képkockát is

Hogyan működik a program?

akkor a "Vetít!" gombot kérhetsz, vagy a teljes nyomd meg! A vetítést animációt törölheted. leállítani a gomb újbóli Figyelj a kérdésre! megnyomásával tudod.  $\Box$  ( Sebesség Öt képkockát tudsz külön-külön megrajzolni, ezek kerülnek levetítésre, sorrendben. A vetítés sebességét 1-től 5-ig változtathatod a gomb húzásával a Az alsó nagy téglalapba csúszkán, akár vetítés tudsz rajzolni. közben is. A kijelölt képkocka és a mellette lévő szám is mutatja, melyik ez.

1. Rajzolj egy házat! Az idő múlását mutasd meg a nap mozgásával!

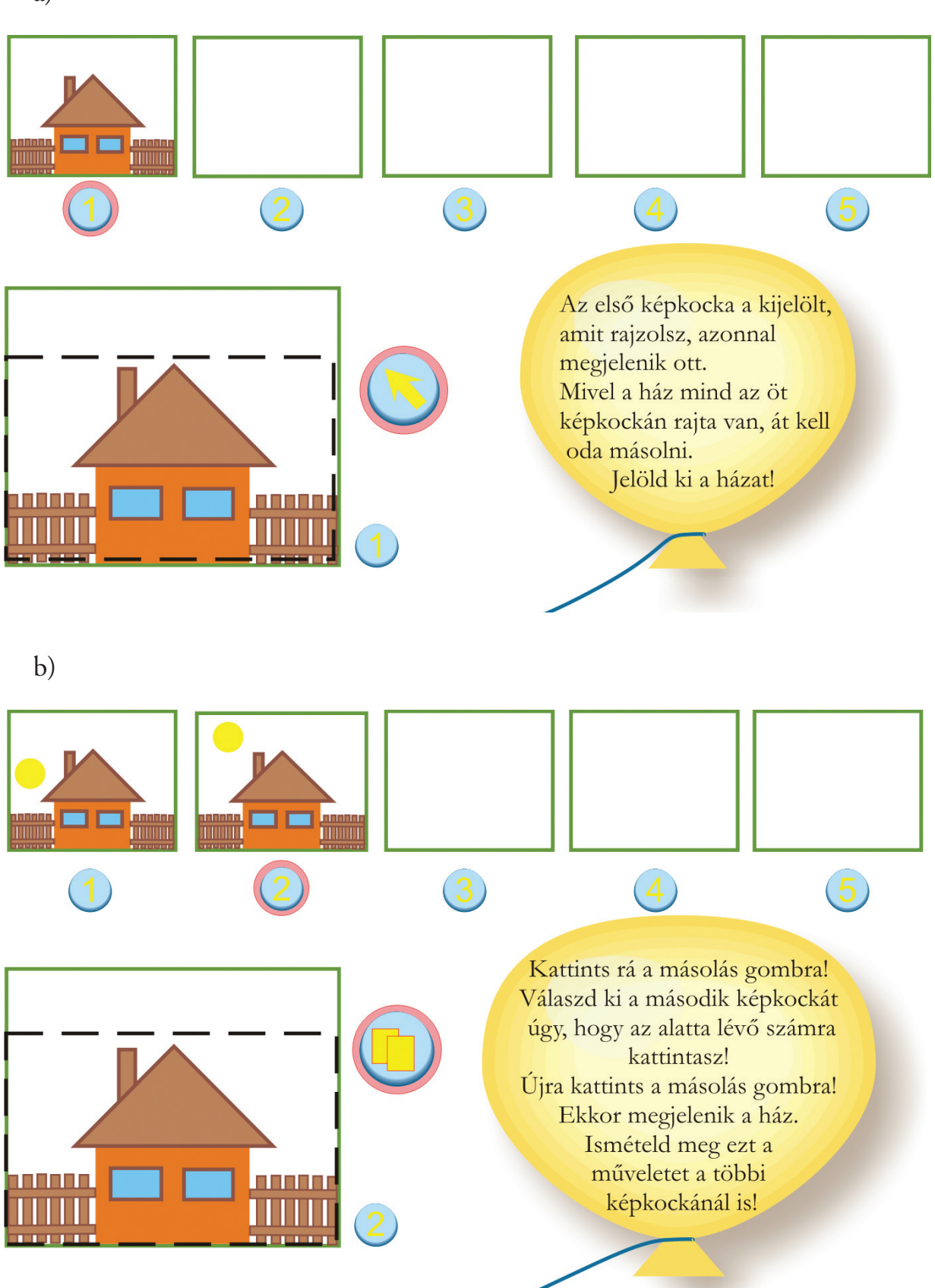

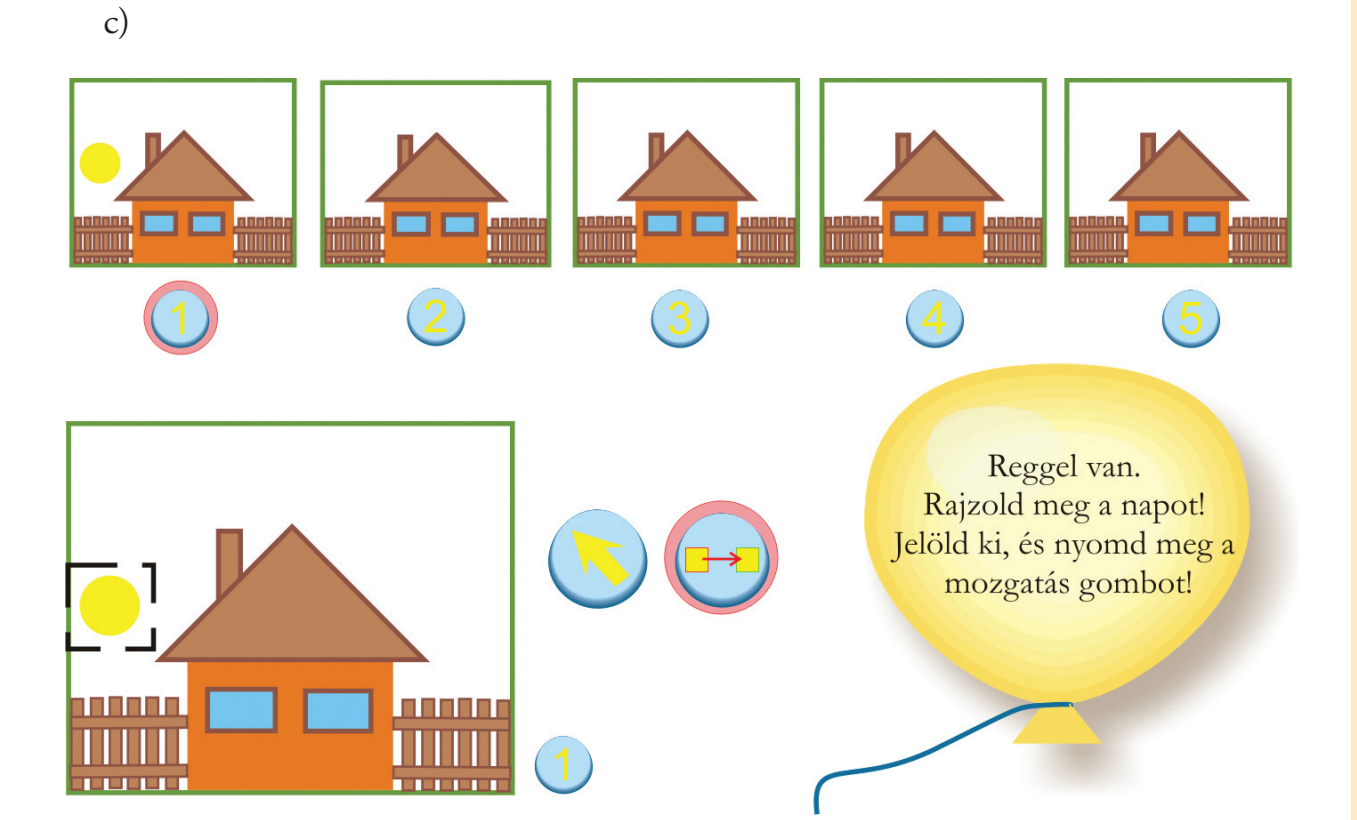

d)

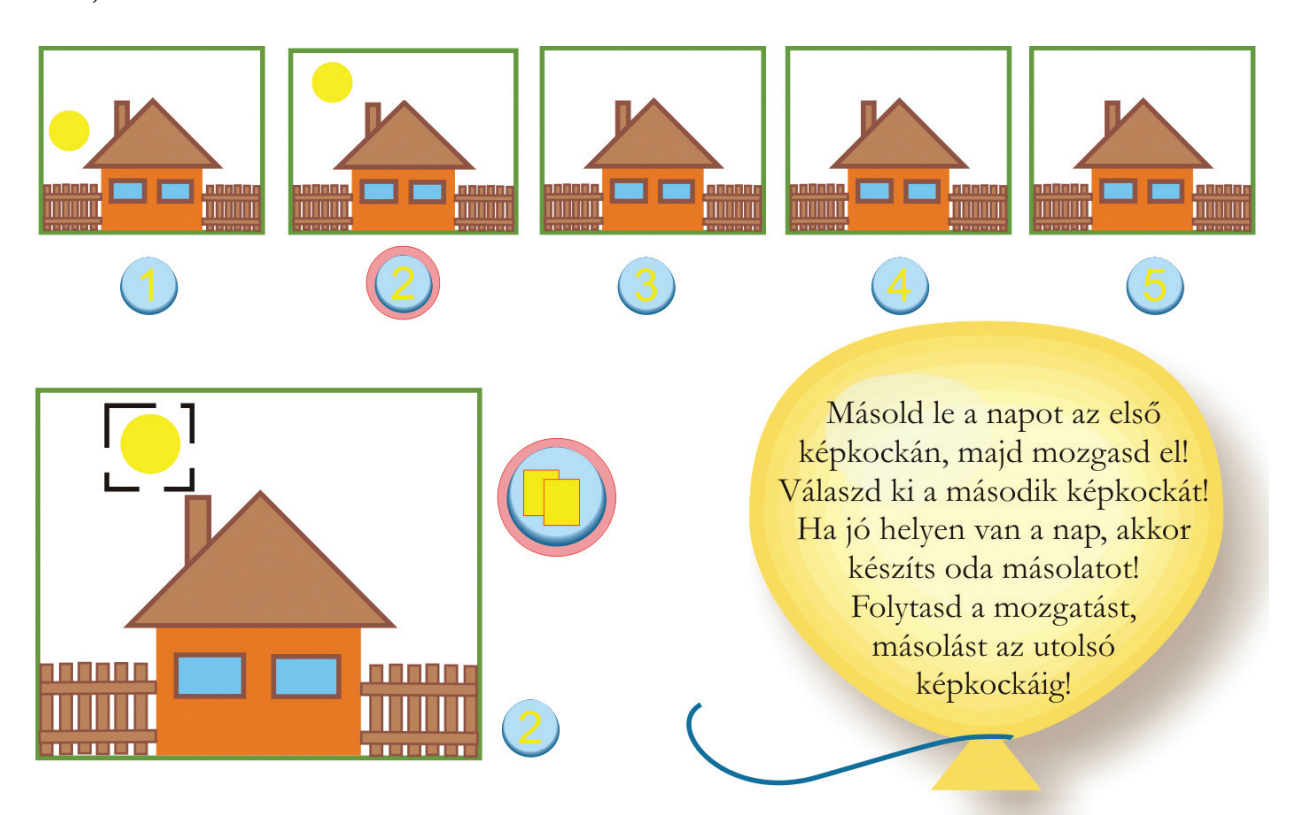

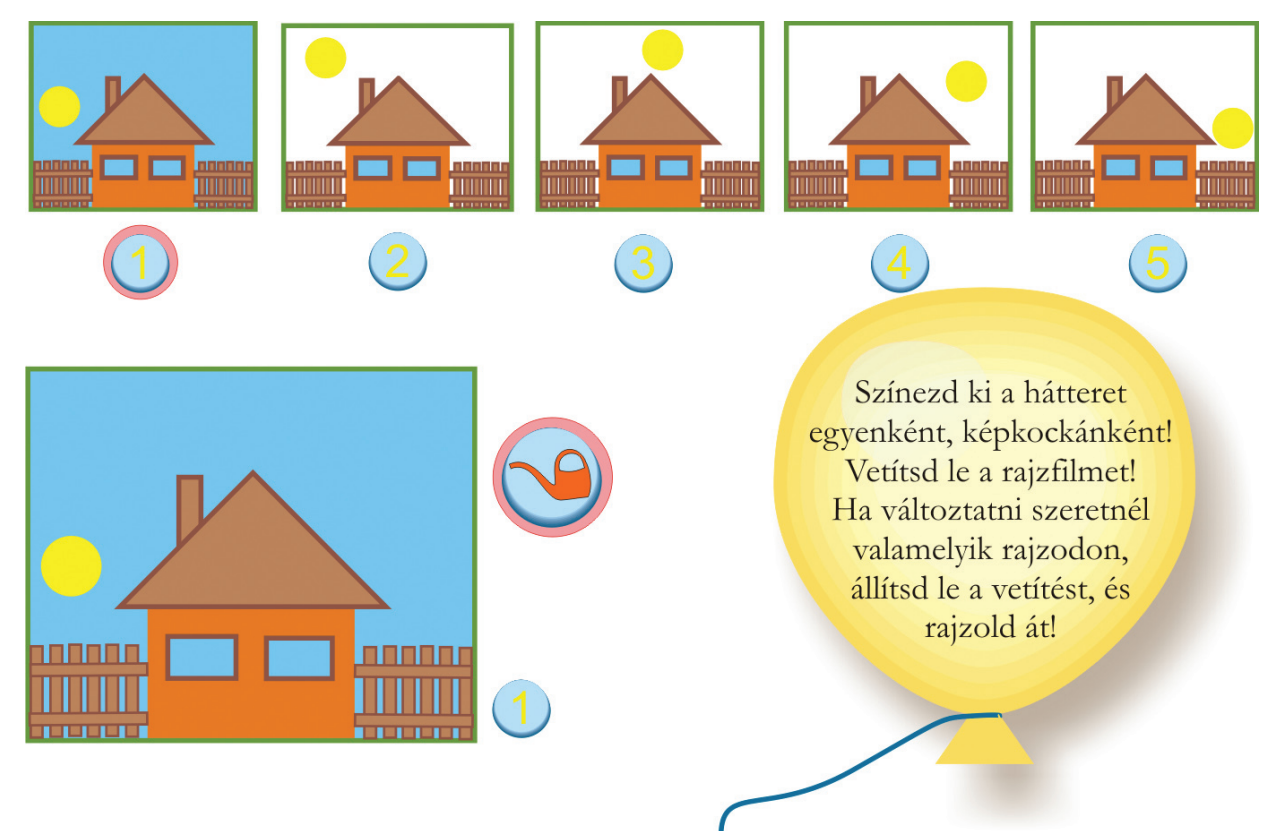

#### **Fontos tudnod!**

Mire használhatod a fóliát?

2. Rajzolj egy virágot, ami kinyílik, majd elszárad! A virág rajzolásához kapcsold be a "Fólia" gombot!

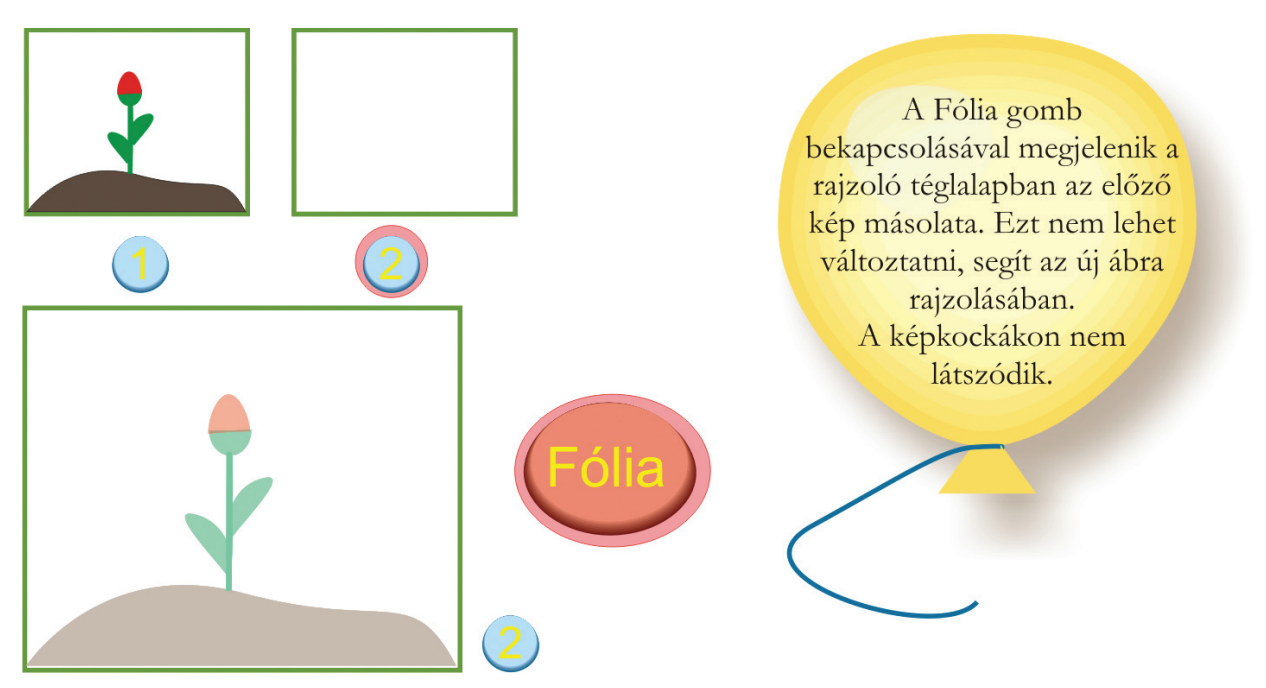
### Rajzold le a lépéseket, utána készítsd el az animációt!

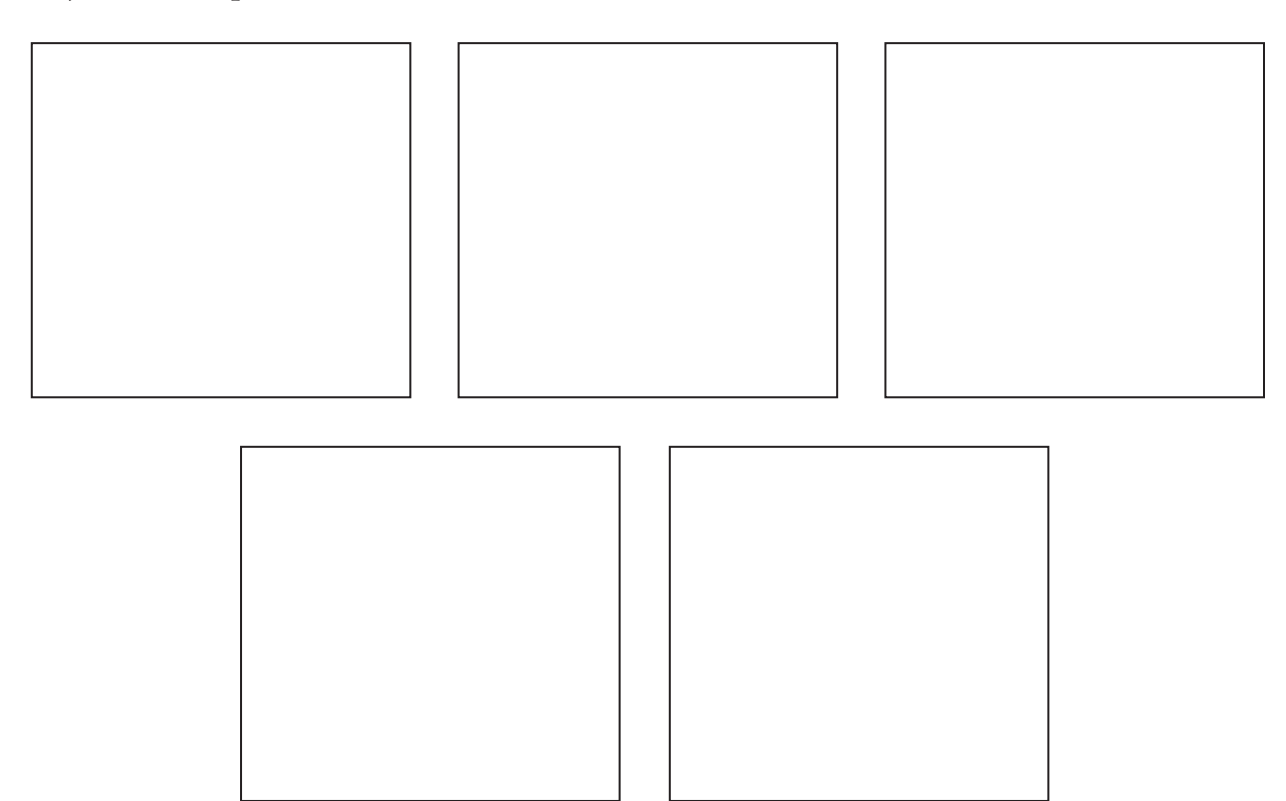

#### 3. Rajzolj animációt, amiben egy labda pattog! Készíts vázlatot!

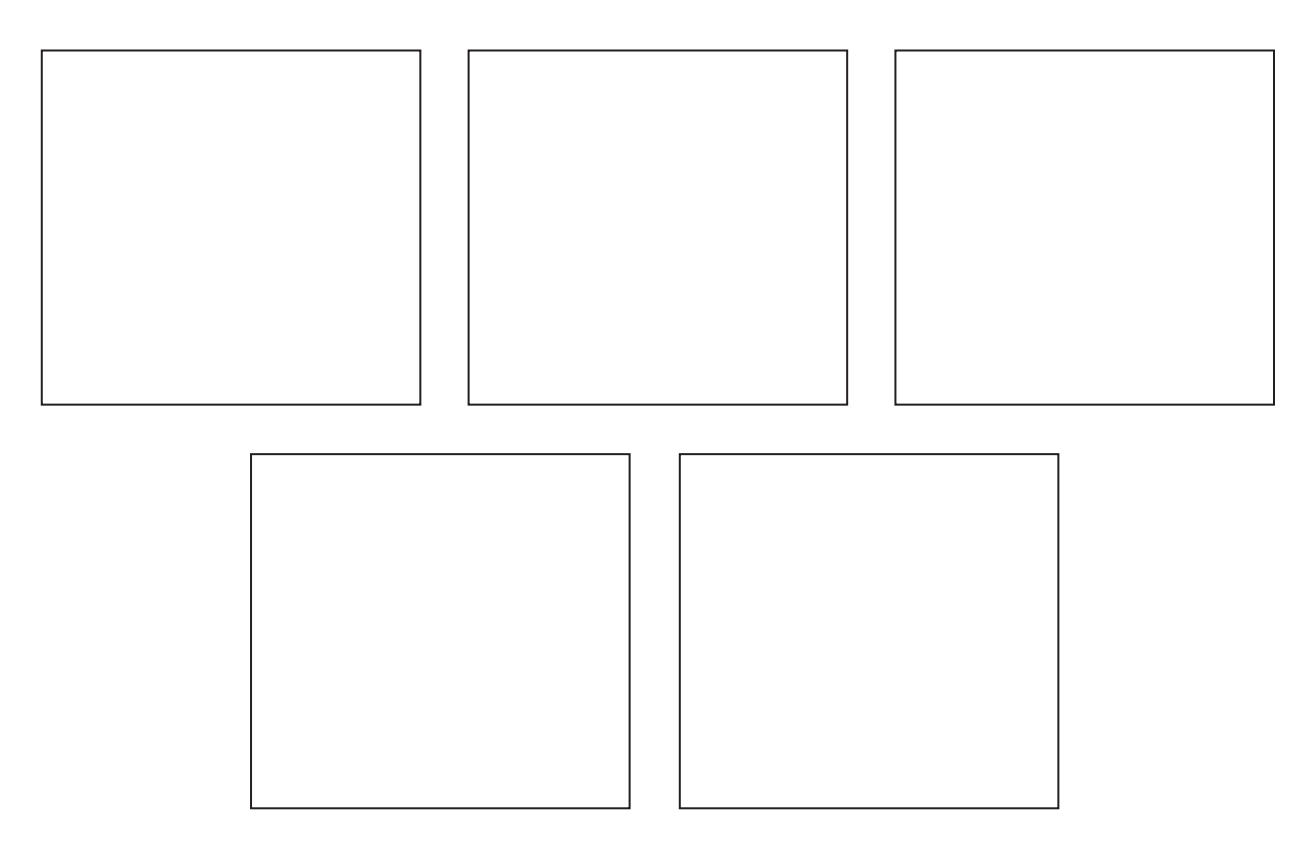

4. Készíts animációt, amelyen egy szomorú arc vidámmá változik! Készíts vázlatot!

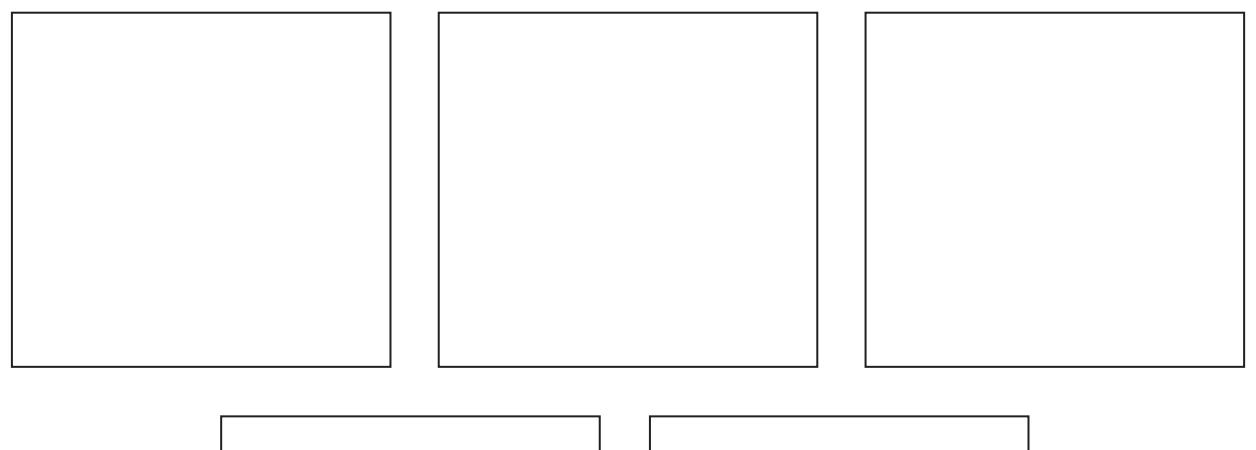

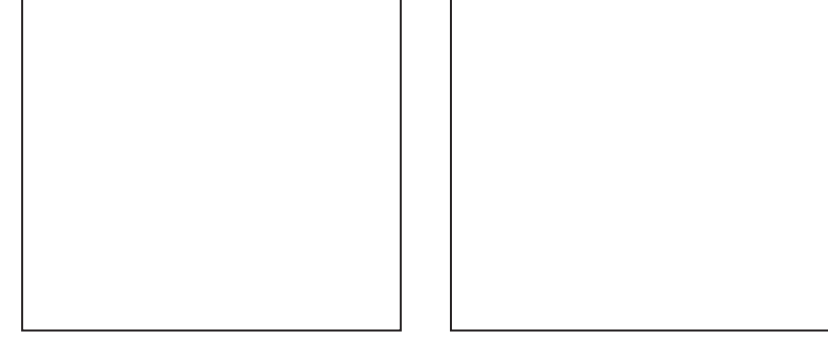

5. Készítsd el a saját rajzfilmedet!

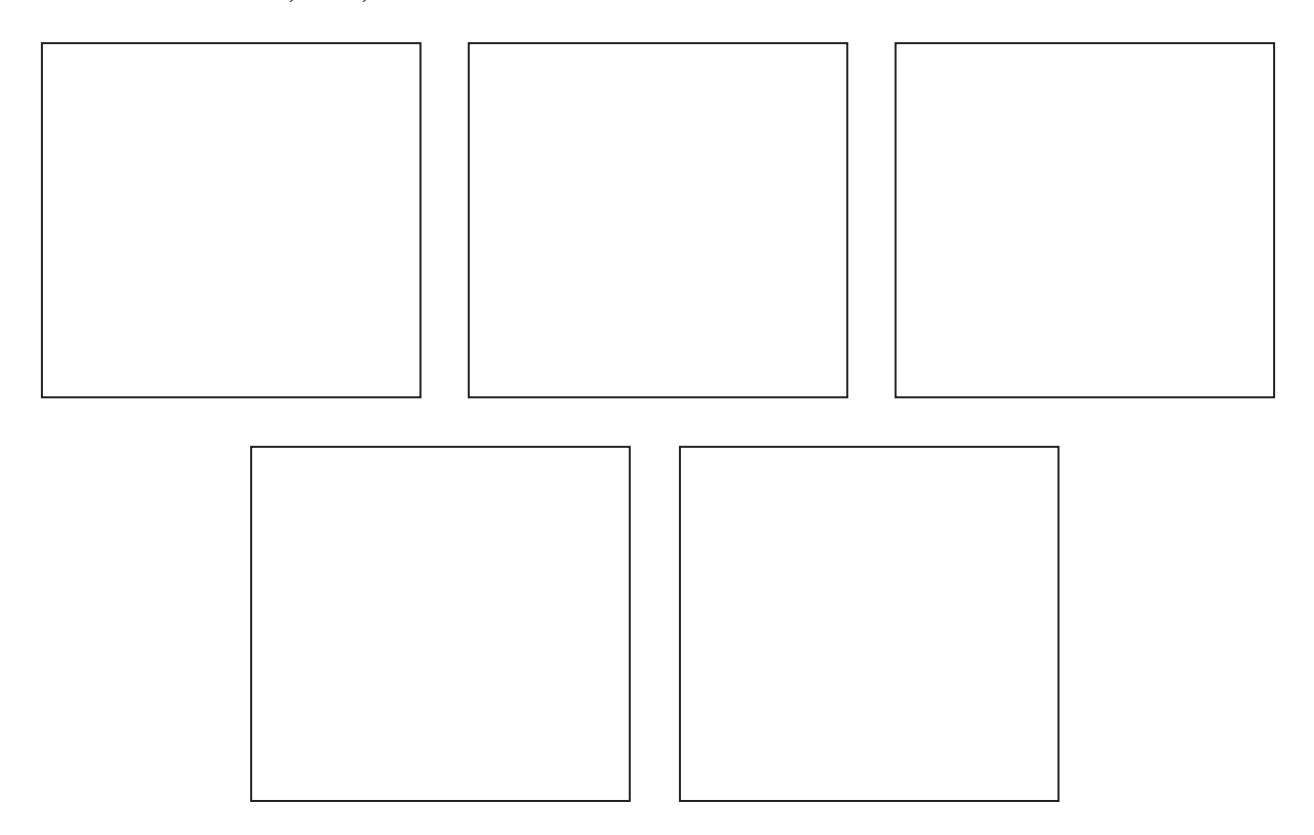

Egy adat a számítógépen tárolt jelsorozat, amely a feldolgozás során válik információvá. Az összetartozó, de különböző adatok táblázatba rendezhetők, így minden adat elérhetővé válik.

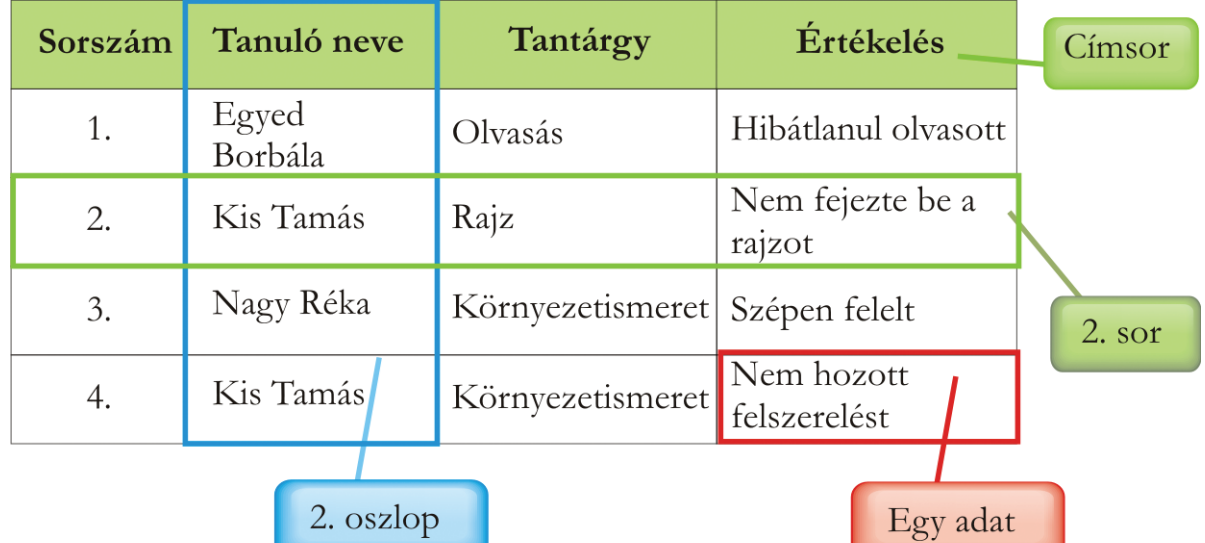

1. Ez az adattábla három harmadik osztályos tanuló 1 napjának eseményeit rögzíti.

#### **Fontos tudnod!**

Az adatok az adattáblában összetartoznak. Soronként különböző, de ugyanahhoz a sorszámhoz tartozó adatok szerepelnek benne.

Oszloponként azonos típusú adatok találhatók.

Az első sor mindig meghatározza, milyen adatok vannak az adattáblában. Ez a sor nem sorszámozott.

Egy adat helyét pontosan meghatározza, hogy melyik oszlop, hányadik sorában található. A bejelölt adat a 4. oszlop 4. sorában van.

#### **Válaszolj a kérdésekre!**

a) Milyen adatok szerepelnek az adattábla 3. oszlopában?

b) Kinek az értékelése szerepel az első sorban? \_\_\_\_\_\_\_\_\_\_\_\_\_\_\_\_\_\_\_\_\_\_\_\_\_\_\_\_

- c) Milyen tantárgyból? \_\_\_\_\_\_\_\_\_\_\_\_\_\_\_\_\_\_\_\_\_\_\_\_\_\_\_\_\_\_\_\_\_\_\_\_\_\_\_\_\_\_\_\_\_\_
- d) Van olyan tanuló, aki kétszer szerepel? Ki ő? \_\_\_\_\_\_\_\_\_\_\_\_\_\_\_\_\_\_\_\_\_\_\_\_\_\_\_
- e) A Rajz adat melyik oszlopban, hányadik sorban található? \_\_\_\_\_\_\_\_\_\_\_\_\_\_\_\_\_\_\_\_\_
- f) Mi a neve annak az oszlopnak, amelyik azokat az adatokat tartalmazza, amihez a többi adat tartozik?

 $\overline{\phantom{a}}$  , and the contract of the contract of the contract of the contract of the contract of the contract of the contract of the contract of the contract of the contract of the contract of the contract of the contrac

 $\overline{\phantom{a}}$  , and the contract of the contract of the contract of the contract of the contract of the contract of the contract of the contract of the contract of the contract of the contract of the contract of the contrac

2. Ebben az adattáblában milyen adatok vannak?

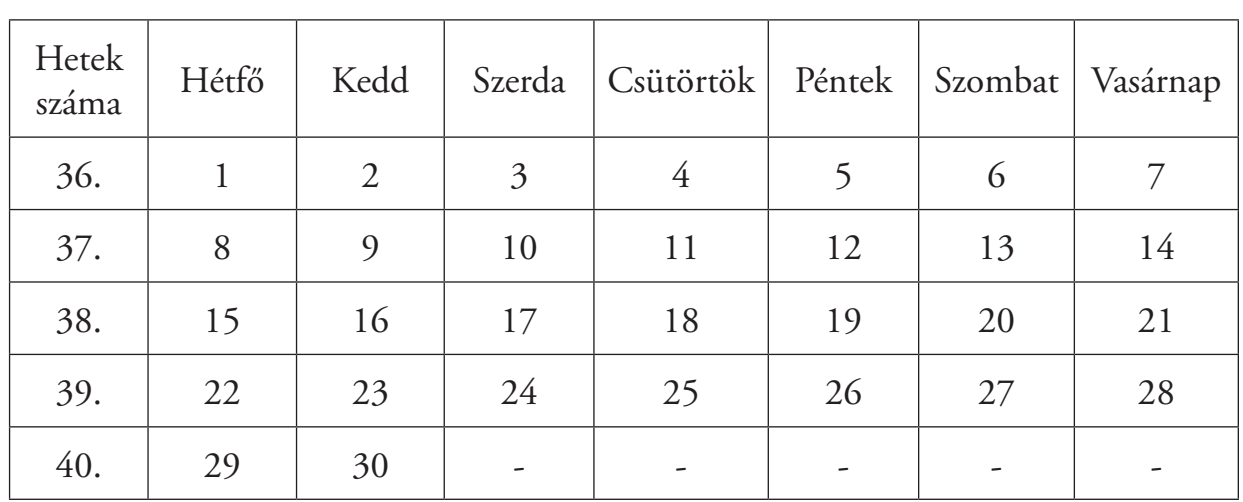

Melyik hónapot ábrázolja? \_\_\_\_\_\_\_\_\_\_\_\_\_\_\_\_\_\_\_\_\_\_\_\_\_\_\_\_\_\_\_\_\_\_\_\_\_\_\_\_\_\_

a) Színezd kékre a címsort!

b) Hány oszlopból áll az adattábla? \_\_\_\_\_\_\_\_\_\_\_\_\_\_\_\_\_\_\_\_\_\_\_\_\_\_\_\_\_\_\_\_\_\_\_

c) Hány számozott sorból áll az adattábla? \_\_\_\_\_\_\_\_\_\_\_\_\_\_\_\_\_\_\_\_\_\_\_\_\_\_\_\_\_

d) Színezd sárgára a szerdai napokat tartalmazó oszlopot!

e) Add meg pontosan a huszonnegyedike helyét! \_\_\_\_\_\_\_\_\_\_\_\_\_\_\_\_\_\_\_\_\_\_\_\_\_\_\_\_\_\_\_\_\_\_\_

Gyűjts adatokat!

f) Milyen napra esik 4-e? 27-e?\_\_\_\_\_\_\_\_\_\_\_\_\_\_\_\_\_\_\_\_\_\_\_\_\_\_\_\_\_\_\_\_\_\_\_\_\_\_\_\_\_\_  $21-e$ ? g) A hónapban milyen napokra esik szombat? \_\_\_\_\_\_\_\_\_\_\_\_\_\_\_\_\_\_\_\_\_\_\_\_\_\_\_ h) Hány kedd van a hónapban? \_\_\_\_\_\_\_\_\_\_\_\_\_\_\_\_\_\_\_\_\_\_\_\_\_\_\_\_\_\_\_\_\_\_\_\_\_\_

i) Van még olyan nap a hónapban, ami ugyanannyiszor fordul elő, mint a kedd?

 $\frac{1}{2}$  ,  $\frac{1}{2}$  ,  $\frac{1$ 

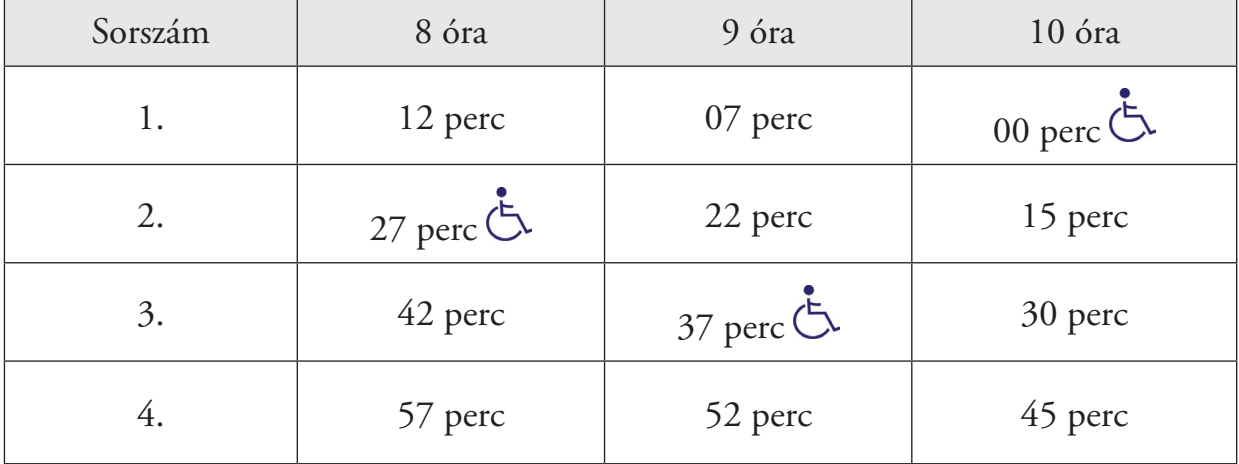

3. Egy buszjárat reggeli indulási menetrendjét tartalmazza ez az adattábla.

a) Lekésted a 9 óra 07 perckor induló buszt. Hány percet kell várnod a következőre?

 $\frac{1}{2}$  ,  $\frac{1}{2}$  ,  $\frac{1$ 

- b) Két perccel lekésted a 8 óra 57 perckor induló buszt. Mennyit kell várnod a következő járatra? \_\_\_\_\_\_\_\_\_\_\_\_\_\_\_\_\_\_\_\_\_\_\_\_\_\_\_\_\_\_\_\_\_\_\_\_\_\_\_\_\_\_\_\_\_\_\_
- c) Mikor indul busz 8 és 9 óra között? \_\_\_\_\_\_\_\_\_\_\_\_\_\_\_\_\_\_\_\_\_\_\_\_\_\_\_\_\_\_\_\_\_
- d) 10 óráig hány busz indul?\_\_\_\_\_\_\_\_\_\_\_\_\_\_\_\_\_\_\_\_\_\_\_\_\_\_\_\_\_\_\_\_\_\_\_\_\_\_\_\_\_
- e) 11 óráig hány busz indul? \_\_\_\_\_\_\_\_\_\_\_\_\_\_\_\_\_\_\_\_\_\_\_\_\_\_\_\_\_\_\_\_\_\_\_\_\_\_\_\_\_
- f) Színezd ki azt az oszlopot, ahol a 9 és 10 óra közötti járatok vannak!
- g) A busz teljes menetideje 25 perc. A 10 óra 15 perckor induló busz mikor ér a végállomásra?
- h) 8 óra 45 percre kell az iskolába érned, a menetidő 12 perc. Melyik buszra szállsz fel, ha még 3 percet gyalogolnod is szükséges az iskoláig? \_\_\_\_\_\_\_\_\_\_\_\_\_\_\_\_\_\_\_\_\_\_\_\_\_\_

\_\_\_\_\_\_\_\_\_\_\_\_\_\_\_\_\_\_\_\_\_\_\_\_\_\_\_\_\_\_\_\_\_\_\_\_\_\_\_\_\_\_\_\_\_\_\_\_\_\_\_\_\_\_\_\_\_\_\_\_\_\_\_

\_\_\_\_\_\_\_\_\_\_\_\_\_\_\_\_\_\_\_\_\_\_\_\_\_\_\_\_\_\_\_\_\_\_\_\_\_\_\_\_\_\_\_\_\_\_\_\_\_\_\_\_\_\_\_\_\_\_\_\_\_\_\_

- i) Mit jelentenek a szimbólumok az egyes indulási időpontok után? \_\_\_\_\_\_\_\_\_\_\_\_\_\_
- j) Hogyan lehet segíteni a fogyatékkal élő embereknek a mindennapokban? Írj példákat! \_\_\_\_\_\_\_\_\_\_\_\_\_\_\_\_\_\_\_\_\_\_\_\_\_\_\_\_\_\_\_\_\_\_\_\_\_\_\_\_\_\_\_\_\_\_\_\_\_\_\_\_\_

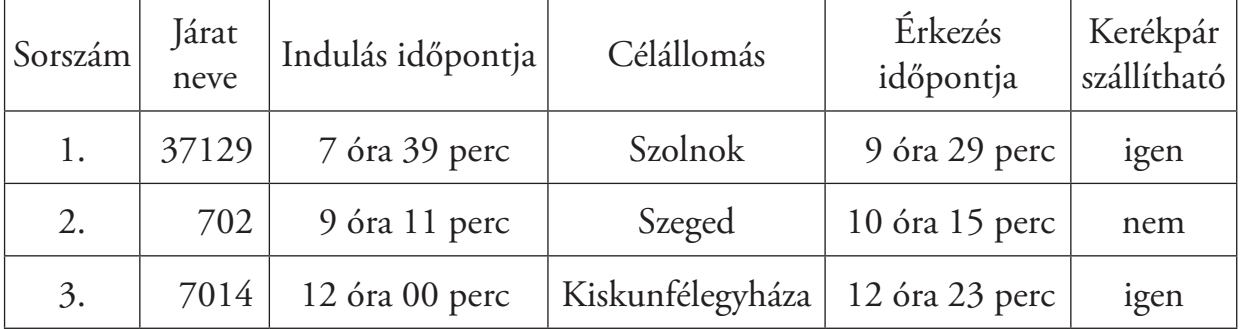

4. A Kecskemétről induló vonatok adatait tartalmazza ez a táblázat.

- a) Hány oszlopból áll az adattábla? \_\_\_\_\_\_\_\_\_\_\_\_\_\_\_\_\_\_\_\_\_\_\_\_\_\_\_\_\_\_\_\_\_\_\_\_
- b) Melyik sorban találhatóak a Szegedre tartó vonat adatai? Színezd ki zöldre!
- c) Milyen adatok szerepelnek a negyedik oszlopban? \_\_\_\_\_\_\_\_\_\_\_\_\_\_\_\_\_\_\_\_\_\_\_\_\_\_\_\_\_
- d) Add meg pontosan a Szeged adat helyét! \_\_\_\_\_\_\_\_\_\_\_\_\_\_\_\_\_\_\_\_\_\_\_\_\_\_\_\_\_
- e) Melyik járaton nem lehet kerékpárt szállítani? Másold át ezt a sort!

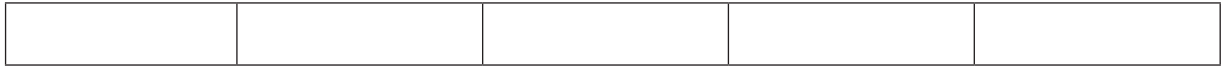

f) Melyik járat indul a legkésőbb, és hová megy? \_\_\_\_\_\_\_\_\_\_\_\_\_\_\_\_\_\_\_\_\_\_\_\_\_

g) Melyik járat menetideje a legrövidebb, és hová megy?\_\_\_\_\_\_\_\_\_\_\_\_\_\_\_\_\_\_\_\_\_\_\_\_\_

h) Melyiké a leghosszabb, és mikor indul? \_\_\_\_\_\_\_\_\_\_\_\_\_\_\_\_\_\_\_\_\_\_\_\_\_\_\_\_\_\_\_

- i) Mennyi idő telik el az első és a harmadik vonat indulása között? \_\_\_\_\_\_\_\_\_\_\_\_
- j) Ha 10 órára kell Szegedre érned, akkor mehetsz az adattáblában szereplő járattal?

\_\_\_\_\_\_\_\_\_\_\_\_\_\_\_\_\_\_\_\_\_\_\_\_\_\_\_\_\_\_\_\_\_\_\_\_\_\_\_\_\_\_\_\_\_\_\_\_\_\_\_\_\_\_\_\_\_\_\_\_\_

\_\_\_\_\_\_\_\_\_\_\_\_\_\_\_\_\_\_\_\_\_\_\_\_\_\_\_\_\_\_\_\_\_\_\_\_\_\_\_\_\_\_\_\_\_\_\_\_\_\_\_\_\_\_\_\_\_\_\_\_\_

\_\_\_\_\_\_\_\_\_\_\_\_\_\_\_\_\_\_\_\_\_\_\_\_\_\_\_\_\_\_\_\_\_\_\_\_\_\_\_\_\_\_\_\_\_\_\_\_\_\_\_\_\_\_\_\_\_\_\_\_\_

Indokold! \_\_\_\_\_\_\_\_\_\_\_\_\_\_\_\_\_\_\_\_\_\_\_\_\_\_\_\_\_\_\_\_\_\_\_\_\_\_\_\_\_\_\_\_\_\_\_\_\_\_\_\_\_

# Gondolkodj logikusan!

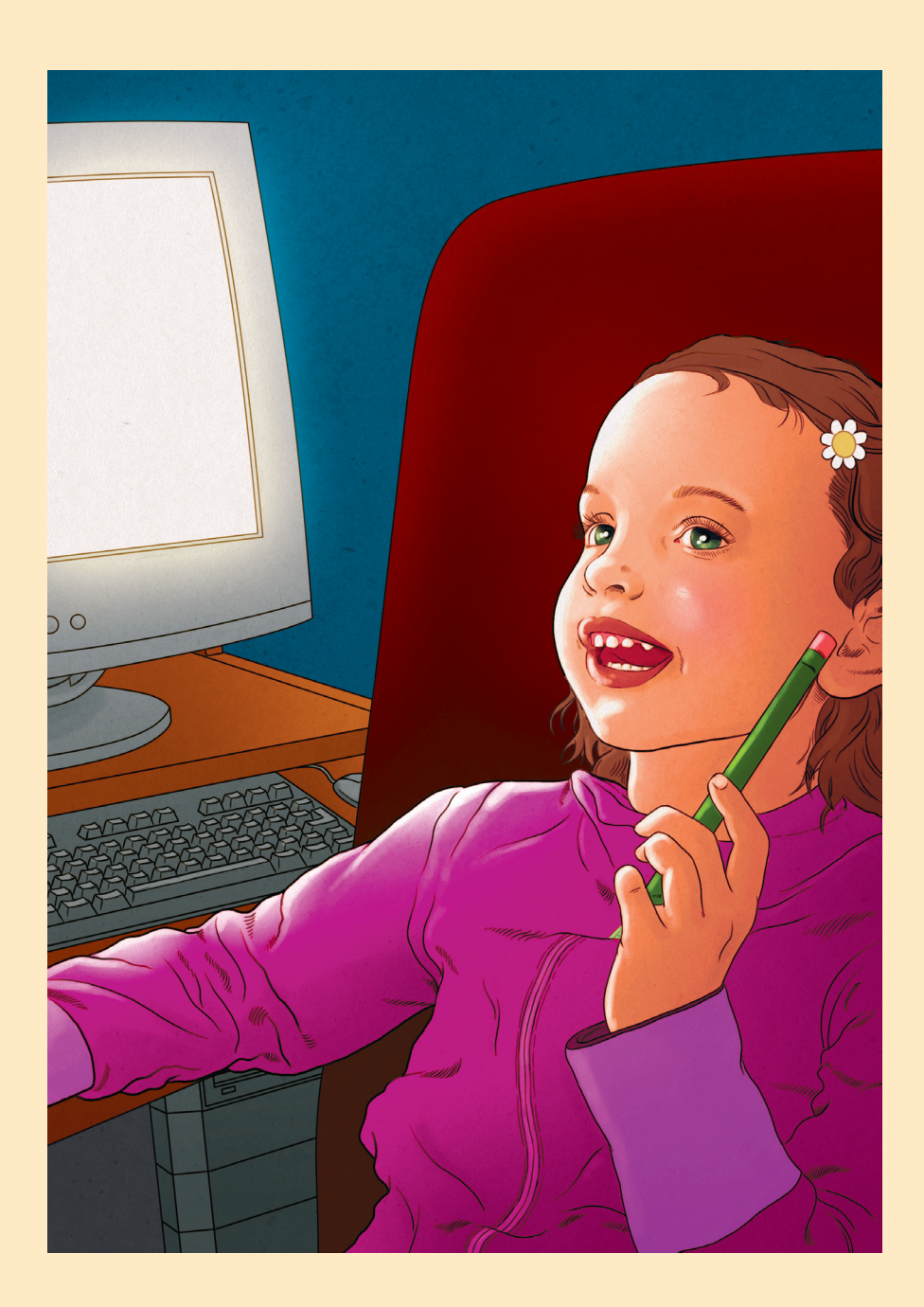

Információ: az a közlés, amelyet érzékszerveinkkel érzékelünk.

Információcsere, kommunikáció: akkor jöhet létre, amikor a közlő fél olyan információt közvetít, amelyet a fogadó fél értelmezni tud, megfelelő közvetítőcsatornán keresztül.

1. Kösd össze az érzékszerveket az érzékelés módjával!

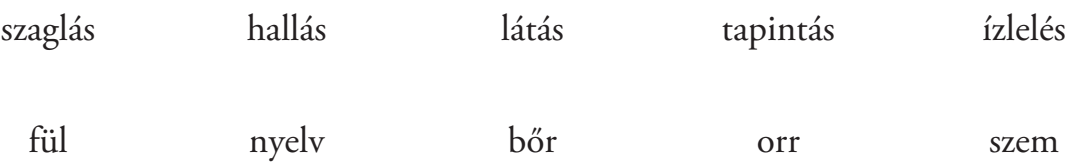

2. Írj példákat arra, hogy milyen információkat kaphatunk az alábbi érzékszerveinkkel!

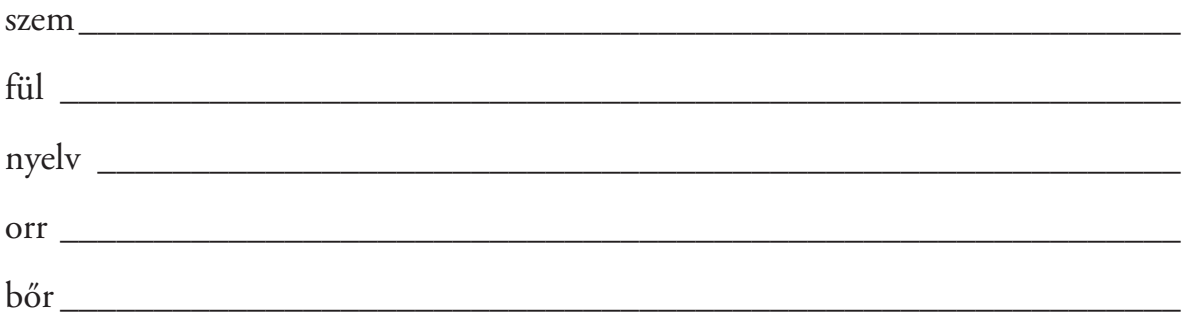

3. Karikázd be azoknak a közléseknek a betűjelét, amelyeket értelmezni tudsz, tehát információt jelentenek számodra!

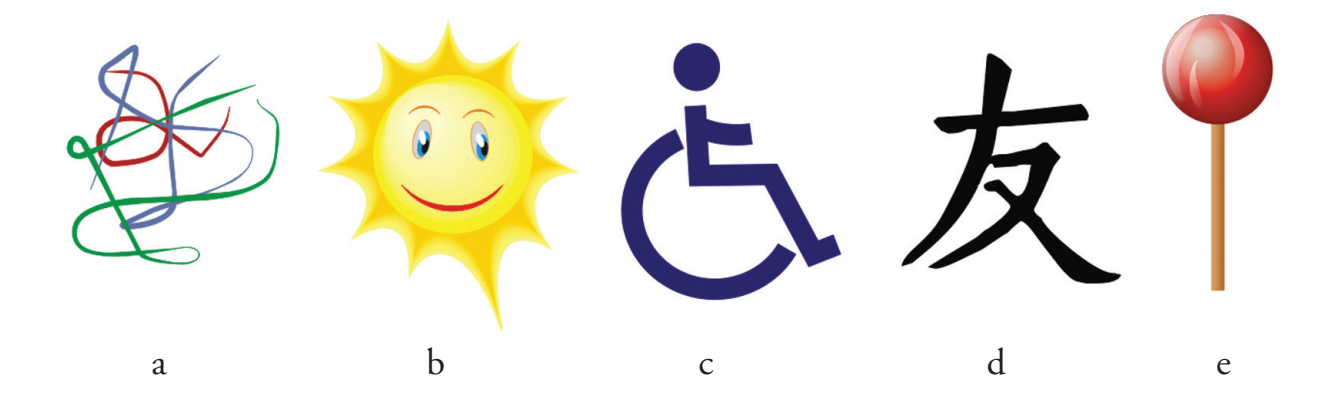

A feladatok logikus megoldásánál az első dolgod az információk szétválogatása legyen. El kell döntened, hogy melyek azok az adatok, amelyek fontosak, és melyek feleslegesek a megoldás szempontjából. Ezt követi a feladat megoldása.

#### **Figyelj a megoldási sorrend betartására!**

4. Peti sonkás, gombás pizzát rendelt, sok sajttal. Hat szeletre vágták fel a pizzát. Hármat tudott megenni. Mennyi maradt a tányérján?

Az aláhúzott információ felesleges a feladat megoldásához.

A feladat megoldása: Cím: Pizzaevés Szeletek száma: 6 Mennyit evett meg? 3 Számolás: 6 – 3 = 3 Válasz: 3

5. Réka anyukája meggyes piskótát sütött, 5 db tojásból. A tojásos dobozban 10 db tojás volt. Mennyi tojás maradt a dobozban?

Cím: \_\_\_\_\_\_\_\_\_\_\_\_\_\_\_\_\_\_\_\_\_\_\_\_\_\_\_\_\_\_\_

A dobozban lévő tojások száma: \_\_\_\_\_\_\_\_\_\_\_

A felhasznált tojások száma: \_\_\_\_\_\_\_\_\_\_\_\_\_\_

Számolás: \_\_\_\_\_\_\_\_\_\_\_\_\_\_\_\_\_\_\_\_\_\_\_\_\_\_\_\_

Válasz:

6. Bori és Éva testvérek. Szeretnek kártyázni egymással. Csütörtök délután, miután tanultak, 10 partit játszottak egymás ellen. Éva 6 játszmát nyert meg. Mennyit nyert Bori?

a) Cím:\_\_\_\_\_\_\_\_\_\_\_\_\_\_\_\_\_\_\_\_\_\_\_\_\_\_\_\_\_\_\_\_

Partik száma:

Mennyit nyert Éva? \_\_\_\_\_\_\_\_\_\_\_\_\_\_\_\_\_\_\_\_

Számolás: \_\_\_\_\_\_\_\_\_\_\_\_\_\_\_\_\_\_\_\_\_\_\_\_\_\_\_\_

Válasz: \_\_\_\_\_\_\_\_\_\_\_\_\_\_\_\_\_\_\_\_\_\_\_\_\_\_\_\_\_\_

b) Húzd alá a felesleges információt a feladatban!

A feladatod, hogy adott adatcsoportból megkeress egy adatot. Ezt a feladatot úgy oldd meg, hogy a keresett adatot mindig hasonlítsd össze a talált adattal!

Az összehasonlítás után döntsd el, hogy az összehasonlítás eredménye igaz vagy hamis! Ha hamis, nem találtad meg az adatot, ha igaz, akkor megtaláltad.

#### *Így oldd meg a feladatot:*

1. András színházban játszik. Ő játssza Ludas Matyit a darabban. A jelmezek között keresi a fehér ingét.

Először egy gombos, nagyméretű kabátot vesz le. Nem ezt keresi. Másodszorra már a fehér ingét találja meg.

Cím: Jelmez Mit keres? fehér inget Összehasonlítás 1: gombos, nagyméretű kabát = fehér ing Döntés 1: nem Összehasonlítás 2: fehér ing = fehér ing Döntés 2: igen

2. Bea a pékségben sajtos kiflit akart venni. Körbenézett a boltban. Látott zsemlét és túrós buktát. Tudott venni kiflit?

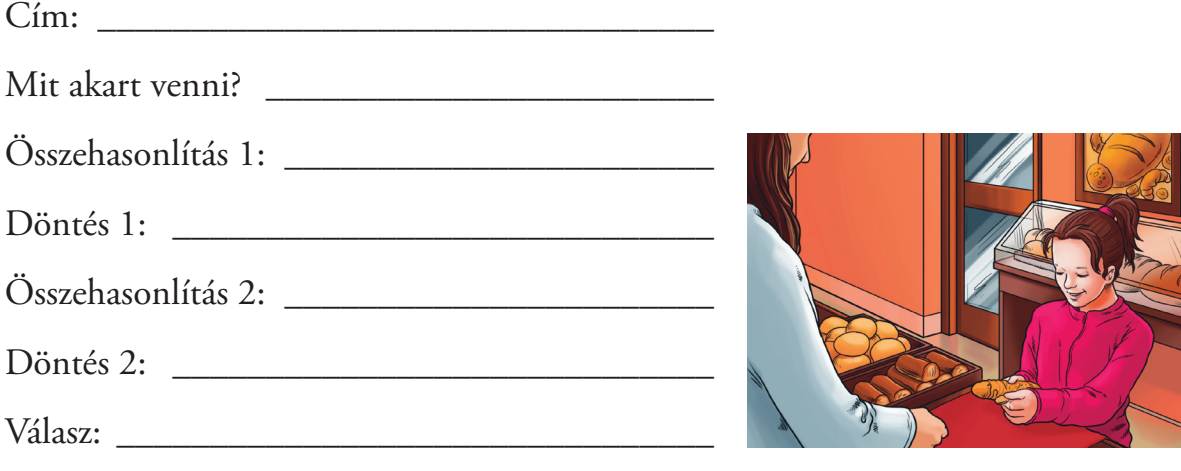

3. Peti hazaindult az iskolából. Szépen sütött a nap. Gyalog ment a barátjával. Hirtelen beborult, és eleredt az eső. Táskájában elkezdte keresni az esőkabátját. Talált füzeteket, sorba betéve a füzettartóba. Előhúzott egy uzsonnás dobozt is. Könyvei is a táskában voltak. Utoljára a tolltartóját fogta meg. Megtalálta az esőkabátját?

4. Kitti a nagymamájához utazik. A 34-es buszra kell felszállnia. A buszpályaudvaron keresi a járatot, amely átépítés miatt nem a megszokott megállóból indul. Először a 4-es járatot látja meg. Ez nem jó neki. Keresi tovább. Több csuklós buszt talál, ezek sem jók. Megkérdez egy sofőrt, merre találja a járatot. Ő szívesen segít, elmagyarázza, hogy a pályaudvar végére kell mennie.

Sietnie kell, mert már csak pár perce van az indulásig. Csak félóránként jár a busz, ha nem éri el, elkésik. Az utolsó lépéseket már futva teszi meg, de éppen eléri azt a buszt, ami abban a megállóban áll, amit a bácsi mutatott. Ez a járat tényleg a 34-es volt. Időben odaért a mamájához?

 $C(m:$ Mit keresett?. Összehasonlítás 1:\_\_\_\_\_\_\_\_\_\_\_\_\_\_\_\_ Döntés 1: \_\_\_\_\_\_\_\_\_\_\_\_\_\_\_\_\_\_\_\_\_\_ Összehasonlítás 2:\_\_\_\_\_\_\_\_\_\_\_\_\_\_\_\_ Döntés 2: \_\_\_\_\_\_\_\_\_\_\_\_\_\_\_\_\_\_\_\_\_\_ Összehasonlítás 3:\_\_\_\_\_\_\_\_\_\_\_\_\_\_\_\_ Döntés 3: \_\_\_\_\_\_\_\_\_\_\_\_\_\_\_\_\_\_\_\_\_\_ Összehasonlítás 4:\_\_\_\_\_\_\_\_\_\_\_\_\_\_\_\_ Döntés 4: \_\_\_\_\_\_\_\_\_\_\_\_\_\_\_\_\_\_\_\_\_\_ Válasz: \_\_\_\_\_\_\_\_\_\_\_\_\_\_\_\_\_\_\_\_\_\_\_\_

 $C$ ím:  $\qquad \qquad$ Mit keres?. \_\_\_\_\_\_\_\_\_\_\_\_\_\_\_\_\_\_\_\_\_ Összehasonlítás 1:\_\_\_\_\_\_\_\_\_\_\_\_\_\_\_\_ Döntés 1: \_\_\_\_\_\_\_\_\_\_\_\_\_\_\_\_\_\_\_\_\_\_ Összehasonlítás 2:\_\_\_\_\_\_\_\_\_\_\_\_\_\_\_\_ Döntés 2: \_\_\_\_\_\_\_\_\_\_\_\_\_\_\_\_\_\_\_\_\_\_ Összehasonlítás 3:\_\_\_\_\_\_\_\_\_\_\_\_\_\_\_\_ Döntés 3: \_\_\_\_\_\_\_\_\_\_\_\_\_\_\_\_\_\_\_\_\_\_ Válasz: \_\_\_\_\_\_\_\_\_\_\_\_\_\_\_\_\_\_\_\_\_\_\_\_

Húzd alá pirossal a feladat szempontjából fontos információkat! Húzz alá a szövegben három felesleges információt zölddel!

5. Peti édesanyjával elindult gombát szedni. Vittek magukkal egy nagy kosarat, amibe majd a gombát teszik. Emellett még egy éles, kis kést is eltettek, amivel a tönkről levágják majd a kalapot. Gombahatározót sem felejtettek magukkal vinni, hogy felismerjék a gombákat.

Az erdőben ízletes csiperkét kerestek.

Szép őszi idő volt, még kellemesen, melegen sütött a nap. A fák levelei már őszi színekben pompáztak. A gombákat az avarban keresték.

Először Peti látott meg egy szép, piros kalapos gombát, aminek még fehér pöttyei is voltak, mint a mesében. Megnézték a határozót, ez a gomba a légyölő galóca volt, mérgező gomba. Hiába volt szép, nem ehető, ezért nem szedték le.

Apró neszre lettek figyelmesek, egy őzike szaladt el előttük. Nagyon rémült volt a tekintete. Ahogy utánanéztek, egy farönkön láttak meg lapos szürkés gombákat. Taplógomba. Nem ezt keresik.

Végre megláttak egy szép, fehér kalapos, galléros, bocskoros gombát. Gyorsan megnézték a határozókönyvben. Gyilkos galóca. Ezt olvasták. Nagyon mérgező! Pedig sokban hasonlított a csiperkére, de nem az volt.

Végre egy nagy körben fehér kalapos, galléros gombákat találtak, ezek már csiperkék voltak. Teleszedték a kosarukat, annyit találtak.

A friss levegőtől kipirulva, a kellemes sétától elfáradva indultak haza.

Írj legalább öt olyan információt, ami felesleges a szövegben!

\_\_\_\_\_\_\_\_\_\_\_\_\_\_\_\_\_\_\_\_\_\_\_\_\_\_\_\_\_\_\_\_\_\_\_\_\_\_\_\_\_\_\_\_\_\_\_\_\_\_\_\_\_\_\_\_\_\_\_\_\_\_\_

\_\_\_\_\_\_\_\_\_\_\_\_\_\_\_\_\_\_\_\_\_\_\_\_\_\_\_\_\_\_\_\_\_\_\_\_\_\_\_\_\_\_\_\_\_\_\_\_\_\_\_\_\_\_\_\_\_\_\_\_\_\_\_\_\_\_\_\_

 $C$ ím:  $\qquad \qquad$ 

\_\_\_\_\_\_\_\_\_\_\_\_\_\_\_\_\_\_\_\_\_\_\_\_\_\_\_\_\_\_

\_\_\_\_\_\_\_\_\_\_\_\_\_\_\_\_\_\_\_\_\_\_\_\_\_\_\_\_\_

\_\_\_\_\_\_\_\_\_\_\_\_\_\_\_\_\_\_\_\_\_\_\_\_\_\_\_\_\_

\_\_\_\_\_\_\_\_\_\_\_\_\_\_\_\_\_\_\_\_\_\_\_\_\_\_\_\_\_

\_\_\_\_\_\_\_\_\_\_\_\_\_\_\_\_\_\_\_\_\_\_\_\_\_\_\_\_\_

\_\_\_\_\_\_\_\_\_\_\_\_\_\_\_\_\_\_\_\_\_\_\_\_\_\_\_\_\_

\_\_\_\_\_\_\_\_\_\_\_\_\_\_\_\_\_\_\_\_\_\_\_\_\_\_\_\_\_

\_\_\_\_\_\_\_\_\_\_\_\_\_\_\_\_\_\_\_\_\_\_\_\_\_\_\_\_\_

Mit kerestek? \_\_\_\_\_\_\_\_\_\_\_\_\_\_\_\_\_\_\_

Összehasonlítás 1:

Döntés 1:

Összehasonlítás 2:

Döntés 2:

Összehasonlítás 3:

Döntés 3:

Eredmény:

A feladatok megoldása során döntened kellett, hogy egy összehasonlítás igaz vagy hamis. Attól függően, hogy mi volt az eredmény, folytatódott a történet. Ezeket a döntéseket feltételes elágazásoknak nevezzük.

Egyszerűen leírva:

**Ha** a feltétel igaz, **akkor** ez történik, **különben** más történjen. A kulcsszavak a HA, AKKOR és a KÜLÖNBEN.

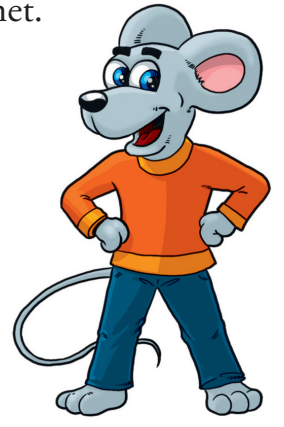

#### *Példa*

1. Petit édesanyja leküldte a boltba, hogy vegyen almát. Figyelmeztette, hogy csak akkor vegyen, ha szép és egészséges. Ebben az esetben 5 darabot kell vennie. Ha nincs ilyen alma, ne vegyen semmit.

Átírva: HA az alma szép és egészséges, AKKOR vesz 5 darabot, KÜLÖNBEN nem vesz semmit.

2. Írd át a szöveget feltételes elágazássá!

Petit édesanyja leküldte a boltba, hogy vegyen almát. Figyelmeztette, hogy csak akkor vegyen, ha szép és egészséges. Ebben az esetben 5 darabot kell vennie. Ha nem talál ilyen almát, vegyen helyette körtét.

HA \_\_\_\_\_\_\_\_\_\_\_\_\_\_\_\_\_\_\_\_\_\_\_\_\_\_\_\_\_\_\_\_

AKKOR

KÜLÖNBEN \_\_\_\_\_\_\_\_\_\_\_\_\_\_\_\_\_\_\_\_\_\_\_\_

Húzd alá azokat az információkat, amelyek feleslegesek a feladat megoldásához!

3. A következő szövegben is találsz feltételes elágazást.

Este néztük a csillagokat. Nem volt felhő az égen, gyönyörűen ragyogtak. Megbeszéltük, ha látunk hullócsillagot, akkor valami szépet kívánunk. Különben holnap visszajövünk és megpróbáljuk újra.

 $HA$ 

AKKOR

KÜLÖNBEN \_\_\_\_\_\_\_\_\_\_\_\_\_\_\_\_\_\_\_\_\_\_\_\_

Húzd alá a szövegben a HA, az AKKOR és a KÜLÖNBEN szavakat!

# *Egyszerû keresés*

## **Fontos tudnod!**

Egy előre meghatározott csoportból feltételek megadásával kereshetünk meg elemeket. Amikor egy keresési feltételt adunk meg, akkor **egyszerű keresést** hajtunk végre.

1. Keresd meg a pókot!

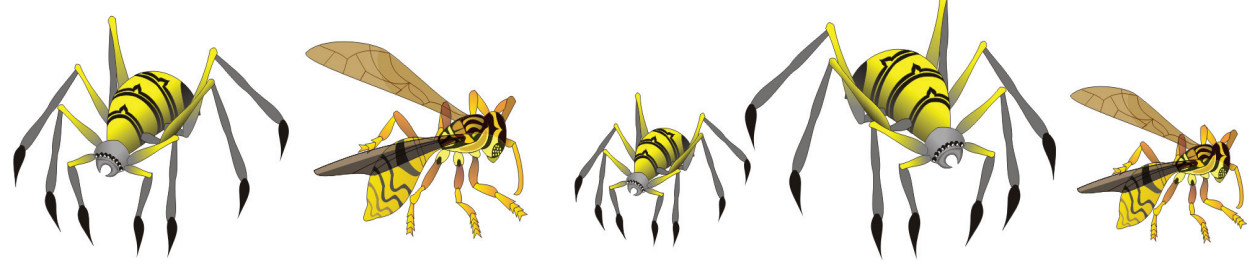

Találtál pókot? \_\_\_\_\_\_\_\_\_\_\_\_\_\_\_\_\_\_\_\_\_\_\_\_\_\_\_\_\_\_\_\_\_\_\_\_\_\_\_\_\_\_\_\_\_\_\_\_\_\_\_\_

Hány darab pókot találtál? \_\_\_\_\_\_\_\_\_\_\_\_\_\_\_\_\_\_\_\_\_\_\_\_\_\_\_\_\_\_\_\_\_\_\_\_\_\_\_\_\_\_\_

Keresd meg a legkisebb pókot! Hányadik elem a sorban? \_\_\_\_\_\_\_\_\_\_\_\_\_\_\_\_\_\_\_\_\_\_\_\_\_\_

Keresd meg a legnagyobb pókot! Hányadik elem a sorban?\_\_\_\_\_\_\_\_\_\_\_\_\_\_\_\_\_\_\_\_\_\_\_\_\_\_

Összesen hány elemből áll a csoport? \_\_\_\_\_\_\_\_\_\_\_\_\_\_\_\_\_\_\_\_\_\_\_\_\_\_\_\_\_\_\_\_\_\_\_

Miben különböznek a pókok egymástól? \_\_\_\_\_\_\_\_\_\_\_\_\_\_\_\_\_\_\_\_\_\_\_\_\_\_\_\_\_\_\_\_

Milyen állatot ismersz még fel a csoportból? \_\_\_\_\_\_\_\_\_\_\_\_\_\_\_\_\_\_\_\_\_\_\_\_\_\_\_\_\_\_\_\_\_\_\_

Mely tulajdonságaikban hasonlítanak az állatok? Írj rá példákat!\_\_\_\_\_\_\_\_\_\_\_\_\_\_\_

Mely tulajdonságaikban térnek el az állatok? Írj rá példákat! \_\_\_\_\_\_\_\_\_\_\_\_\_\_\_\_\_\_

Indítsd el a *Keressünk!* program *Egyszerű keresés* és a *Legkisebb, Legnagyobb* alprogramjait! Végezd el a feladatokat!

\_\_\_\_\_\_\_\_\_\_\_\_\_\_\_\_\_\_\_\_\_\_\_\_\_\_\_\_\_\_\_\_\_\_\_\_\_\_\_\_\_\_\_\_\_\_\_\_\_\_\_\_\_\_\_\_\_\_\_\_\_\_\_\_

\_\_\_\_\_\_\_\_\_\_\_\_\_\_\_\_\_\_\_\_\_\_\_\_\_\_\_\_\_\_\_\_\_\_\_\_\_\_\_\_\_\_\_\_\_\_\_\_\_\_\_\_\_\_\_\_\_\_\_\_\_\_\_\_

2. Az osztályotok egy csoport.

Mondjatok közösen keresési feltételeket! Játsszátok el a csoportokra osztást! Döntsétek el, ki a legmagasabb és ki a legalacsonyabb közületek! Hogyan állapítottátok meg? Írd le!

\_\_\_\_\_\_\_\_\_\_\_\_\_\_\_\_\_\_\_\_\_\_\_\_\_\_\_\_\_\_\_\_\_\_\_\_\_\_\_\_\_\_\_\_\_\_\_\_\_\_\_\_\_\_\_\_\_\_\_\_\_\_

\_\_\_\_\_\_\_\_\_\_\_\_\_\_\_\_\_\_\_\_\_\_\_\_\_\_\_\_\_\_\_\_\_\_\_\_\_\_\_\_\_\_\_\_\_\_\_\_\_\_\_\_\_\_\_\_\_\_\_\_\_\_

Ha több szempontot adunk a kereséshez, akkor **összetett keresés**t hajtunk végre. A keresési feltételek kapcsolódnak egymáshoz. A használt kötőszó adja meg a kapcsolódás módját. A "vagy" kötőszó esetén a feltétel teljesül, ha mindkét tulajdonság megegyezik a keresettel, de akkor is, ha csak az egyik.

Az "és" kötőszó esetén csak akkor teljesül a keresési feltétel, ha mind a két tulajdonság megfelel a keresettnek.

A "nem" keresési feltétel esetén minden, a megadottól eltérő tulajdonság lesz megfelelő.

1. Keresés összetett keresési feltétel megadásával.

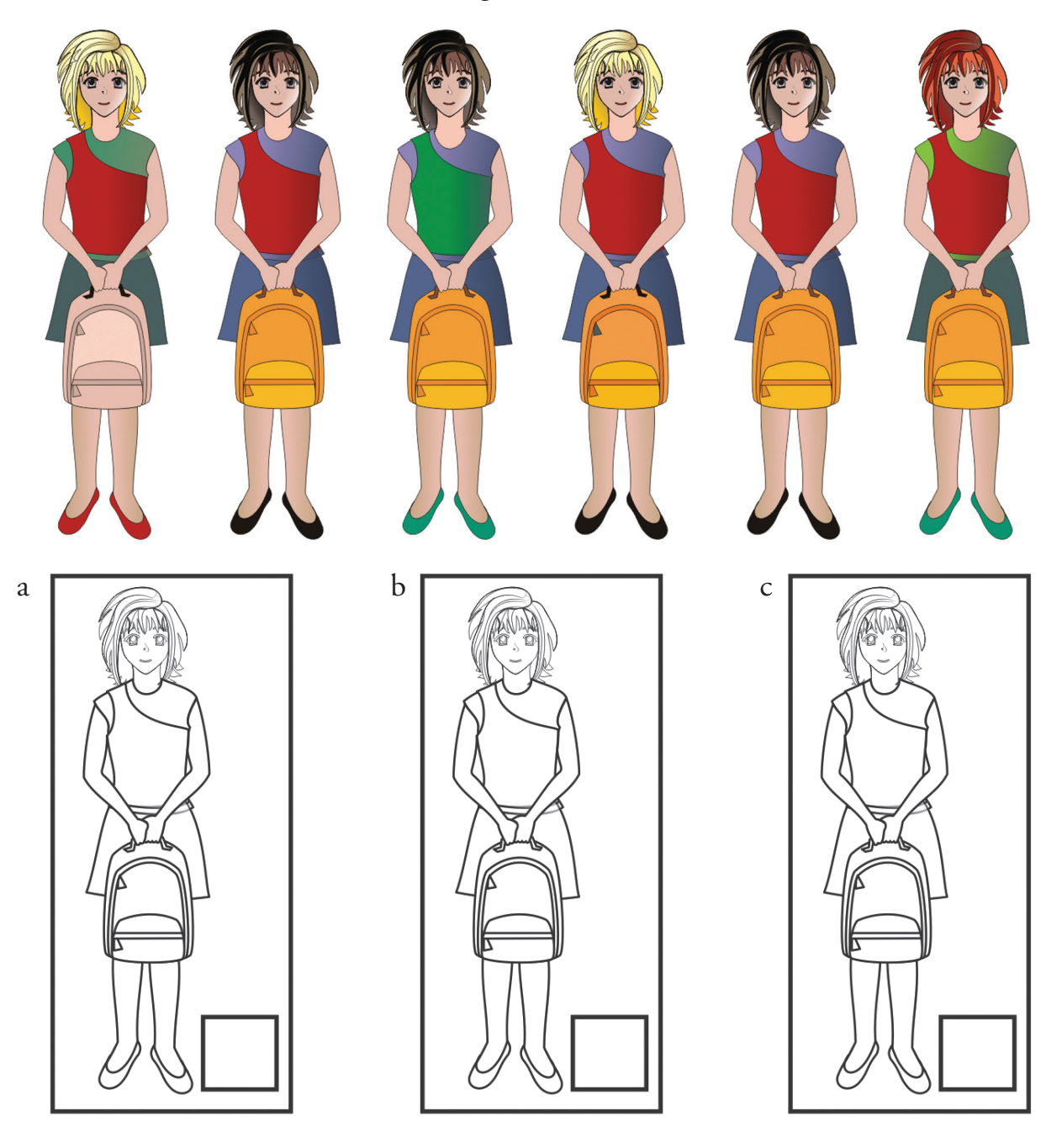

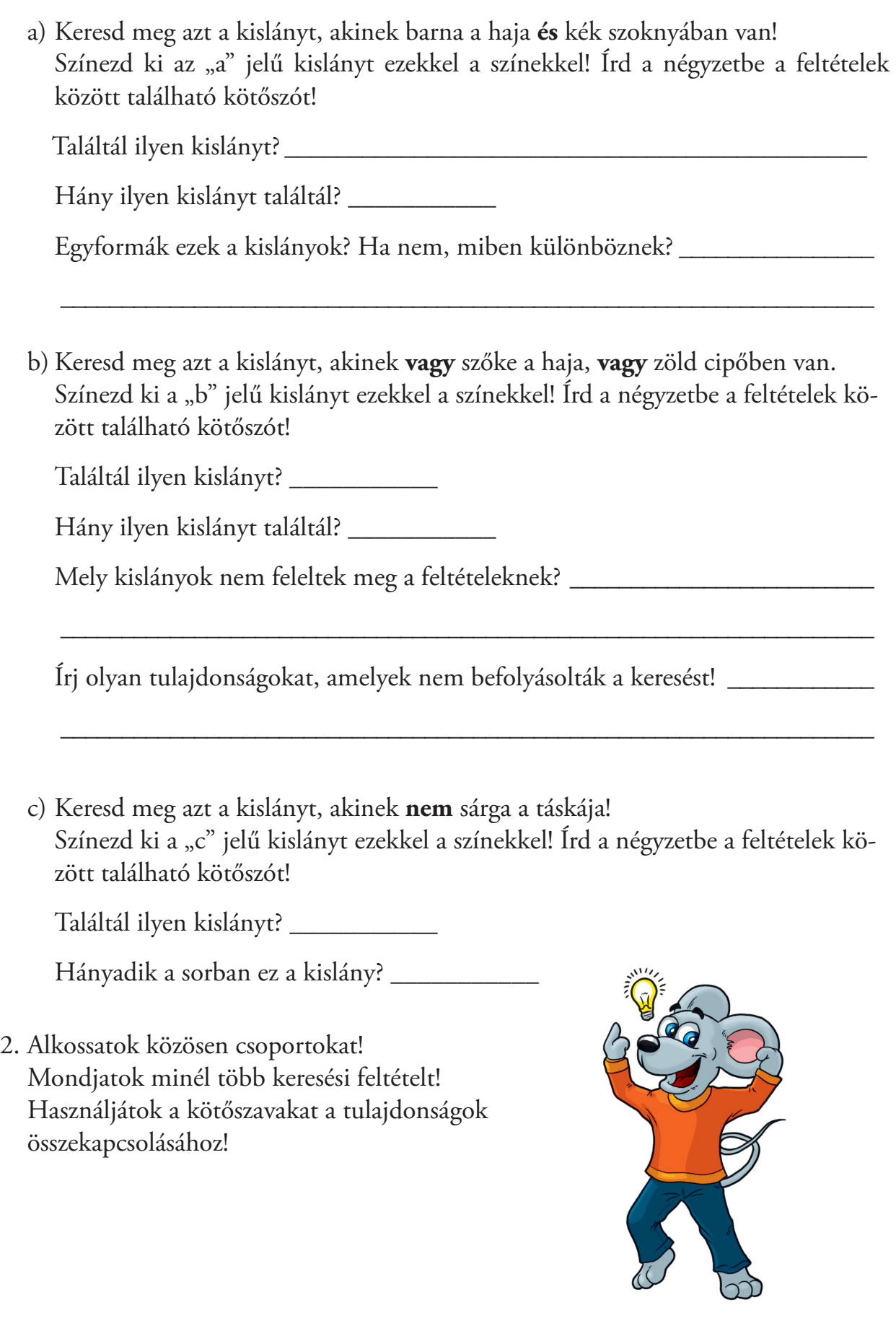

3. Európai országok zászlóinak csoportját látod. Végezd el a következő összetett kereséseket!

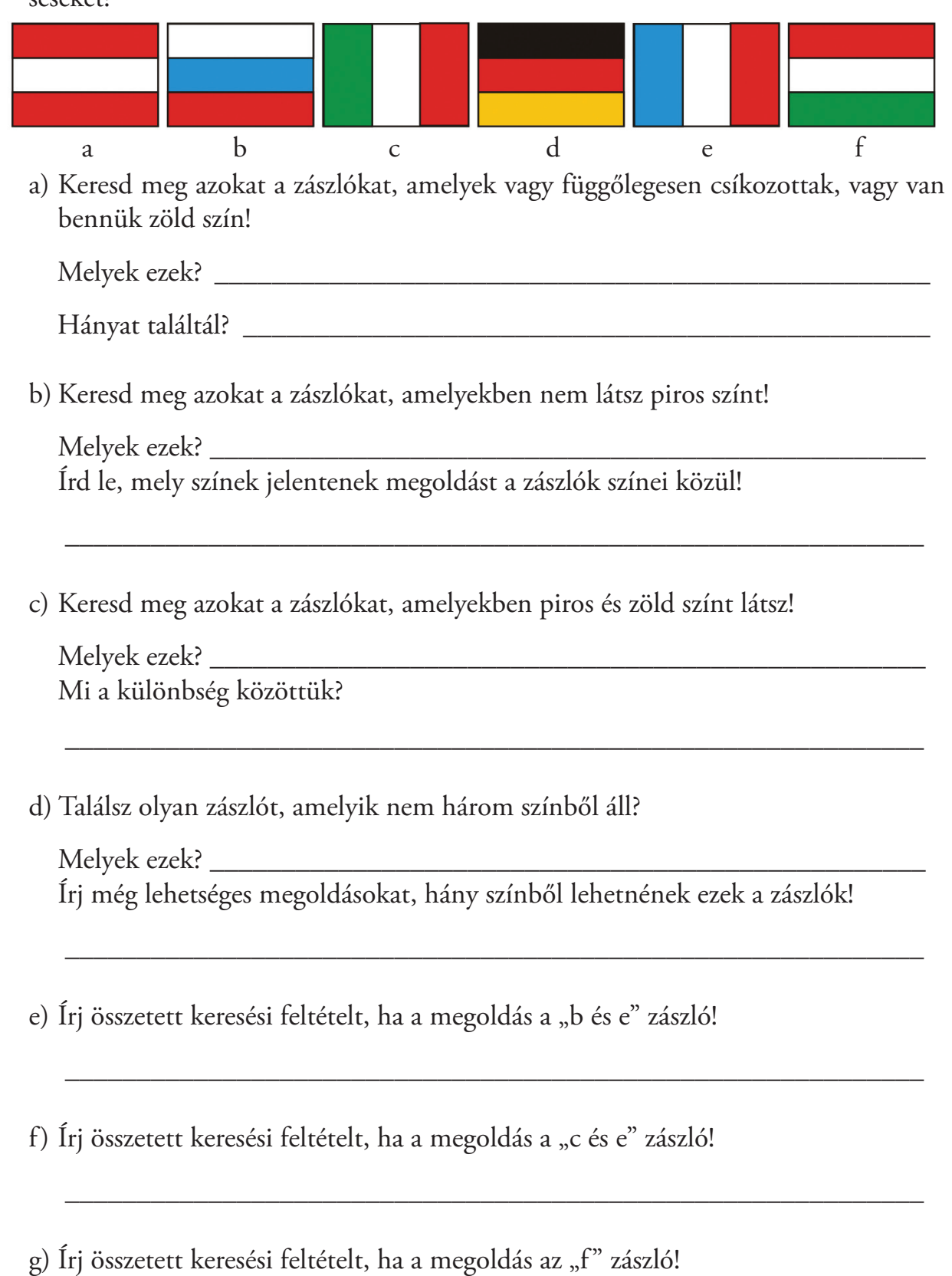

 $\overline{\phantom{a}}$  , and the contract of the contract of the contract of the contract of the contract of the contract of the contract of the contract of the contract of the contract of the contract of the contract of the contrac

4. Indítsd el a *Keressünk!* program *Összetett keresés* alpogramját! Oldd meg a feladatokat! Ügyelj a pontos megoldásra!

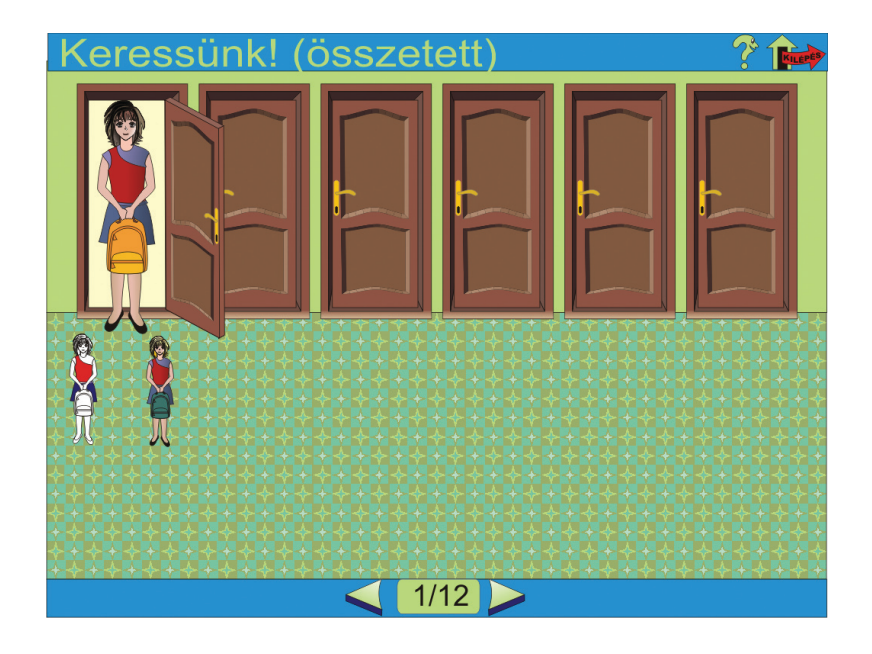

Minden feladatot megoldottál. Már tudsz válaszolni a következő kérdésekre.

- 5. Írd a mondatok elé, hogy igaz vagy hamis állítás!
	- \_\_\_A keresett elemet mindig a soron következő elemmel hasonlítottad össze.
	- \_\_\_Egyszerre több elemet is össze lehetett hasonlítani.
	- \_\_\_Mindig megtaláltad a keresett elemet.
	- \_\_\_Előfordult, hogy nem találtad meg a keresett elemet.
	- \_\_\_Mindig egyet találtál a keresett elemből.
- 6. Mi jellemző az egyszerű, illetve az összetett keresésre? Válogasd szét a fogalmakat!

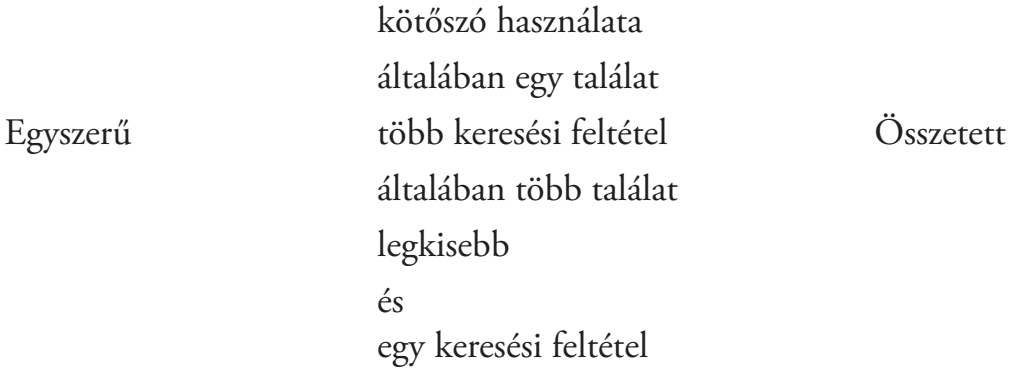

# Szörfözz a neten!

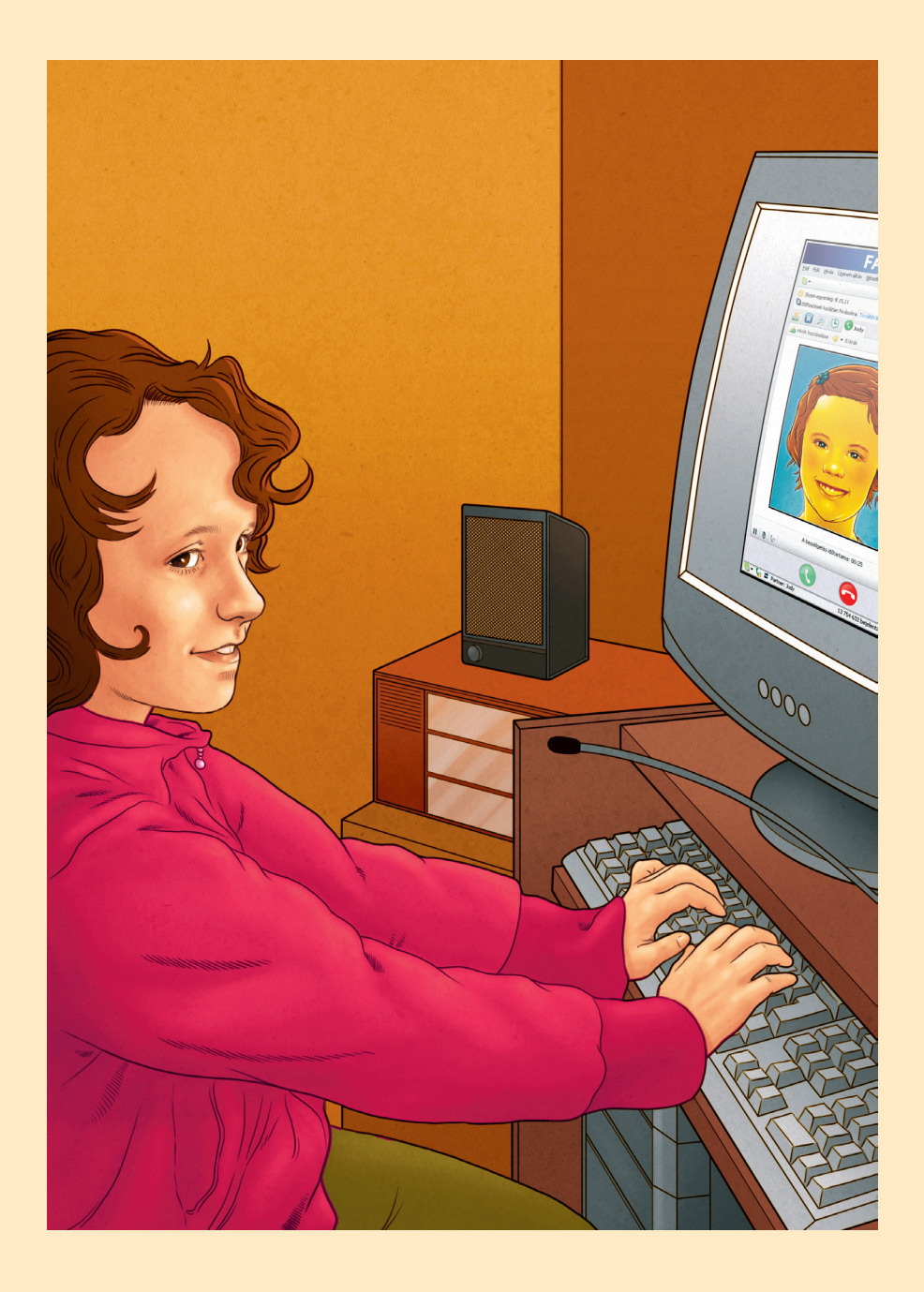

# *Az internet világa*

## **Fontos tudnod!**

Hogyan használd a keresőprogramokat? A keresőprogramok használatával egyszerűen tudsz információt gyűjteni a világhálóról. A teljesség igénye nélkül webcímek, melyeken ilyen programok találhatók. www.ok.hu, www.tango.hu, www.heureka.hu, www.google.hu Írd be ezeket a címeket a számítógépeden futó böngészőprogram címmezőjébe! Hasonlítsd össze a bejelentkező képernyőket!

A keresés módja minden felületen hasonlít, így elég egyet bemutatni. A www.google.hu keresőprogramot használva ismerheted meg a keresés menetét.

# *Információkeresés*

Információk keresésekor szavakra, összetartozó szókapcsolatokra tudsz keresni.

Bejelentkező felület

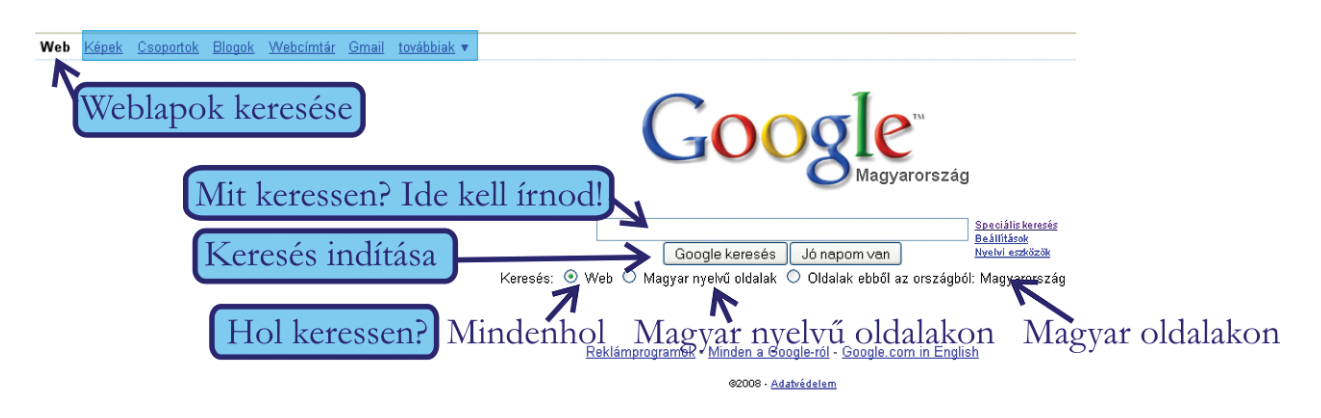

Írd be a szerkesztőmezőbe az Apáczai szót! Ha elindítottad a keresést, megjelennek a találatok.

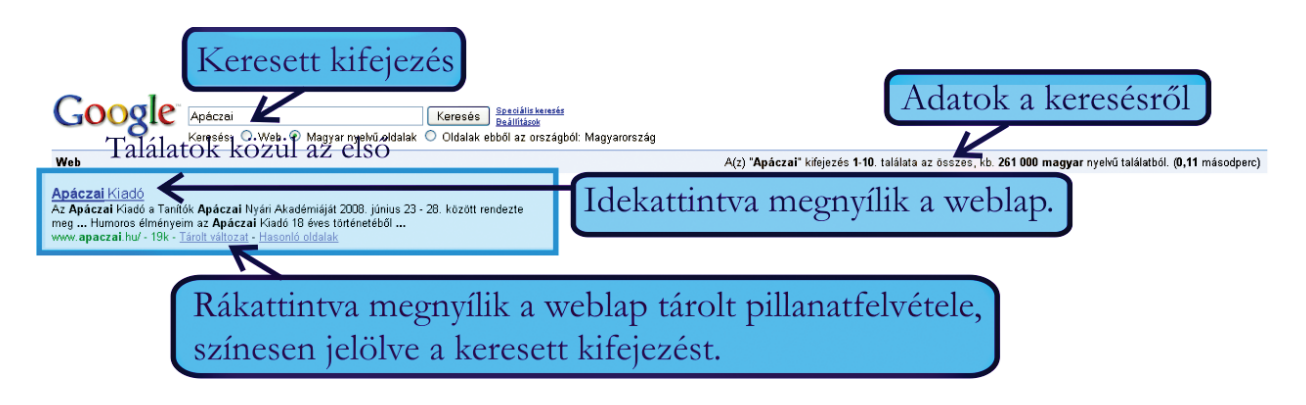

# *Képek keresése*

Keress képet az Apáczai Kiadó Budapesten található épületéről! A keresőfelület így néz ki:

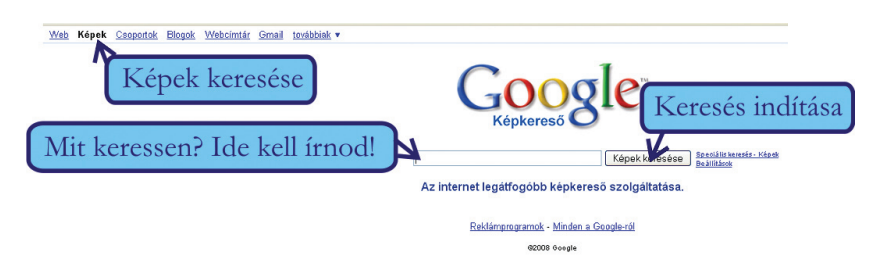

Válaszd ki a bal felső sarokban lévő listából a "Képek" keresést! Újra írd be a szerkesztőmezőbe az Apáczai szót!

A keresés elindítása után megjelennek a találatok bélyegkép formában. Ezek alapján könnyen el tudod dönteni, hogy melyik képet keresed.

A megtalált kép bélyegképe:

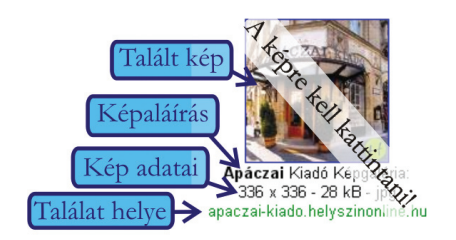

Ha a képre kattintasz, akkor az új, megnyíló ablakban megnézheted a kiválasztott képet.

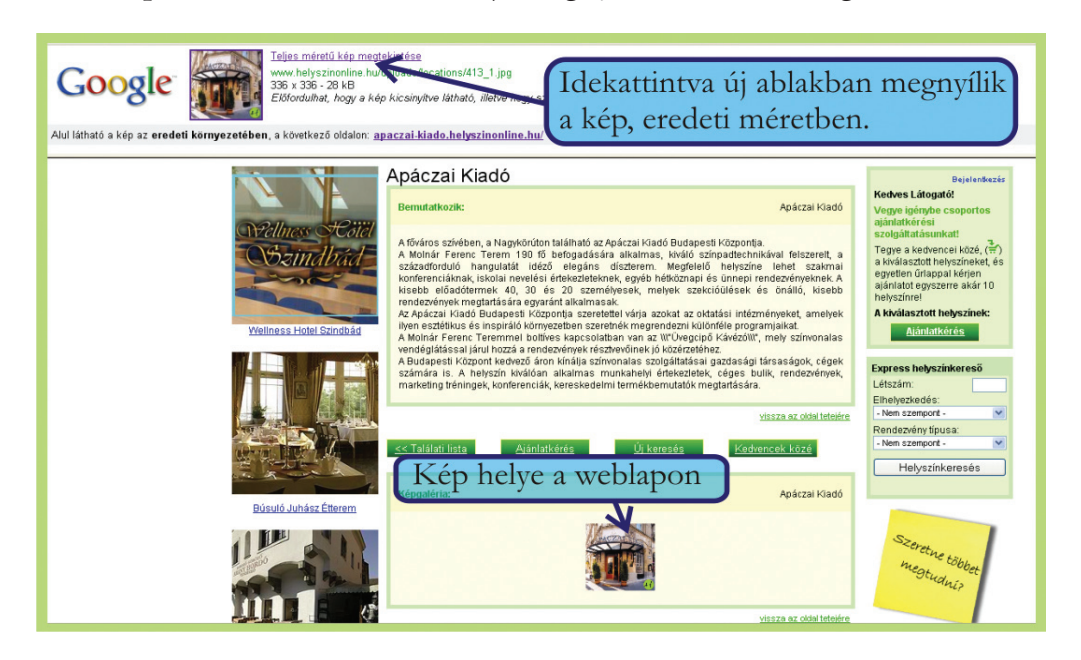

A keresés eredményeiből egyszerre csak egy oldalnyi jelenik meg a képernyőn. A lap alján megjelenik az összes oldal sorszáma. Itt tudsz továbblépni a következő oldalra.

 $G0000000000$ gle 1 2 3 4 5 6 7 8 9 10 Következő Ha a találatok nem férnek el egy oldalon, akkor itt lehet továbblapozni.

#### *Keress az interneten!*

- 1. Írd be a keresőmezőbe Neumann János nevét! A talált információk segítségével döntsd el, hogy igazak vagy hamisak az állítások!
	- a)
- \_\_Neumann János 1903-ban született.
- \_\_Pécsen iskolát neveztek el róla.
- \_\_Világhírű orvos volt.
- \_\_Olyan alapszabályokat fogalmazott meg az informatikában, amelyek a mai napig érvényesek.
- \_\_Nehezen tanult meg idegen nyelveken beszélni.
- b) Az alábbiakban magyar származású tudósok fotóit látod. Melyik közülük Neumann János? Karikázd be a kép betűjelét!

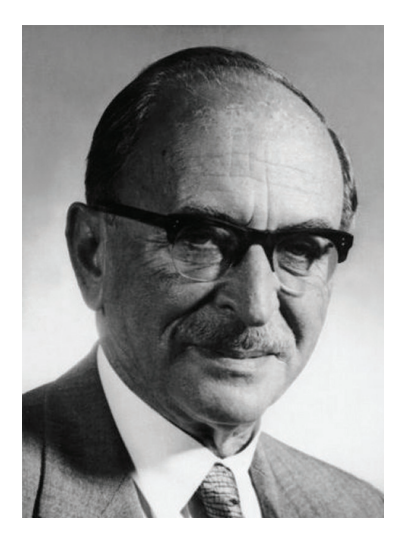

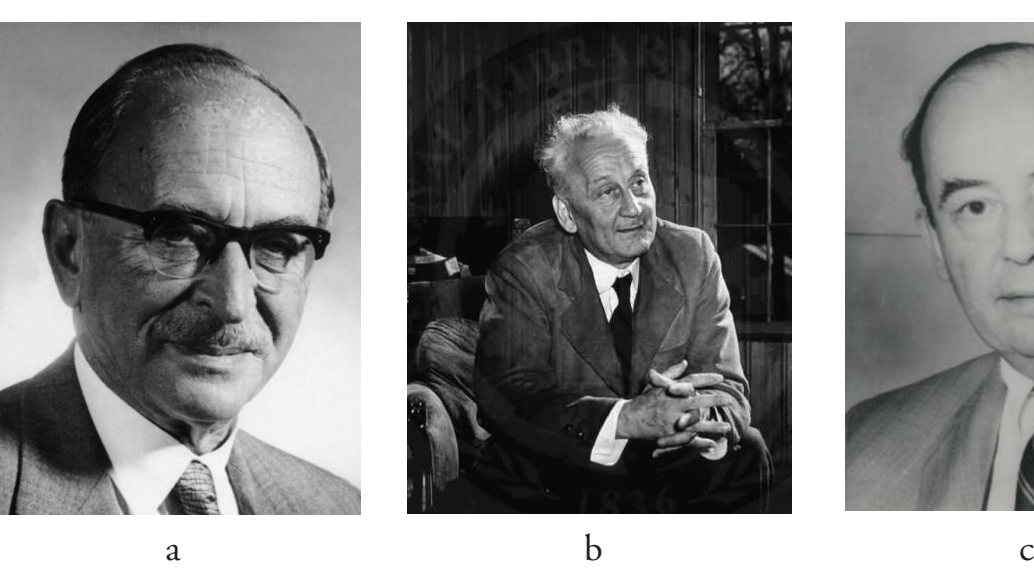

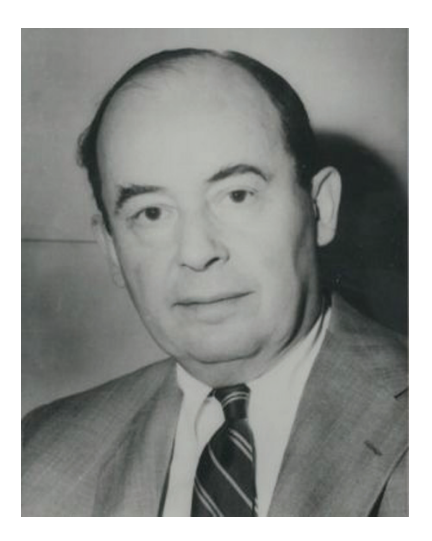

# *Találatok szûkítése*

- 2. Írd be a keresőbe a **Mátyás** szót!
	- a) Írj három különböző találatra példát!

b) A Mátyás szó után írd a **király** szót! Mennyi a találatok száma?\_\_\_\_\_\_\_\_\_\_\_\_

\_\_\_\_\_\_\_\_\_\_\_\_\_\_\_\_\_\_\_\_\_\_\_\_\_\_\_\_\_\_\_\_\_\_\_\_\_\_\_\_\_\_\_\_\_\_\_\_\_\_\_\_\_\_\_\_\_\_\_\_

\_\_\_\_\_\_\_\_\_\_\_\_\_\_\_\_\_\_\_\_\_\_\_\_\_\_\_\_\_\_\_\_\_\_\_\_\_\_\_\_\_\_\_\_\_\_\_\_\_\_\_\_\_\_\_\_\_\_\_\_

\_\_\_\_\_\_\_\_\_\_\_\_\_\_\_\_\_\_\_\_\_\_\_\_\_\_\_\_\_\_\_\_\_\_\_\_\_\_\_\_\_\_\_\_\_\_\_\_\_\_\_\_\_\_\_\_\_\_\_\_

Milyen néven szerepel még Mátyás király?\_\_\_\_\_\_\_\_\_\_\_\_\_\_\_\_\_\_\_\_\_\_\_\_\_\_\_\_

c) Egészítsd ki a mezőt a **meséi** szóval! Mennyi a találatok száma?\_\_\_\_\_\_\_\_\_\_\_\_

Írj ide két webcímet, ahol mesék találhatók! \_\_\_\_\_\_\_\_\_\_\_\_\_\_\_\_\_\_\_\_\_\_\_\_\_\_

d) Az összes szót írd idézőjelbe a következő módon: "Mátyás király meséi"!

#### **Fontos tudnod!**

Az idézőjelbe tett szavak kereséskor egybetartoznak, így csak olyan találatok jelennek meg, amelyben az összes kifejezés megtalálható.

Hány találatod lett így? \_\_\_\_\_\_\_\_\_\_\_\_\_\_\_\_\_\_\_\_\_\_\_\_\_\_\_\_\_\_\_\_\_\_\_\_\_\_\_\_\_\_\_\_

- e) Végül írd be a "gyomorbajos püspök" szavakat is a keresőmezőbe! Írj egy webcímet, ahol megtalálható ez a mese!
- f) Olvasd el a mesét! Válaszolj a kérdésre! Hogyan gyógyította meg Mátyás király a püspököt?

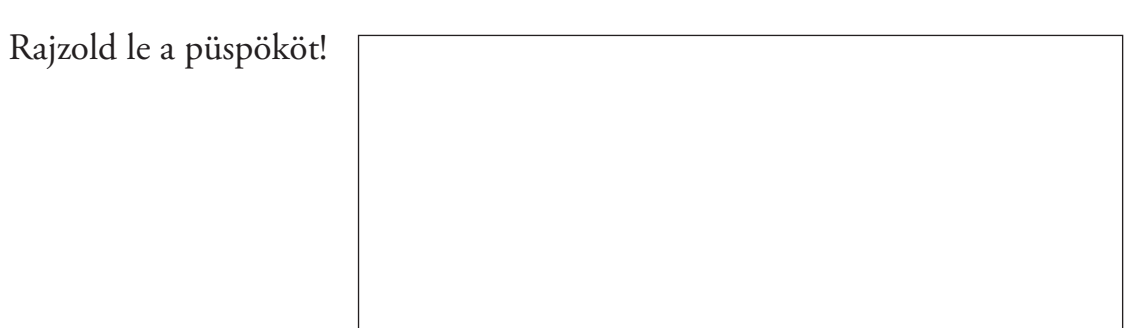

\_\_\_\_\_\_\_\_\_\_\_\_\_\_\_\_\_\_\_\_\_\_\_\_\_\_\_\_\_\_\_\_\_\_\_\_\_\_\_\_\_\_\_\_\_\_\_\_\_\_\_\_\_\_\_\_\_\_\_\_

\_\_\_\_\_\_\_\_\_\_\_\_\_\_\_\_\_\_\_\_\_\_\_\_\_\_\_\_\_\_\_\_\_\_\_\_\_\_\_\_\_\_\_\_\_\_\_\_\_\_\_\_\_\_\_\_\_\_\_\_

3. Keresd meg az interneten Törökbálint címerét! Egészítsd ki a rajzot a talált kép alapján!

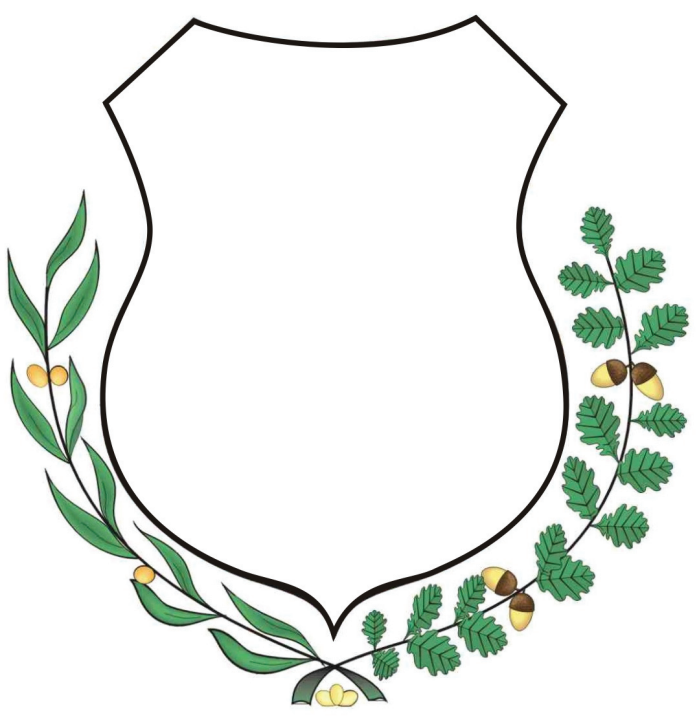

- 4. Keresd meg az alábbi ételek receptjeit az interneten!
	- a) túrógombóc

Melyik összetevő felesleges? Húzd alá!

búzadara, liszt, tehéntúró, zsemlemorzsa, alma, tojás

b) almás pite és kókuszgolyó

Válogasd szét a hozzávalókat!

 margarin kókuszreszelék kakaópor almás pite alma kókuszgolyó darált háztartási keksz sütőpor liszt vaníliás cukor

\_\_\_\_\_\_\_\_\_\_\_\_\_\_\_\_\_\_\_\_\_\_\_\_\_\_\_\_\_\_\_\_\_\_\_\_\_\_\_\_\_\_\_\_\_\_\_\_\_\_\_\_\_\_\_\_\_\_\_

\_\_\_\_\_\_\_\_\_\_\_\_\_\_\_\_\_\_\_\_\_\_\_\_\_\_\_\_\_\_\_\_\_\_\_\_\_\_\_\_\_\_\_\_\_\_\_\_\_\_\_\_\_\_\_\_\_\_\_

c) vasi dödölle

Írd le a hozzávalókat!

5. 1981-ben készült rajzfilm Vukról, a rókáról. Keress információkat erről a rajzfilmről, és válaszolj a kérdésekre!

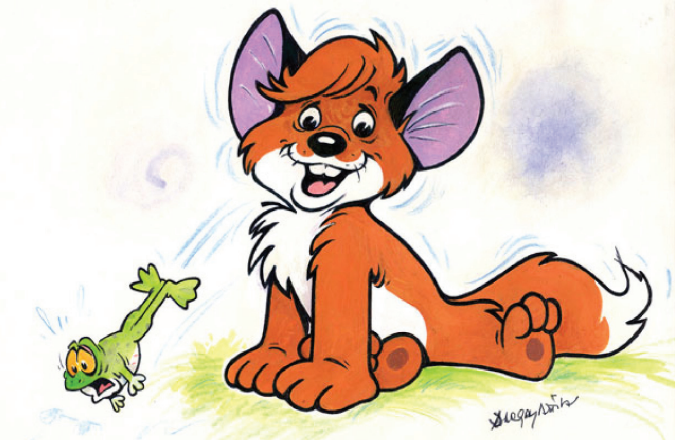

 $\overline{\phantom{a}}$  , and the contract of the contract of the contract of the contract of the contract of the contract of the contract of the contract of the contract of the contract of the contract of the contract of the contrac

\_\_\_\_\_\_\_\_\_\_\_\_\_\_\_\_\_\_\_\_\_\_\_\_\_\_\_\_\_\_\_\_\_\_\_\_\_\_\_\_\_\_\_\_\_\_\_\_\_\_\_\_\_\_\_\_\_\_\_\_\_

a) Ki rendezte a rajzfilmet? \_\_\_\_\_\_\_\_\_\_\_\_\_\_\_\_\_\_\_\_\_\_\_\_\_\_\_\_\_\_\_\_\_\_\_\_\_\_\_\_\_

Kik írták a forgatókönyvet? \_\_\_\_\_\_\_\_\_\_\_\_\_\_\_\_\_\_\_\_\_\_\_\_\_\_\_\_\_\_\_\_\_\_\_\_\_\_\_

Ki írta az eredeti regényt, amiből a rajzfilm készült? \_\_\_\_\_\_\_\_\_\_\_\_\_\_\_\_\_\_\_\_\_\_\_\_\_

Írd le az író további három regényének a címét! \_\_\_\_\_\_\_\_\_\_\_\_\_\_\_\_\_\_\_\_\_\_\_\_

b) A rajzfilmben a mesefiguráknak színészek adták a hangjukat. Kösd össze, melyik szereplőnek ki volt a hangja! Rá (holló) Márton András kis Vuk Bodrogi Gyula Fickó (kutya) Gyabronka József Karak (bölcs róka) Koltai Róbert

Simabőrű (vadász) Pogány Judit felnőtt Vuk Csákányi László

c) Rajzold le Vahurt!

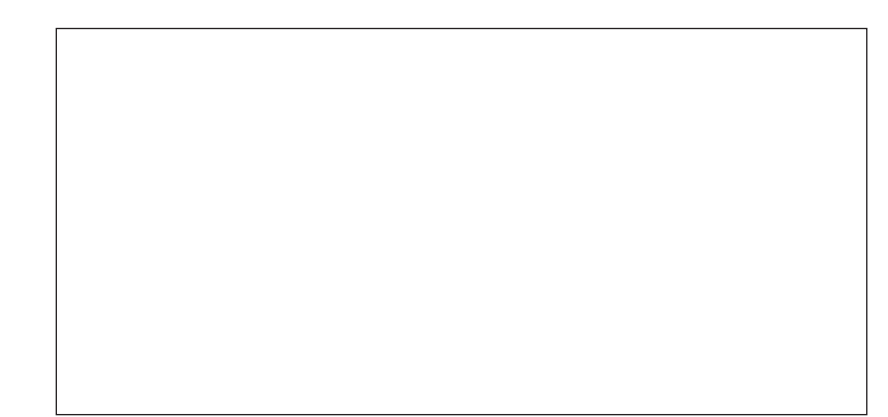

# *Számítógépen beszélgetek*

## **Fontos tudnod!**

A számítógép segítségével közvetlen kapcsolatba is léphetsz barátaiddal vagy akár idegenekkel is, akik a számítógépüket akkor használják, amikor te.

Ha egy központi gépen keresztül kapcsolódtok egymás gépéhez, akkor bárkivel beszélgethetsz. A www.chat.hu erre ad lehetőséget.

Vigyázz! Ezt a lehetőséget olyan emberek is használhatják, akik nem mondanak igazat, becsapnak! Erről beszélgessetek el a tanítótokkal!

A Windows Live Messenger (MSN) program segítségével is kapcsolódhat két számítógép. Itt csak ismerősökkel beszélhetsz.

A begépelt szavak azonnal megjelennek a barátod számítógépén, és ő rögtön tud rá válaszolni. Ha csatlakozik webkamera a gépetekhez, beszélgetés közben láthatjátok is egymást.

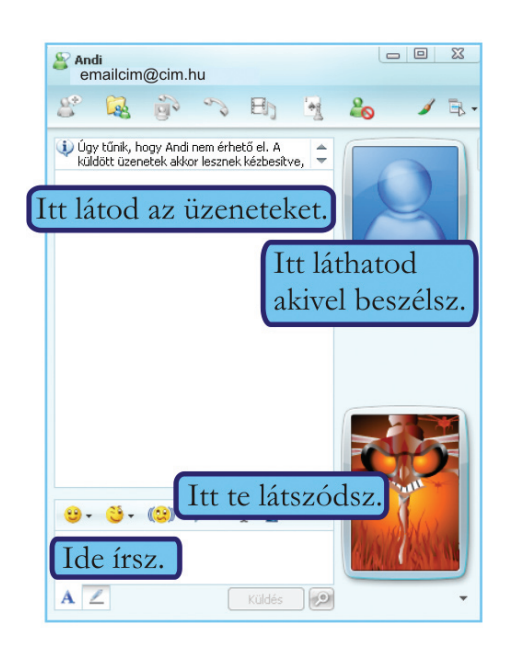

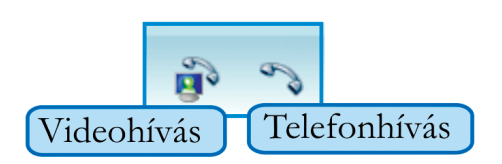

Videohívással nemcsak látod a beszélgetőpartneredet, de beszélni is tudsz vele. Ehhez mikrofon és webkamera szükséges. Telefonhíváskor beszélgetni tudsz. Ehhez csatlakoztass mikrofont a gépedhez!

1. Melyek azok az eszközök, amelyek a beszélgetésekhez szükségesek? Karikázd be a betűjelüket!

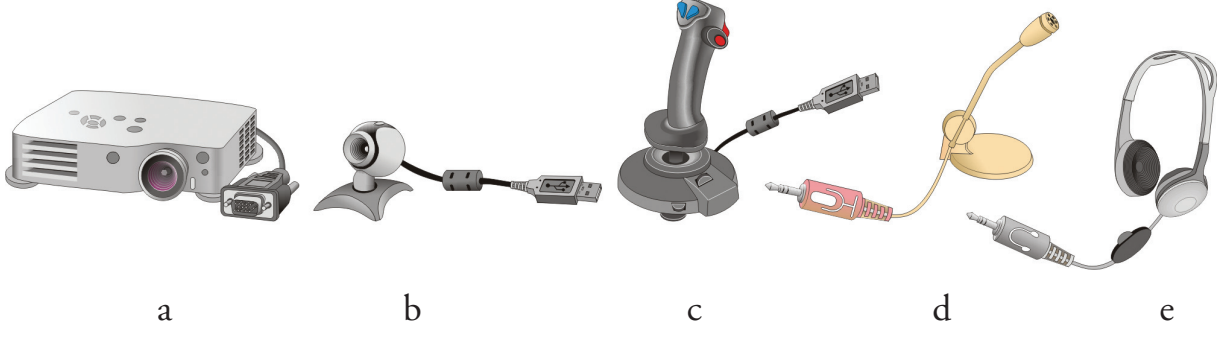

# Fotózz!

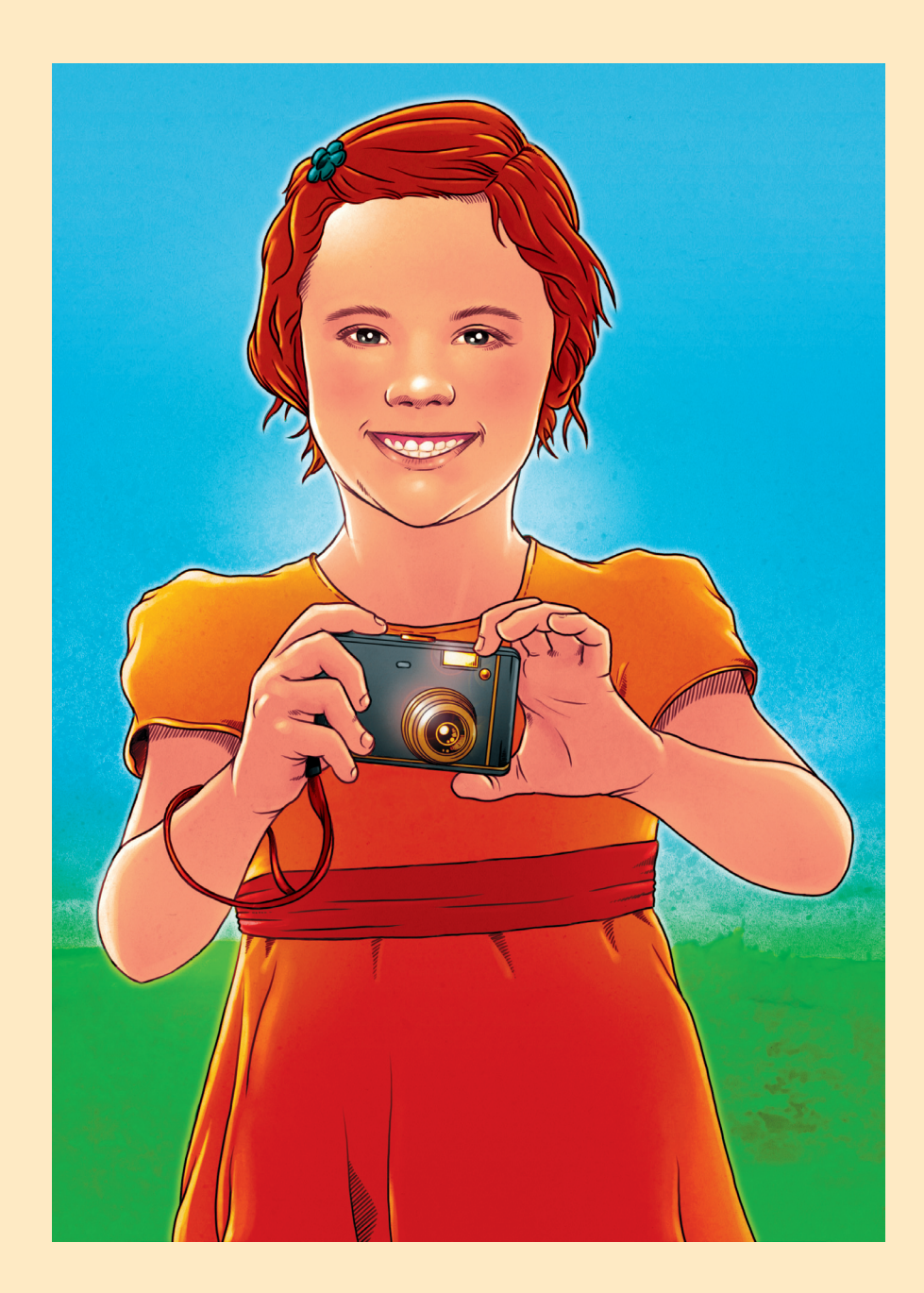

# *Fényképezzünk!*

Összekeveredtek a hagyományos és a digitális elven működő eszközök. Párosítsd össze az ugyanarra a célra használható dolgokat!

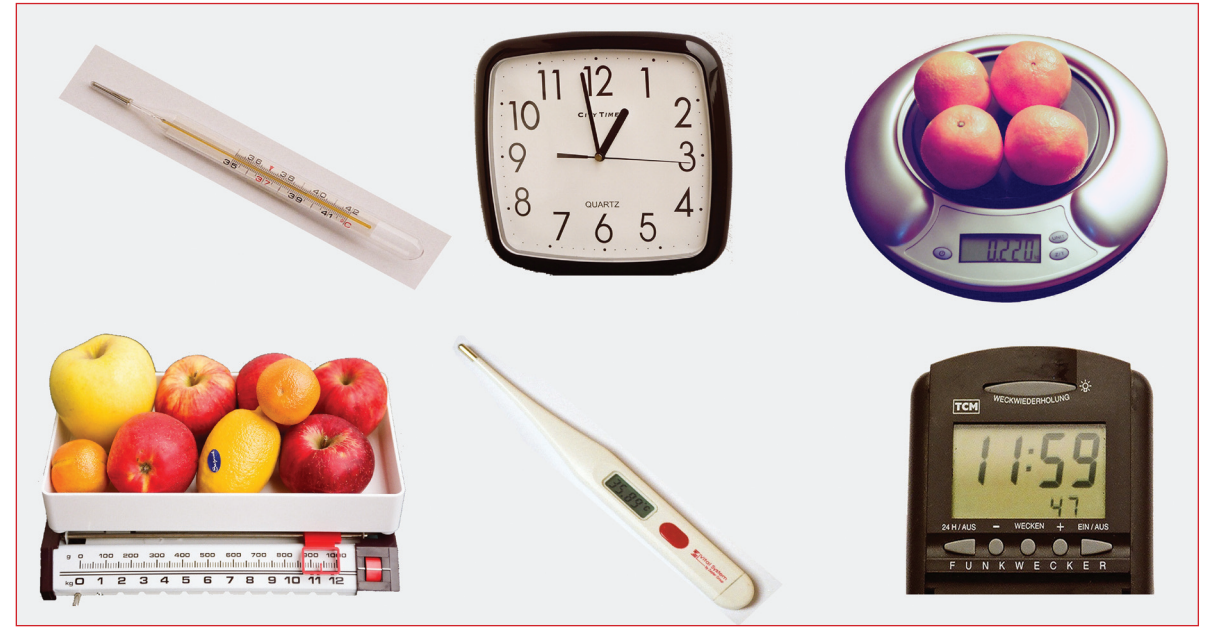

Milyen eszközöket látsz?

*Fotózz!* Mi szükséges a fotózáshoz? Beszélgessetek róla!

#### **Fontos tudnod!**

A fényképezőgépek is működhetnek hagyományos, analóg módon és digitális elven. A fotózás módjában ez nem jelent változást, de a kép előállítása más módon történik.

\_\_\_\_\_\_\_\_\_\_\_\_\_\_\_\_\_\_\_\_\_\_\_\_\_\_\_\_\_\_\_\_\_\_\_\_\_\_\_\_\_\_\_\_\_\_\_\_\_\_\_\_\_\_\_\_\_\_\_\_\_\_\_\_

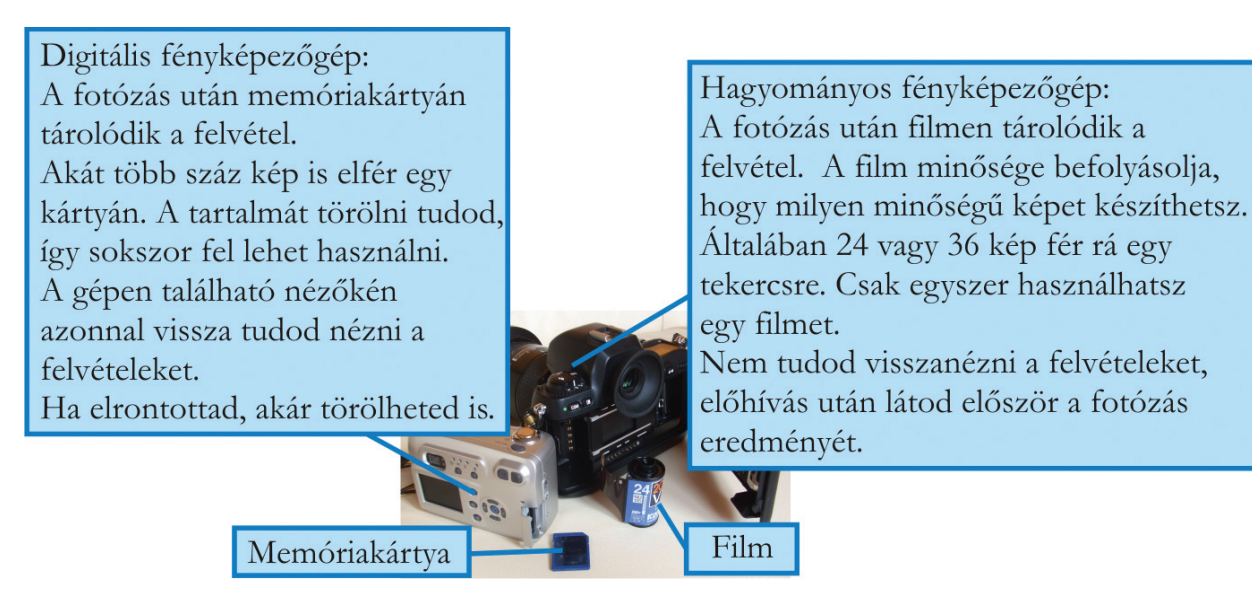

Amíg a fotó elkészítésétől eljutunk addig, hogy a papírképeket nézegessük vagy albumba rendezzük, több feladatot is el kell végezni. Hasonlítsd össze a két munkamenetet!

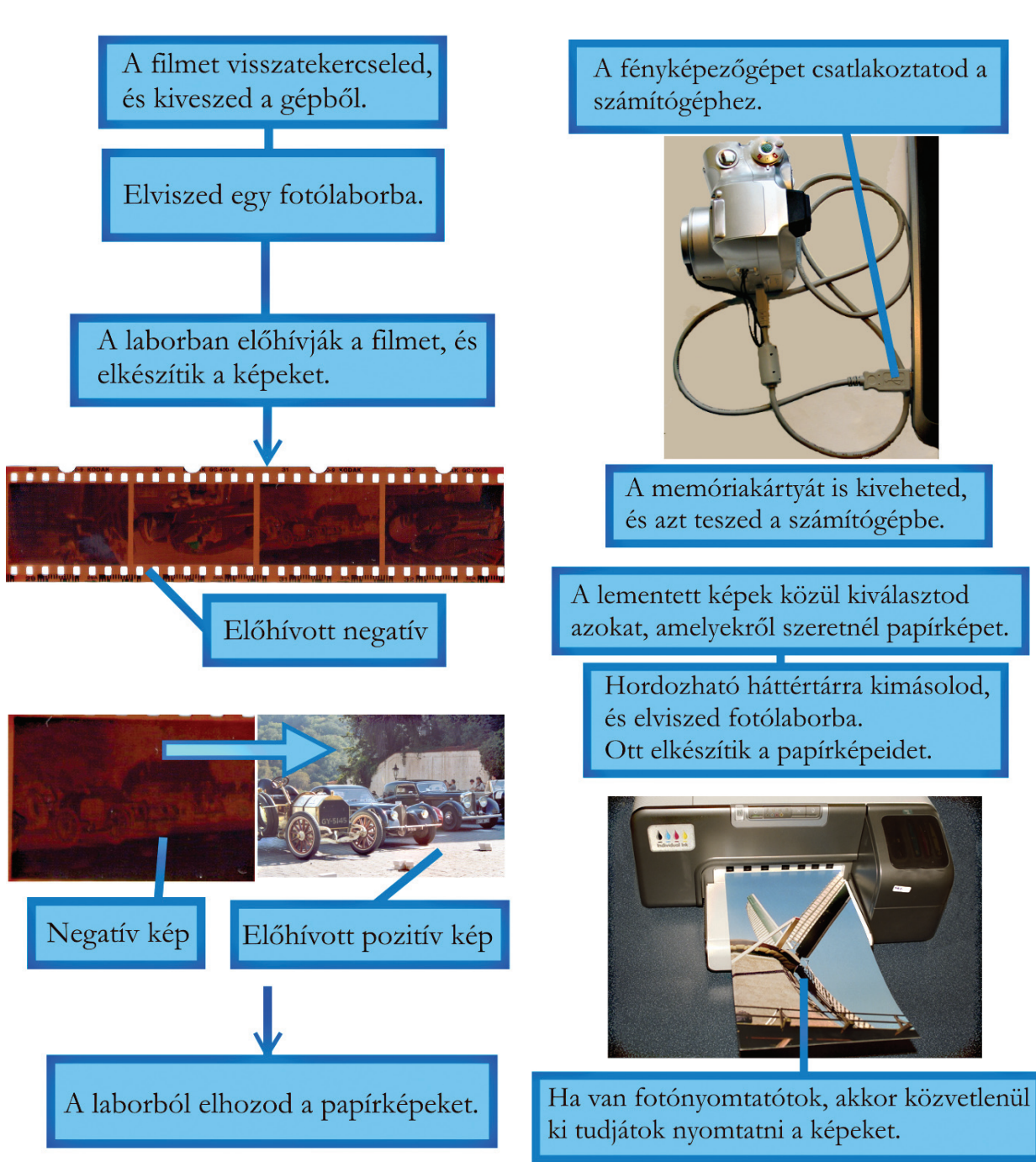

#### Hagyományos fényképezőgéppel Digitális fényképezőgéppel

# **Fontos tudnod!**

Nem csak a papírképet lehet a fotózás végtermékének tekinteni. A képeket televízión, számítógépen is meg lehet nézni, és diát is lehet készíteni.

A számítógépes fényképfeldolgozás, -felhasználás vált napjainkban a legelterjedtebbé.

# *Játék a fotókkal*

- 1. Készítsetek fényképeket az osztályotokról! Közösen töltsétek fel a képeket a számítógépre! Legyen olyan kép, amelyen mindenki komoly, és legyen olyan, amelyen bohóckodtok!
- 2. Írjatok olyan eszközt, amivel tudtok még fényképet készíteni! Segít a fénykép.

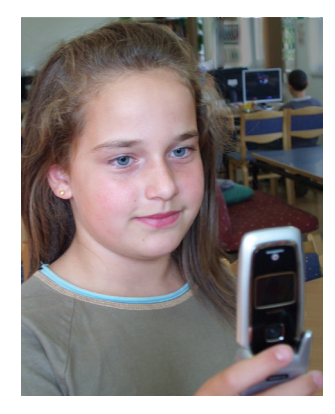

\_\_\_\_\_\_\_\_\_\_\_\_\_\_\_\_\_\_\_\_\_\_\_\_\_\_\_\_\_\_\_\_\_\_\_\_\_\_\_\_\_\_\_\_\_\_\_\_\_\_\_\_\_\_\_\_\_\_\_\_\_\_

3. Kössétek össze a képcsoportok nevét a megfelelő fotókkal!

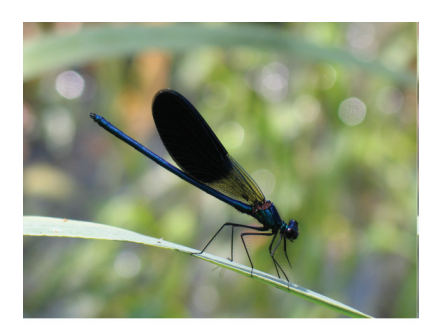

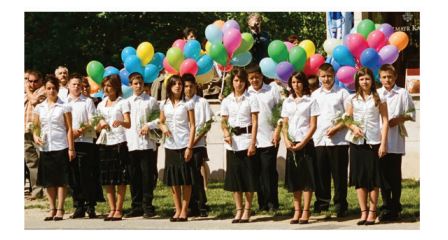

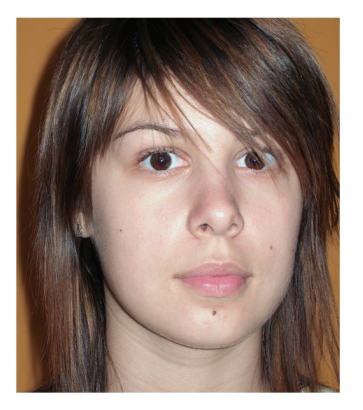

Tájkép

Portré

Tárgyfotó

Állatfotó

Épületfotó

Csoportkép

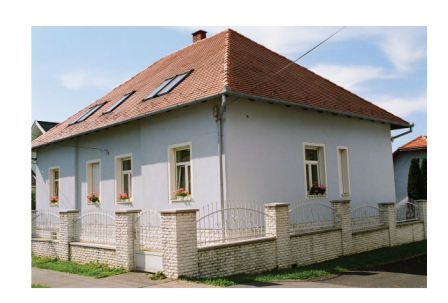

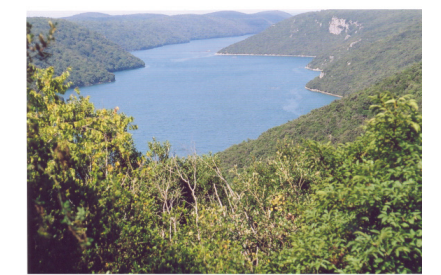

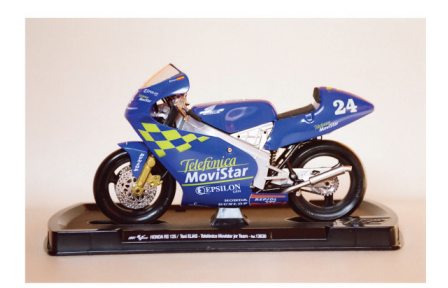

4. Hol láthatók a képen a kiemelt részletek? Írd melléjük, melyik oszlop hányadik sorában találhatóak!

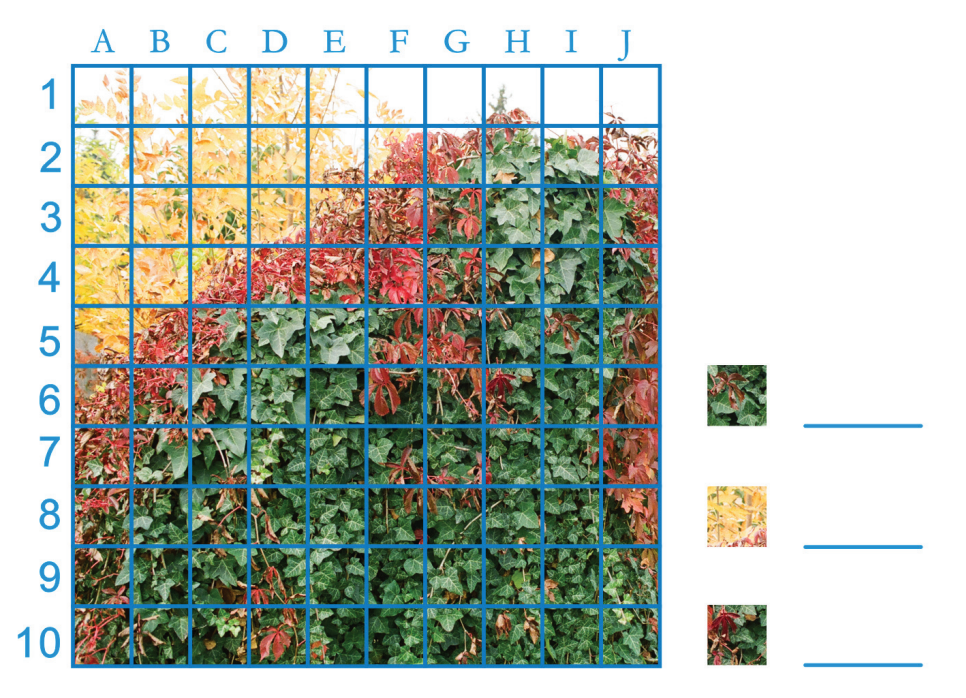

5. Melyik képrészletek illenek a számok helyére? Hol találod meg a többit pontosan a nagy képen?

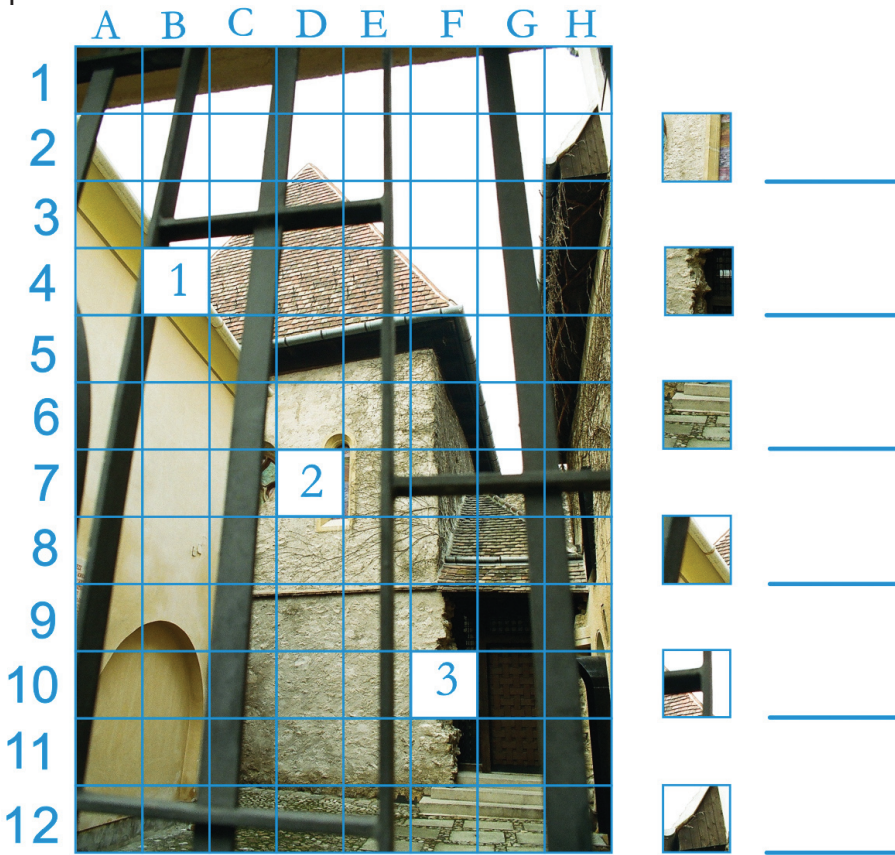

# 6. Egészítsd ki a képeket!

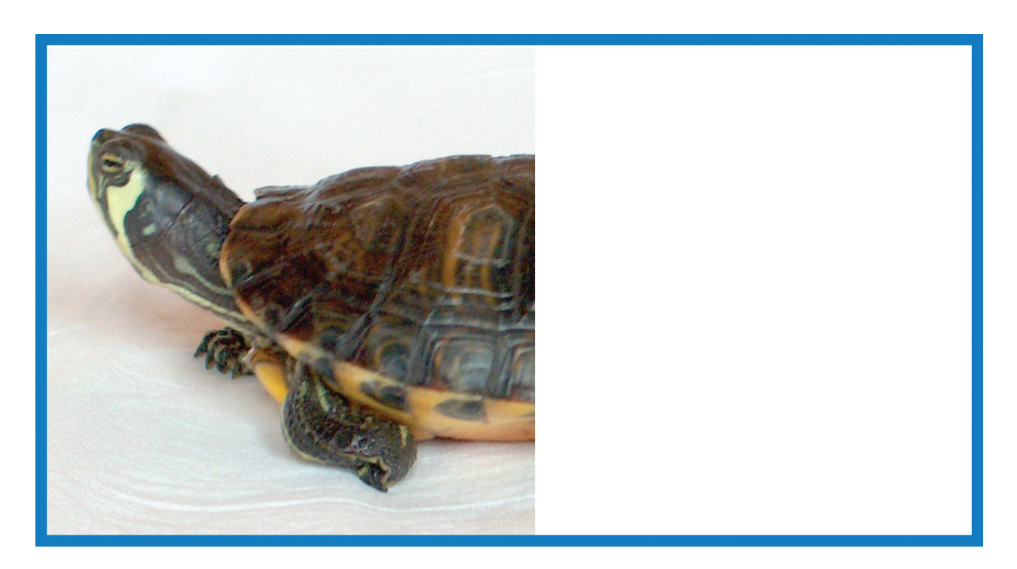

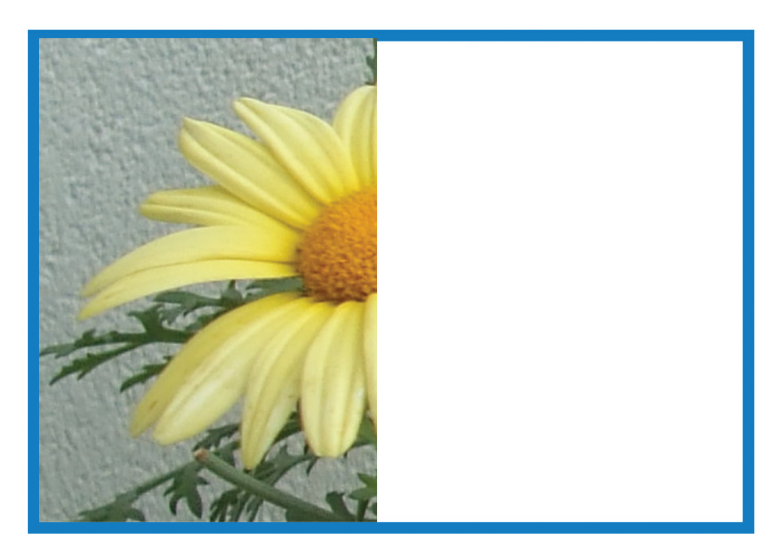

\_\_\_\_\_\_\_\_\_\_\_\_\_\_\_\_\_\_\_\_\_\_\_\_\_\_\_\_\_\_\_ \_\_\_\_\_\_\_\_\_\_\_\_\_\_\_\_\_\_\_\_\_\_\_\_\_\_\_\_\_

7. Mit látsz a képeken?

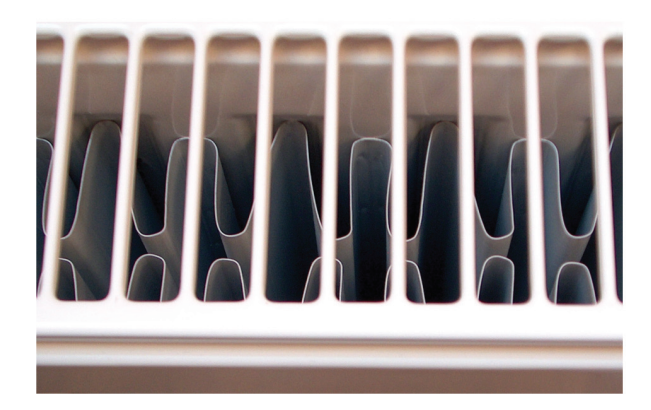

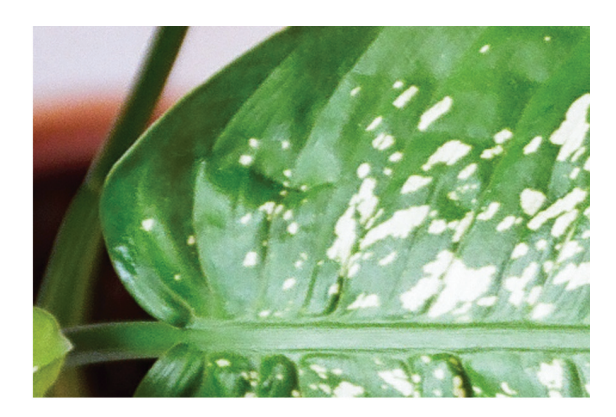

# Olvass!

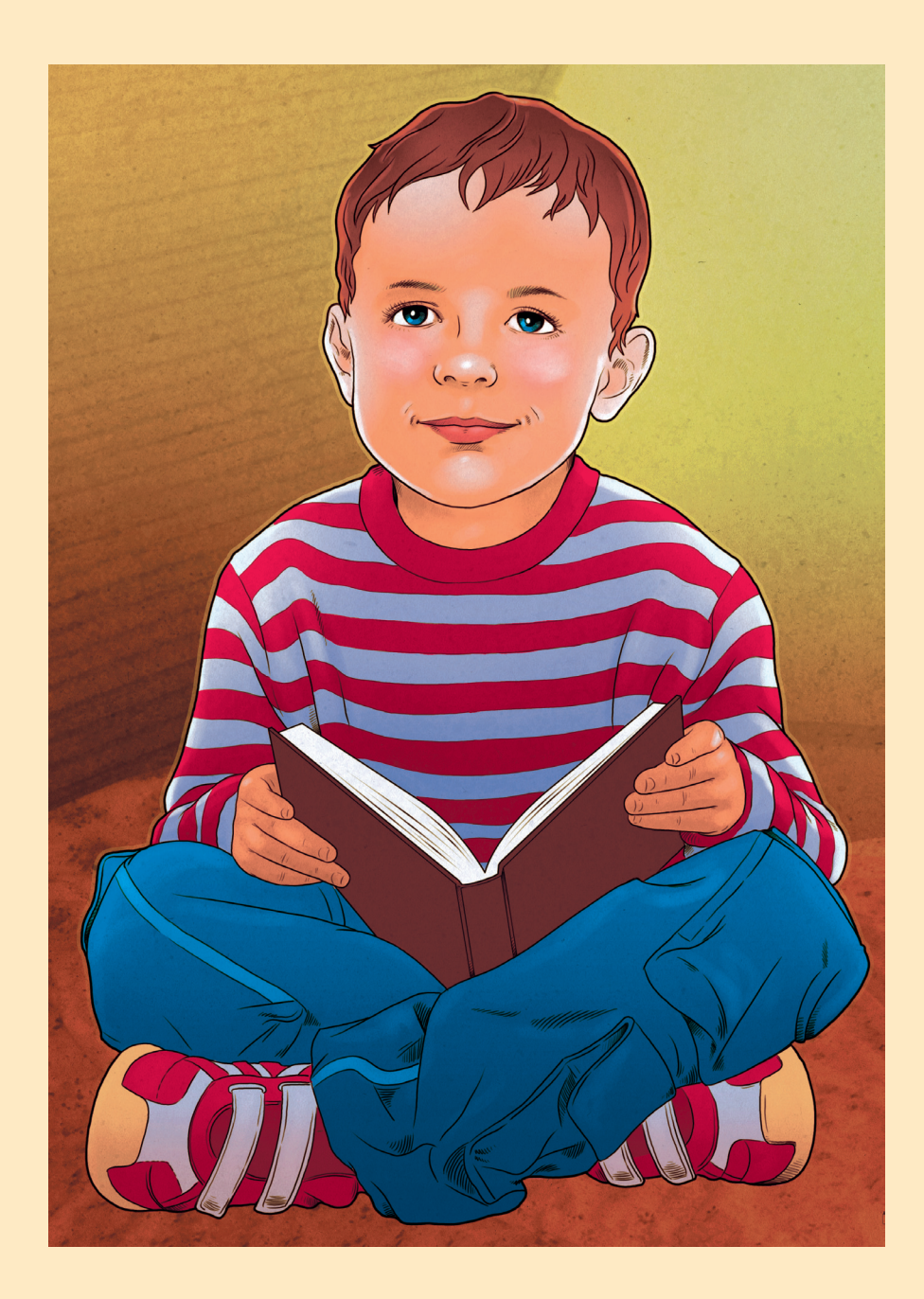

Könyvtári állományrészek:

- • gyermekkönyvek (ifjúsági szépirodalom és ismeretközlő irodalom)
- • szépirodalom
- • ismeretközlő irodalom
- • kézikönyvek
- • elektronikus dokumentumok

A könyvtárban találhatsz olyan dokumentumokat, amelyek kölcsönözhetők, és olyanokat, amelyek csak helyben használhatók.

1. Írj egy-egy példát!

kölcsönözhető: \_\_\_\_\_\_\_\_\_\_\_\_\_\_\_\_\_\_\_\_\_\_\_\_\_\_\_\_\_\_\_\_\_\_\_\_\_\_\_\_\_\_\_\_\_\_\_\_\_\_\_

csak helyben használható:\_\_\_\_\_\_\_\_\_\_\_\_\_\_\_\_\_\_\_\_\_\_\_\_\_\_\_\_\_\_\_\_\_\_\_\_\_\_\_\_\_\_\_

A polcokon lévő feliratok segítenek az eligazodásban.

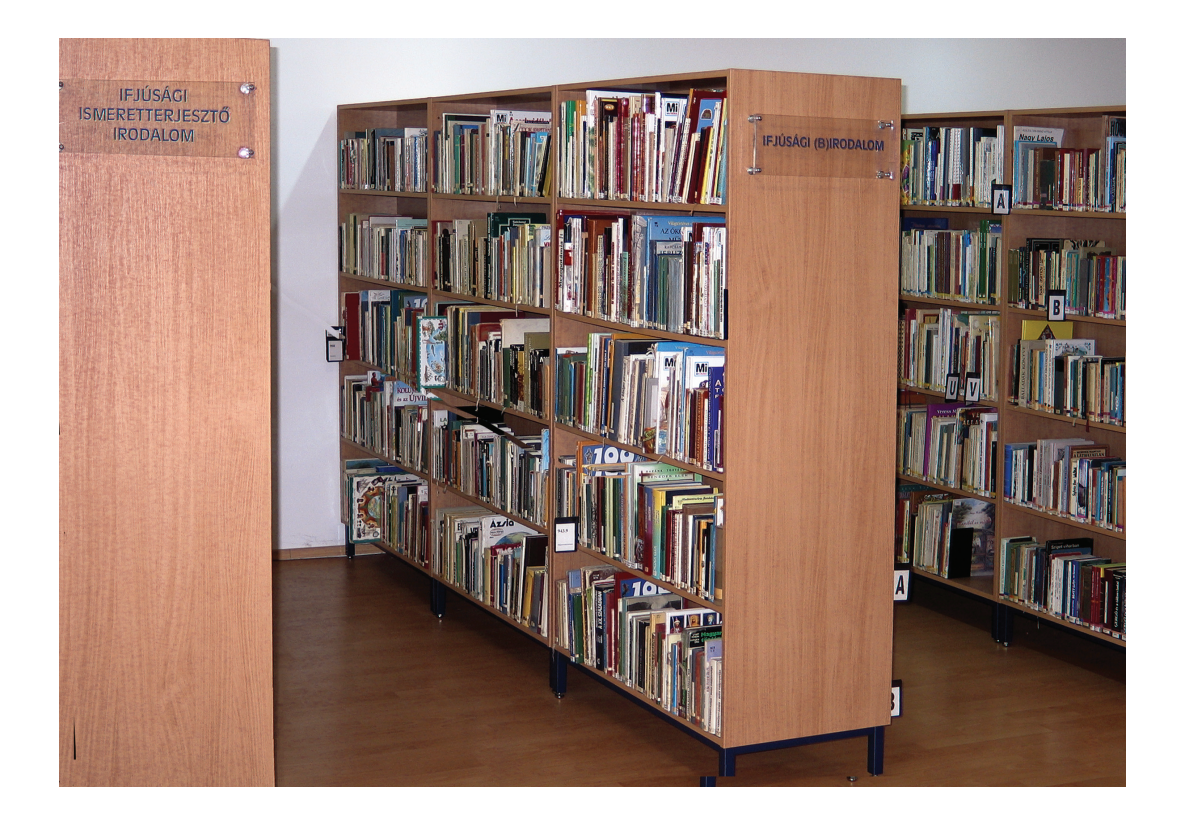

2. Csoportosítsd a könyveket! Írd a csoportnév mellé a borítók alatt lévő számokat!

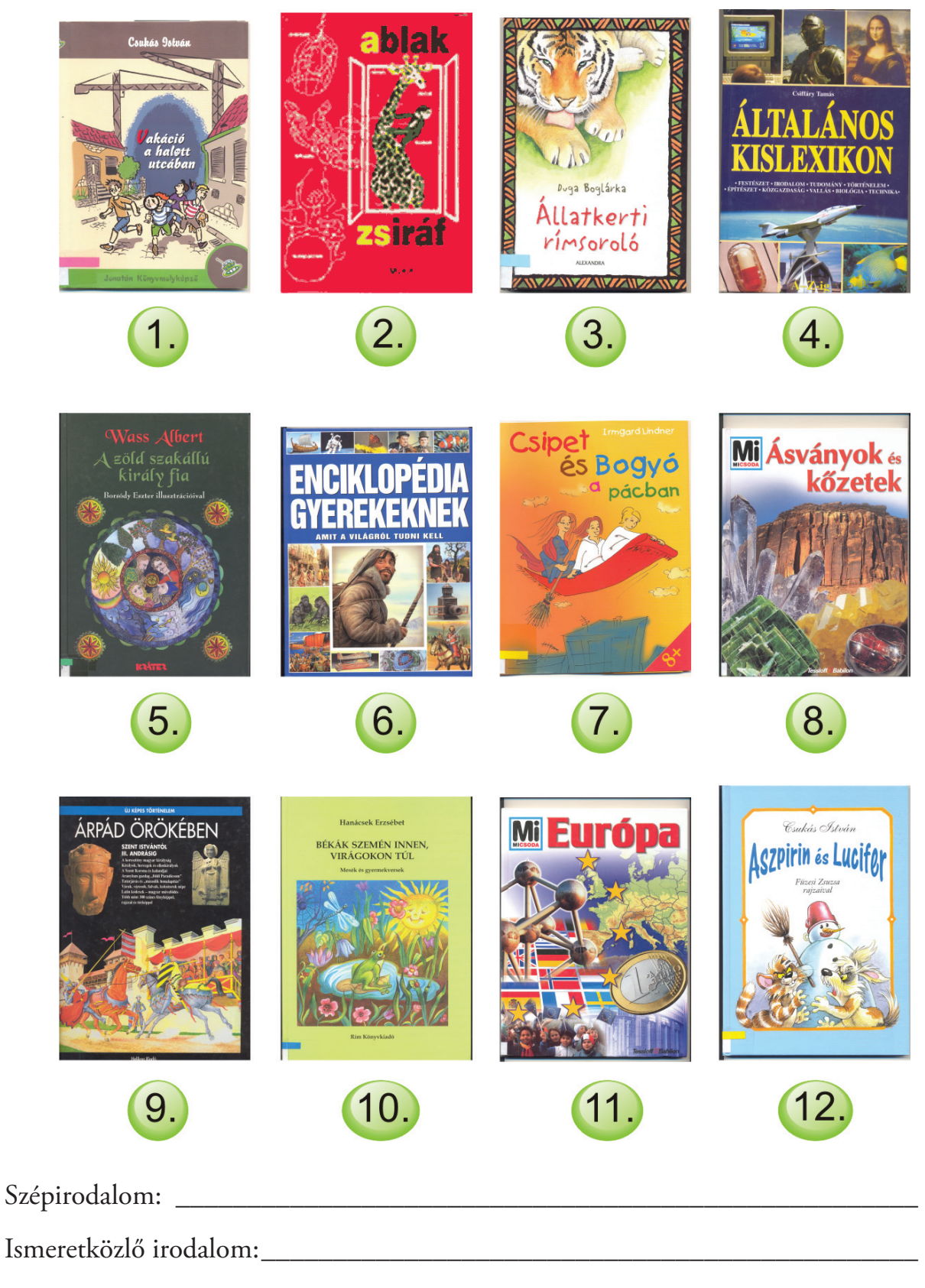

Kézikönyv: \_\_\_\_\_\_\_\_\_\_\_\_\_\_\_\_\_\_\_\_\_\_\_\_\_\_\_\_\_\_\_\_\_\_\_\_\_\_\_\_\_\_\_\_\_\_\_\_\_\_\_\_\_\_\_

#### 3. Írd a karikákba a megfelelő számokat!

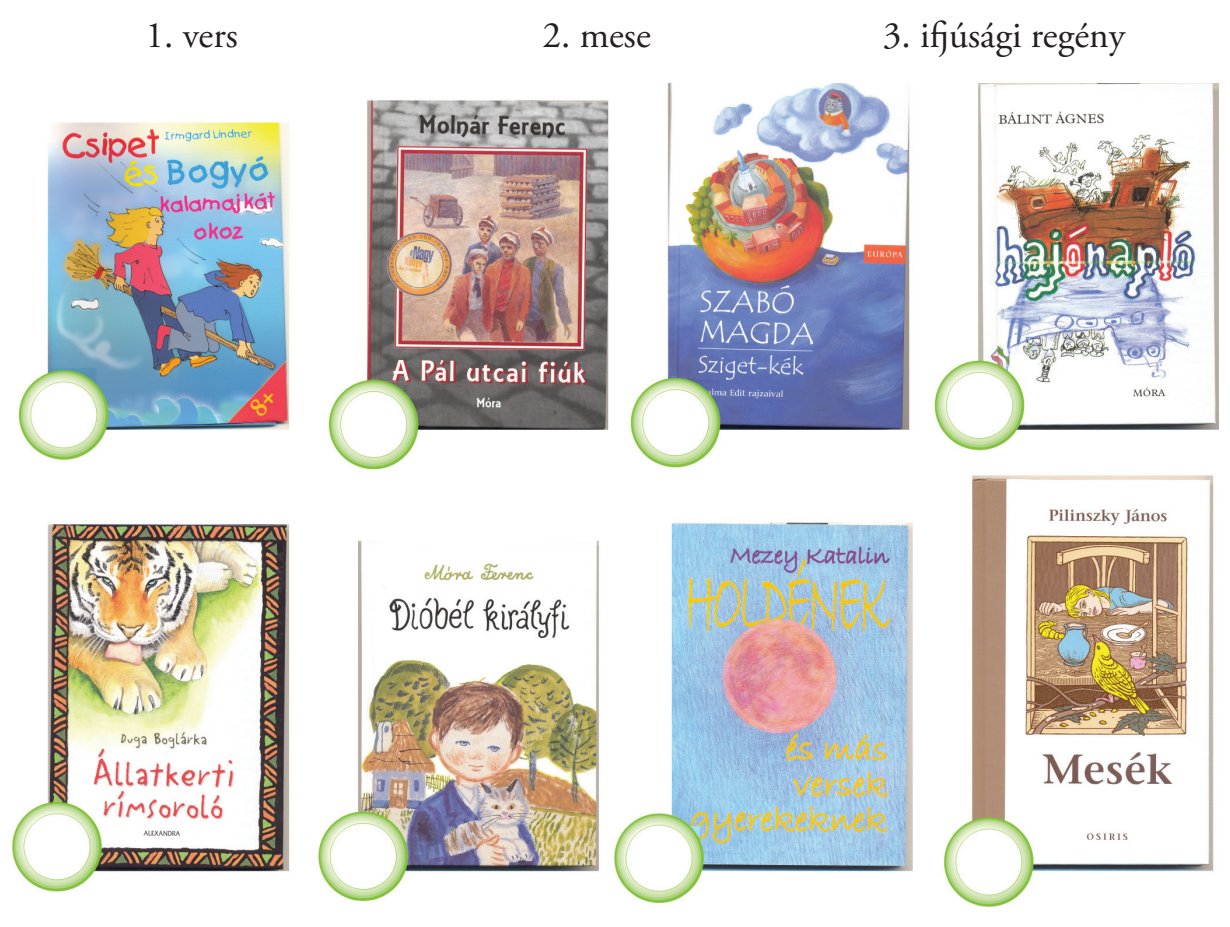

#### **Fontos tudnod!**

A könyvtárosok kilenc főosztályba rendezték az ismeretterjesztő műveket.

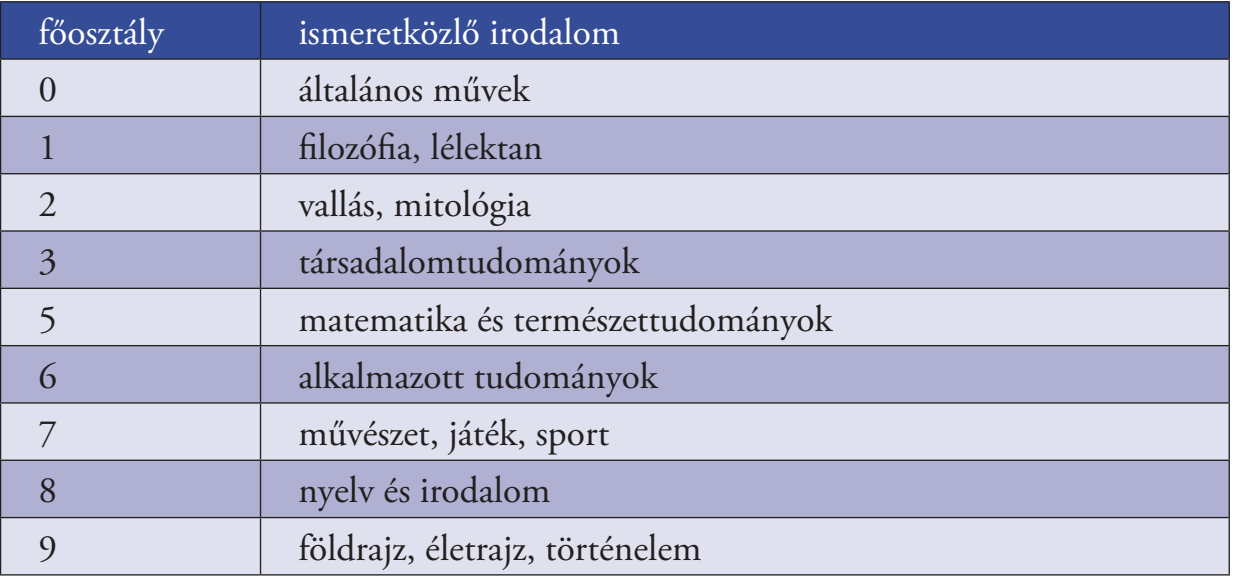

Melyik számhoz nem rendeltek még ismeretközlő csoportot? \_\_\_\_\_\_\_\_\_\_\_\_\_\_\_\_\_\_\_\_\_\_\_
4. Írd a könyvek alá a könyvtári főosztály számát! Segítségül nézzetek körül a könyvtárban!

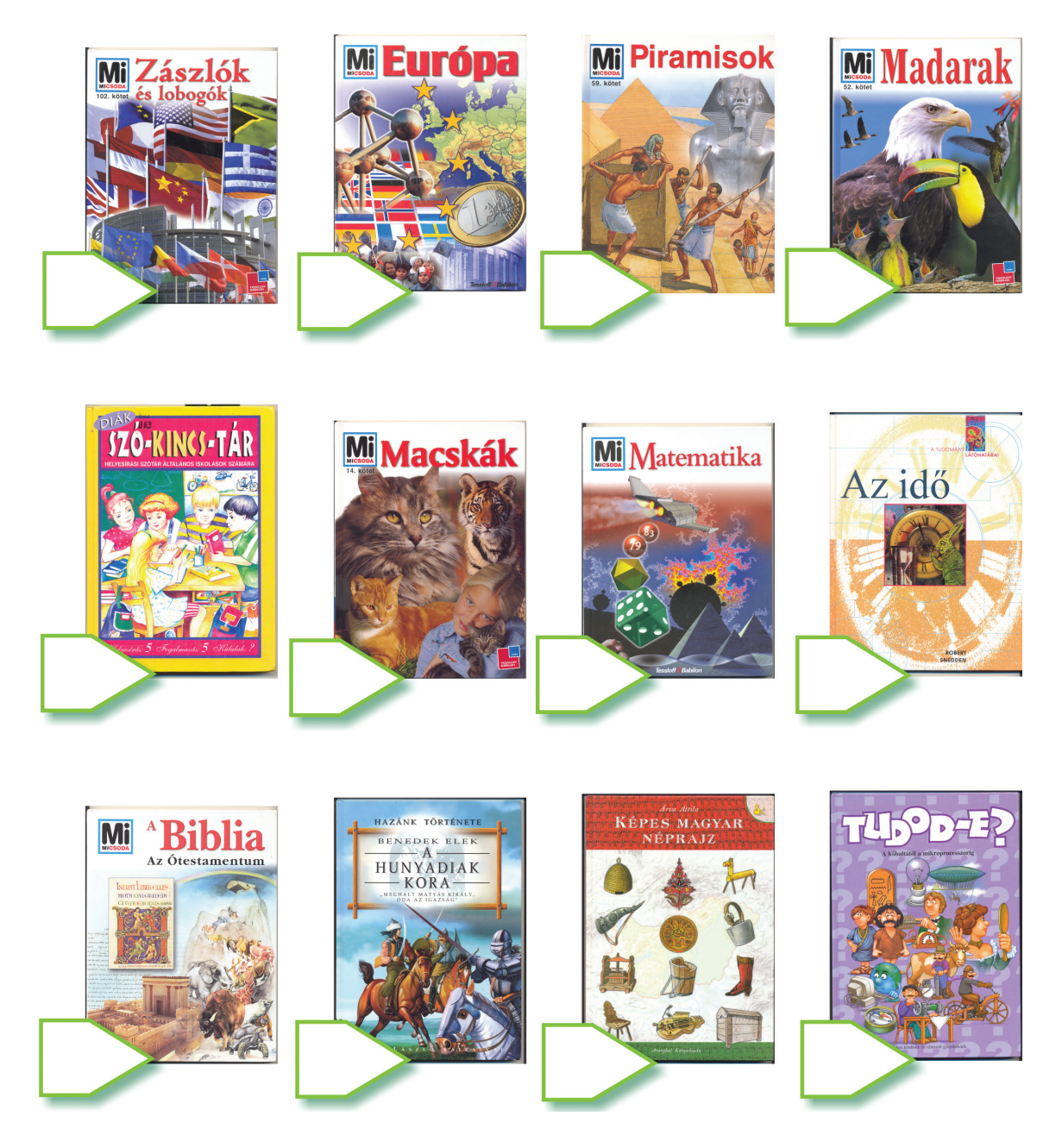

5. Hasonlítsd össze a teljes magyar és a könyvtári ábécét! Karikázd be azokat a betűket, amelyek csak az egyikben szerepelnek!

Teljes magyar ábécé a á b c cs d dz dzs e é f g gy h i í j k l ly m n o ó ö ő p q r s sz t ty u ú ü ű v w x y z zs

Könyvtári ábécé a b c d e f g h i j k l m n o ö p q r s t u ü v w x y z 6. Húzd alá, hogy a könyvtári ábécé szerint melyik tulajdonnév szerepel előbb!

Ember Judit – Éles István Ormos Mária – Ódor Imre – Orbán Ottó Ágh István – Apáti Miklós Szerb Antal – Stahl Judit

### 7. Rendezd könyvtári betűrendbe Bálint Ágnes műveit!

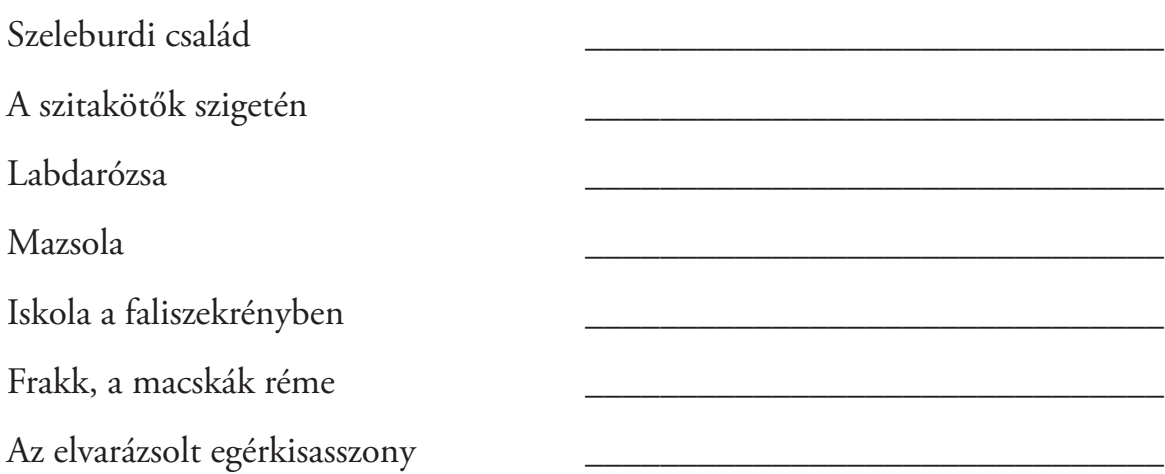

### 8. Töltsd ki a táblázatot a mintasor alapján!

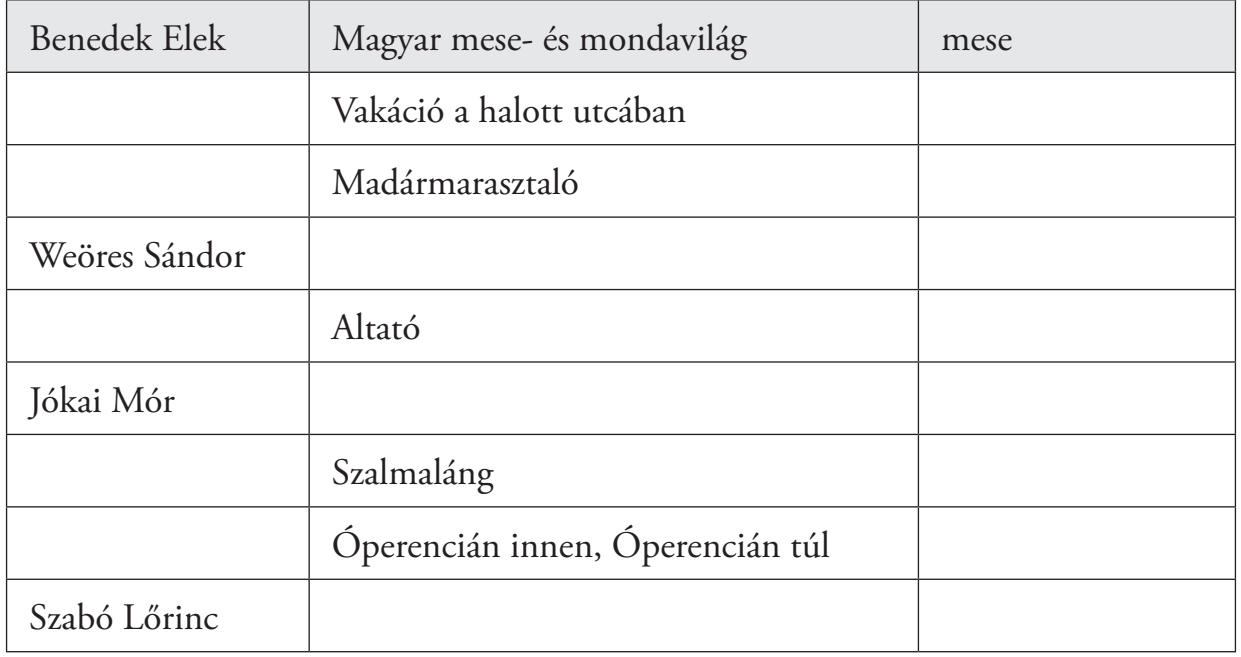

## *Vége az évnek!*

1. Egészítsd ki a mondatokat!

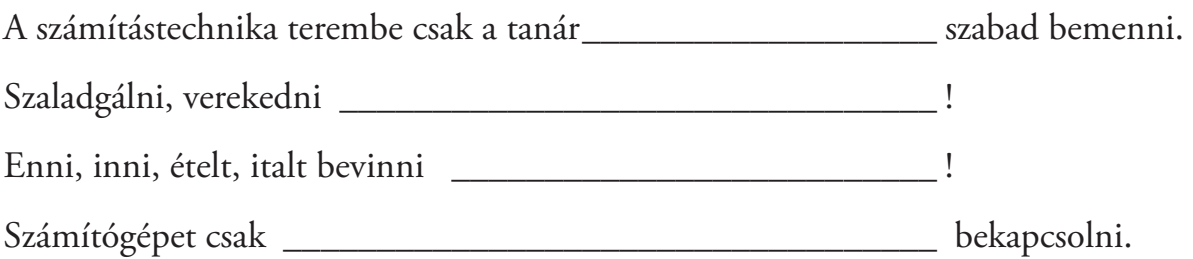

2. Kösd össze a csatlakozókat azokkal az eszközökkel, amelyeken keresztül a számítógéphez kapcsolódnak! Van olyan eszköz, amelyikhez több csatlakozó is tartozhat.

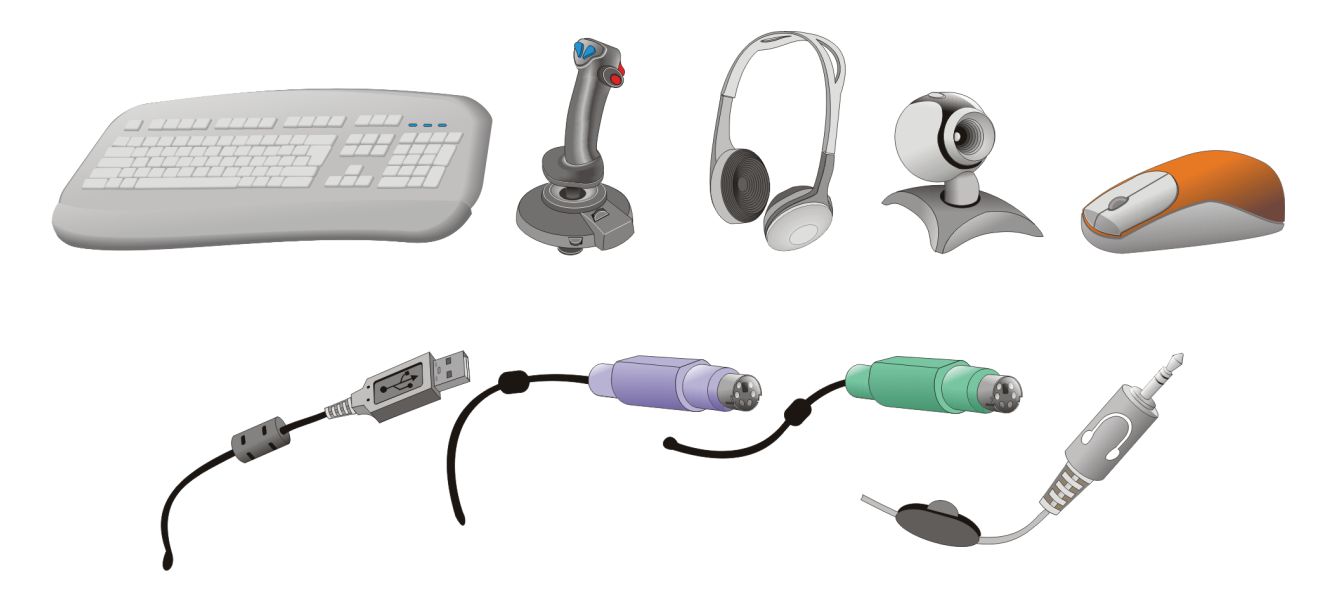

3. Válogasd ki azokat az eszközöket, amelyekkel otthon tudsz játszani! Színezd ki zöldre a hozzá tartozó négyzetet!

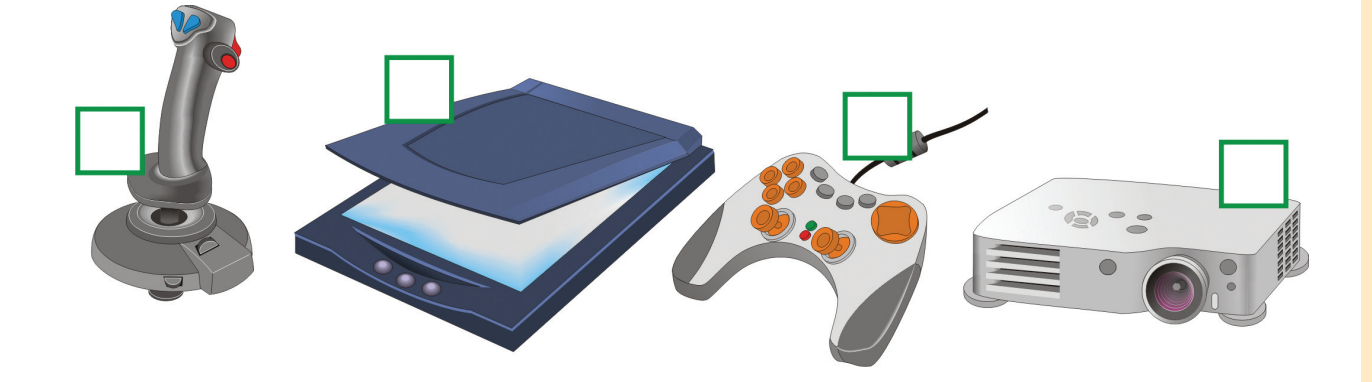

- 4. Párosítsd össze a megfelelő kijelentéseket!
	- 1. Shift billentyű + a megfelelő billentyű lenyomása
	- 2. Alt Gr billentyű + a megfelelő billentyű lenyomása
	- 3. Sima billentyű lenyomása
	- a Kisbetűk gépelése
	- b Nagybetűk gépelése
	- c Különleges karakterek gépelése
- 5. Írd be a szöveg jellemzőit a megfelelő helyre!

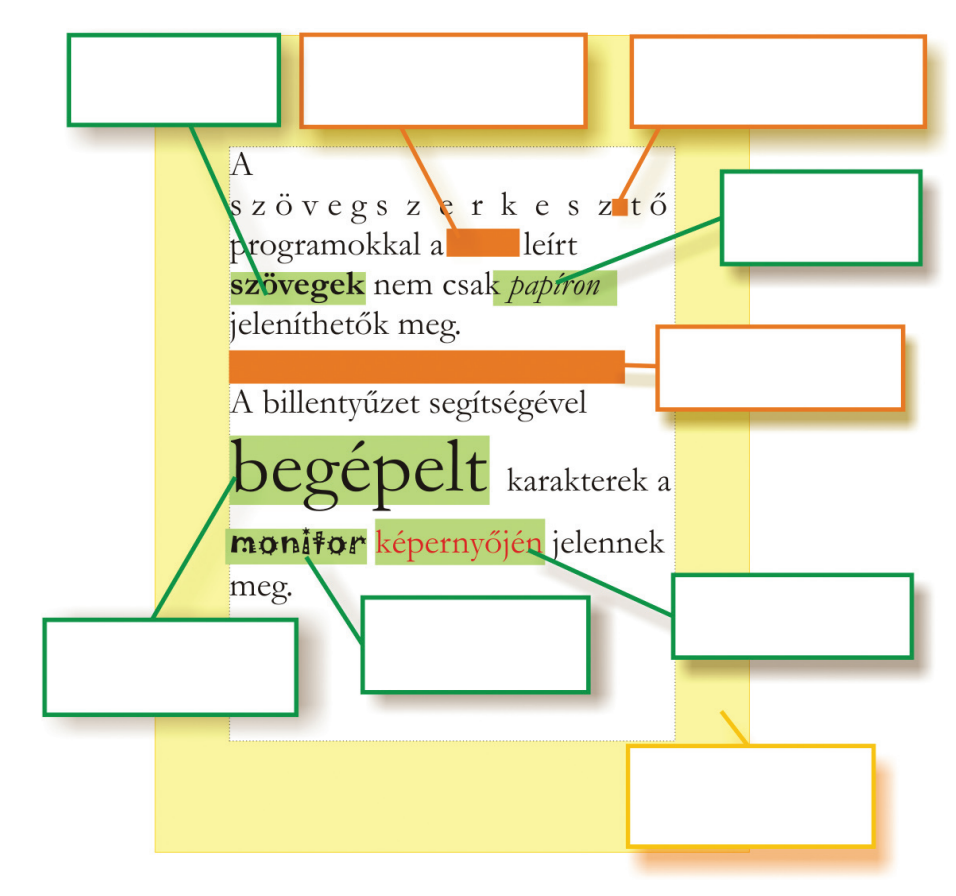

\_\_\_\_\_\_\_\_\_\_\_\_\_\_\_\_\_\_\_\_\_\_\_\_\_\_\_\_\_\_\_\_\_\_\_\_\_\_\_\_\_\_\_\_\_\_\_\_\_\_\_\_\_\_\_\_\_\_\_\_\_\_\_

6. Írd a szövegek mellé, milyen formázást ismersz fel!

a) egyre nagyobb \_\_\_\_\_\_\_\_\_\_\_\_\_\_\_\_\_\_\_\_\_\_\_\_\_\_\_\_\_\_\_\_\_\_\_\_\_\_\_\_\_\_\_\_\_\_\_\_ b) *kiemelés \_\_\_\_\_\_\_\_\_\_\_\_\_\_\_\_\_\_\_\_\_\_\_\_\_\_\_\_\_\_\_\_\_\_\_\_\_\_\_\_\_\_\_\_\_\_\_\_\_\_\_\_\_* c) bohókás \_\_\_\_\_\_\_\_\_\_\_\_\_\_\_\_\_\_\_\_\_\_\_\_\_\_\_\_\_\_\_\_\_\_\_\_\_\_\_\_\_\_\_\_\_\_\_\_\_\_\_ d) tarka **b** 

7. Készíts rajzfilmet, amiben egy csiga megmászik egy fűszálat! Mi a neve annak a programnak, amelyikkel rajzfilmet tudsz rajzolni?

#### 8. Válaszolj a kérdésekre!

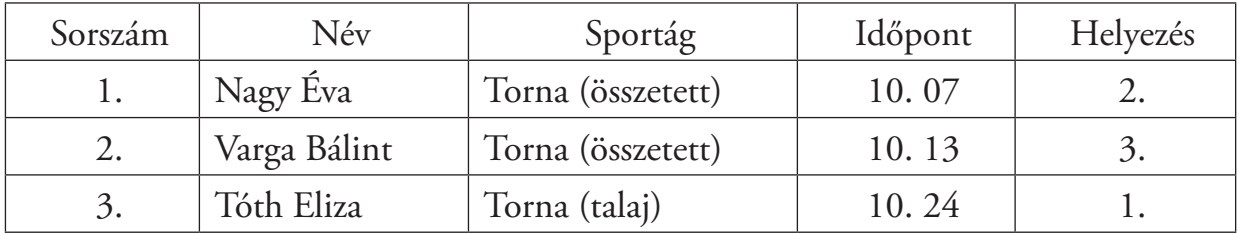

\_\_\_\_\_\_\_\_\_\_\_\_\_\_\_\_\_\_\_\_\_\_\_\_\_\_\_\_\_\_\_\_\_\_\_\_\_\_\_\_\_\_\_\_\_\_\_\_\_\_\_\_\_\_\_\_\_\_\_\_\_\_\_

Színezd ki a címsort zöldre!

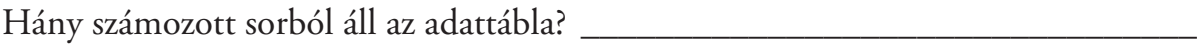

Hány oszlopból áll? \_\_\_\_\_\_\_\_\_\_\_\_\_\_\_\_\_\_\_\_\_\_\_\_\_\_\_\_\_\_\_\_\_\_\_\_\_\_\_\_\_\_\_\_\_\_\_\_

Milyen adatok szerepelnek a negyedik oszlopban?\_\_\_\_\_\_\_\_\_\_\_\_\_\_\_\_\_\_\_\_\_\_\_\_\_\_

Írd ki annak a gyereknek az adatait, aki első helyezést ért el!

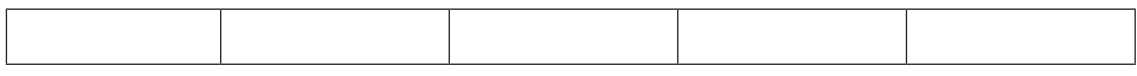

Melyik gyereknek volt a hónapban a legkorábban a versenye? \_\_\_\_\_\_\_\_\_\_\_\_\_\_\_\_\_\_\_\_\_

9. Barátaid délután átjönnek hozzád játszani. Most kaptál új versenypályát a születésnapodra. Két autó tud versenyezni rajta. Ma el akarjátok dönteni, kinek az autója a leggyorsabb. Egy egész doboznyi kisautód van, de a tieid közül a zöld-sárga csíkos volt eddig a leggyorsabb. Meg kell keresned. Először egy zöld-kék csíkos autót találsz. Nem ezt keresed. Másodszorra egy sárga-kék csíkos kisautót vettél ki a dobozból. Ez sem az. Ezután kivettél egy autót, ami zöld-sárga

csíkos. Örültél, hogy végre megtaláltad. Délután kiderült, hogy ez az autó a leggyorsabb.  $C$ ím:  $\qquad \qquad$ Mit keres? \_\_\_\_\_\_\_\_\_\_\_\_\_\_\_\_\_\_\_ Összehasonlítás 1:\_\_\_\_\_\_\_\_\_\_\_\_\_\_ Döntés 1: \_\_\_\_\_\_\_\_\_\_\_\_\_\_\_\_\_\_\_\_ Összehasonlítás 2:\_\_\_\_\_\_\_\_\_\_\_\_\_\_ Döntés 2: Összehasonlítás 3:\_\_\_\_\_\_\_\_\_\_\_\_\_\_ Döntés 3: \_\_\_\_\_\_\_\_\_\_\_\_\_\_\_\_\_\_\_\_ Válasz: \_\_\_\_\_\_\_\_\_\_\_\_\_\_\_\_\_\_\_\_\_\_

10. Piros bogarakból álló csoportot látsz. 1. 2. 3. 4. 5. 6. 7. Van közöttük katicabogár? \_\_\_\_\_\_\_\_\_\_\_\_\_\_\_\_\_\_\_\_\_\_\_\_\_\_\_\_\_\_\_\_\_\_\_\_\_\_\_\_\_\_ Hány darab van belőle? \_\_\_\_\_\_\_\_\_\_\_\_\_\_\_\_\_\_\_\_\_\_\_\_\_\_\_\_\_\_\_\_\_\_\_\_\_\_\_\_\_\_\_\_ Írd le a sorszámukat!\_\_\_\_\_\_\_\_\_\_\_\_\_\_\_\_\_\_\_\_\_\_\_\_\_\_\_\_\_\_\_\_\_\_\_\_\_\_\_\_\_\_\_\_\_\_\_ Melyik sorszámú bogár a legnagyobb? \_\_\_\_\_\_\_\_\_\_\_\_\_\_\_\_\_\_\_\_\_\_\_\_\_\_\_\_\_\_\_\_\_ Hány olyan bogarat látsz, amelyik piros és vannak fekete pöttyei?\_\_\_\_\_\_\_\_\_\_\_\_\_\_\_ Hány olyan bogár van, amelyik piros vagy katicabogár? \_\_\_\_\_\_\_\_\_\_\_\_\_\_\_\_\_\_\_\_\_\_\_\_\_\_ Melyik sorszámmal vannak jelölve azok a bogarak, amelyek nem katicabogarak? \_\_\_\_\_\_\_\_\_\_\_\_\_\_\_\_\_\_\_\_\_\_\_\_\_\_\_\_\_\_\_\_\_\_\_\_\_\_\_\_\_\_\_\_\_\_\_\_\_\_\_\_\_\_\_\_\_\_\_\_\_\_\_ 11. Kösd össze, hogy melyik fényképezőgéphez melyik fogalom tartozik!

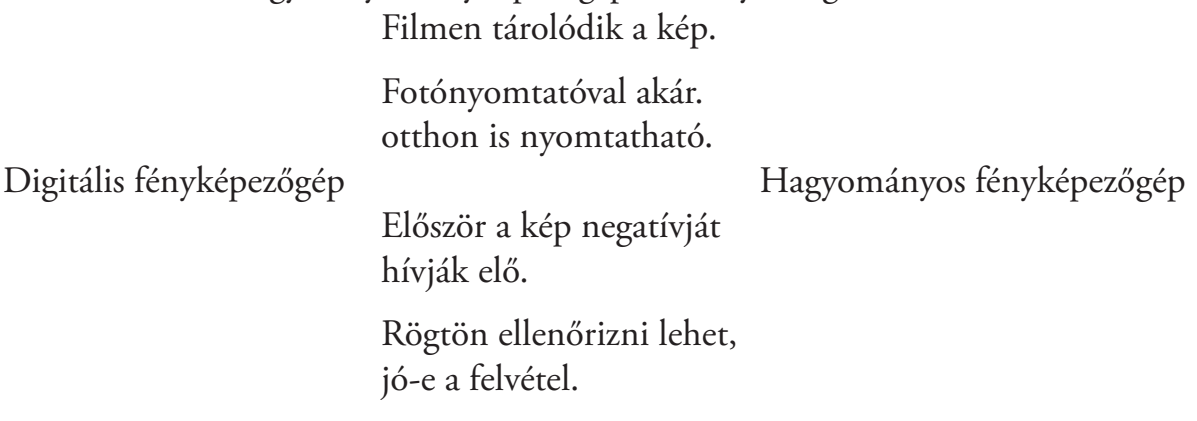

12. Írj példákat szépirodalmi művekre!

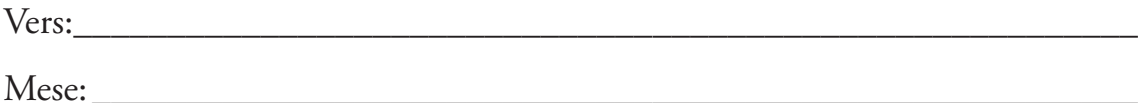

Ifjúsági regény:\_\_\_\_\_\_\_\_\_\_\_\_\_\_\_\_\_\_\_\_\_\_\_\_\_\_\_\_\_\_\_\_\_\_\_\_\_\_\_\_\_\_\_\_\_\_\_\_\_

\_\_\_\_\_\_\_\_\_\_\_\_\_\_\_\_\_\_\_\_\_\_\_\_\_\_\_\_\_\_\_\_\_\_\_\_\_\_\_\_\_\_\_\_\_\_\_\_\_\_\_\_\_\_\_\_\_\_\_\_\_

13. Rendezd a könyvtári ábécé rendjébe az alábbi szerzők neveit! Kányádi Sándor, Benedek Elek, Bálint Ágnes, Szabó Lőrinc, Csukás István

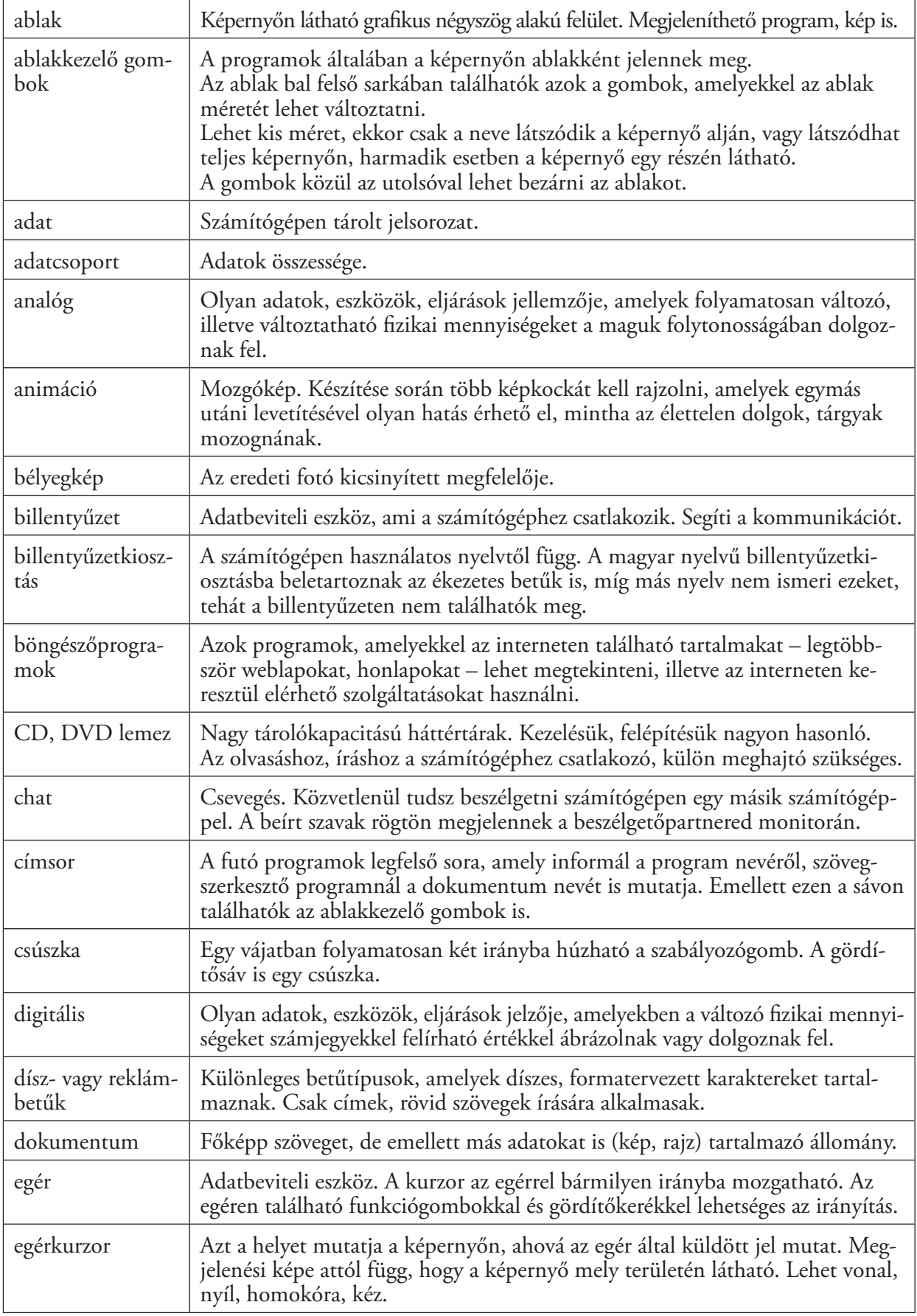

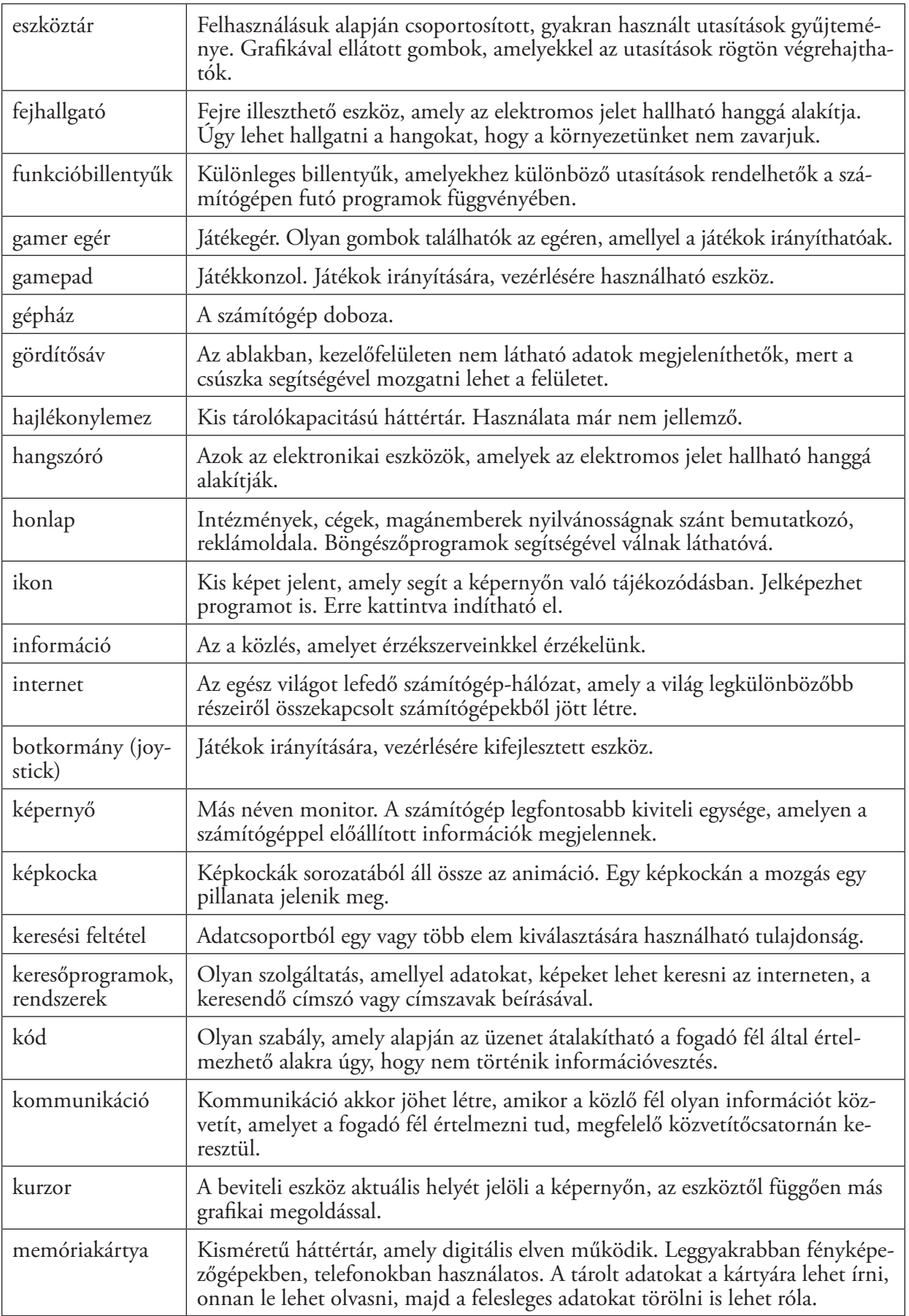

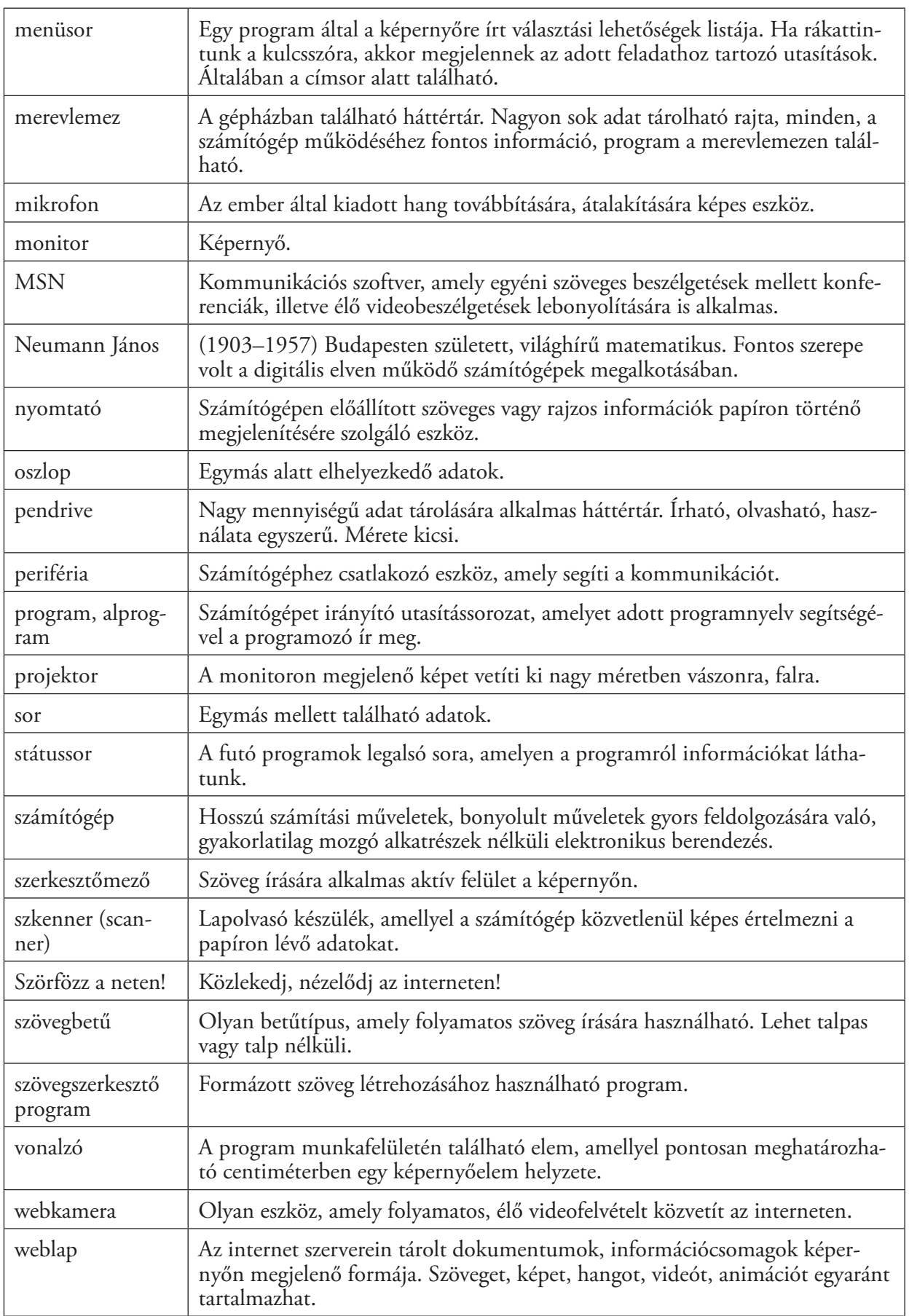

# Tartalomjegyzék

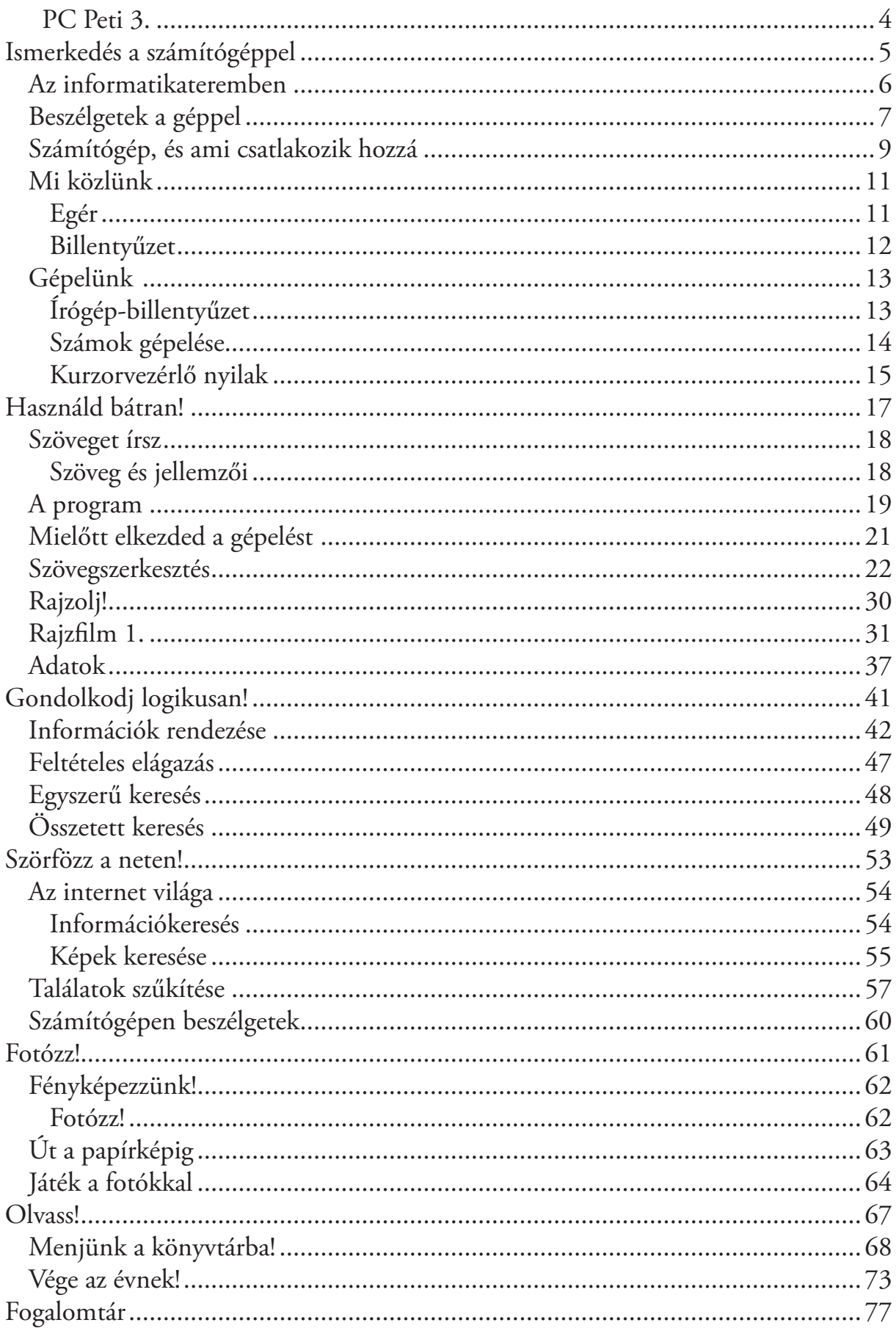

 $AP-030604$ 

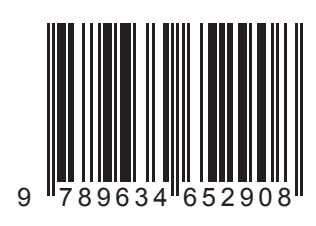